Volume 1

### DISTRICT LEVEL HOUSEHOLD AND FACILITY SURVEY-3 UNDER REPRODUCTIVE AND CHILD HEALTH PROJECT

2007-2008

# DATA ENTRY GUIDE

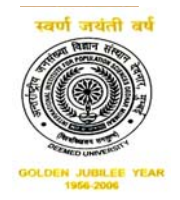

**International Institute for Population Sciences (Deemed University), Mumbai-400 088** 

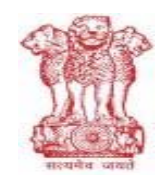

**Ministry of Health and Family Welfare Government of India, New Delhi-110 011**

# Table of Contents

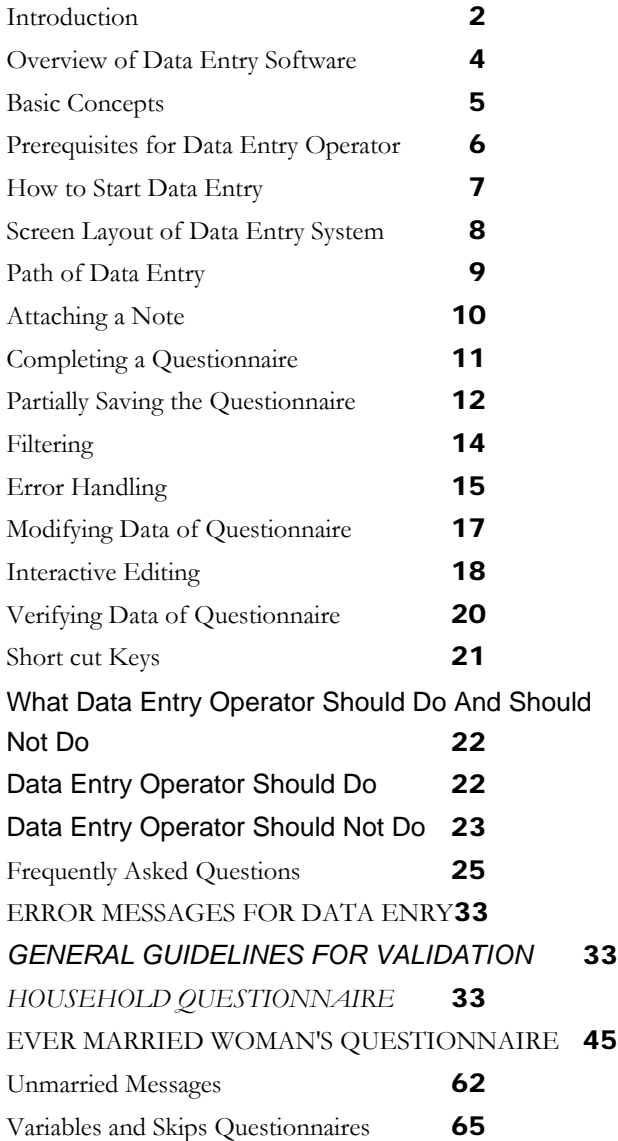

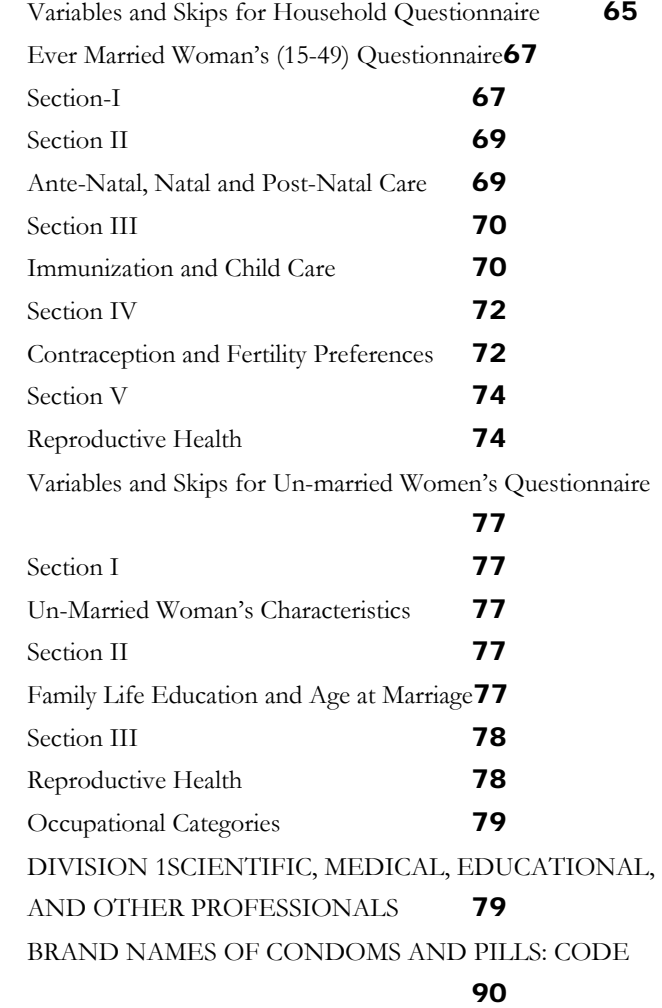

## **Introduction**

 The applications (DLHS-3 Data Entry Package) have been developed at IIPS in Windows environment by using the software package, CSPro (Census and Survey Processing System). CSPro lets you create, modify, and run data entry, batch editing, and cross-tabulation applications from a single, integrated development environment. It processes data on a case-by-case (or schedule by schedule) basis, where a case can consist of one or more data records (schedule blocks). The data are stored in (ASCII) text files described by data dictionaries.

The DLHS-3 questionnaires will be entered in batch of PSU (Primary Sampling Unit), with each PSU being assigned to one data entry operator. Each PSU's data will be saved in a separate data file for that PSU, rather than into one large data file for the entire district. This is to protect against loss of data due to hardware or software failure.

During data entry it is important to remember that speed of data entry is not critical but accuracy of the data entry is. CSEntry is like a computer-aided office editor. It will not allow any values to be entered that it considers are out of range. It will skip to the next question that it believes is the next to be entered. It will present a new screen when it thinks a new screen is necessary. CSEntry does these things according to the data entered. It cannot check everything that the operator enters. For example, if a keyer enters a value that was not recorded on the questionnaire, but it is a value that is within range, CSEntry will go to the next item that this value dictates. As they enter data, each operator must review what they have typed to ensure that mistakes do not occur.

Because CSEntry will control which question is the next to be entered, it is important for the operator to watch the screen, to see which item CSEntry expects to be entered next. Operators should not enter data with their heads down, only reading the questionnaire. This will lead to many errors in the data file if the operator miskeys any data or if there are any mistakes in the responses recorded on the questionnaire. At a minimum, the operator should look at the screen just before a page is turned in the questionnaire.

Data are recorded on the questionnaire in two ways; either (1) codes are circled or (2) numbers or text is written in boxes. Some questions allow the response to be in either of the two forms or in a combination of the two forms. For example in «Q105» has been used circled codes, while in «Q101» code has been written in boxes. «Q106» uses either codes written in boxes or circled codes, and «Q304» uses a circled code (1 or 2) followed by a code written in boxes (or a 3-digit circled code, 998).

During data entry, if the operator finds that there are data in the questionnaire for which CSEntry is passing over, or that CSEntry is stopping for data on a question for which nothing was written in the questionnaire, then the operator should review the data entered up to this point to ensure that (s)he has not entered the wrong value in one of the previous items. When reviewing the data entered, check backwards question-by-question as to whether the data entered is the same as the response written on the questionnaire. Do not look at just the last few questions, but look back over the whole page and the preceding page(s) as necessary to ensure that no typing error was made in an earlier question.

If there was no mistake by the operator in entering data then s/he should ask the Data Entry Supervisor to resolve the problem. If the supervisor is unable to resolve the problem, then the problem should be shown to the senior survey staff for rectification.

During data entry, messages may be produced which will require attention and correction to the data already entered. Operators should read the message carefully before attempting to resolve the problem.

 During data entry keep all questionnaires in a tidy pile. Once a questionnaire has been entered turn the questionnaire over face down onto a second pile. The questionnaires should be kept in numeric order by household at all times, and within households the individual questionnaires should be kept in order according to the line number of the respondent. At the end of data entry for a PSU, re-bundle the questionnaires with the PSU Control Form on top, then place the Supervisor Assignment Sheet and any other item/miscellaneous documents just beneath it, passing the entire stack back to the Data Entry Supervisor, who will then assign a new PSU for entry.

efore using software, it is necessary to familiarize yourself with some basic terminologies which will be used very frequently in this guide. It is also necessary to understand basic characteristics of CSEntry from the data entry point of view.  $\mathbf{B}^{\text{eff}}_{\text{off}}$ 

There are three modes of data entry - (1) Add (2) Modify (3) Verify. In add mode you add data of new questionnaire in data file while in modify mode one can change in data which has already saved in data file. It is important to note that correcting a data during addition is not modification. Modification stage starts after saving the data. Verification of data ensures that there is no difference in data available in electronic form and in questionnaire. Certainly for verification a copy of electronic form of data is needed.

## **Overview of Data Entry Software**

Basic engine of data entry software (CSEntry) has been provided by CSPro. IIPS has customized CSEntry according to needs of DLHS-3. Customisation facilitates data entry operator to use filters as mentioned in questionnaire. This also warn (some time restrict) data entry operator to key inconsistent information.

CSEntry is menu driven software although it can be handled through shortcut key. Information regarding shortcut keys may be obtained by checking concerned menu item. There are seven menus- (1) File (2) Edit (3) Mode (4) Navigation (5) View (6) option (7) Help. These menus are used with following purposes:

- 1. File: This menu is mainly used for associating a new data file in data entry. In current data entry software use of this menu is not required by data entry operator
- 2. Edit: This menu is used for inserting and deleting different units of CSEntry (discussed later on). Use of this menu will be seldom required (certainly in case of causality)
- 3. Mode: This menu is required to change mode (Add, Modify, and Verify). Previous mode must be stopped before changing the mode. Use of this menu is restricted for current data entry system.
- 4. Navigation: This menu is used for navigation between different units of CSEntry.
- 5. View: This menu control screen layout for CSEntry. Generally there are two pans in data entry system. Left pan of data entry screen display identification number (discussed later on) of questionnaire and right pan shows data of questionnaire. Although CSEntry data entry screen is scrollable but through View menu one can get wider space to see data together.
- 6. Option: By using this menu, one can see inconsistency in data on screen. System place cursor itself where inconsistency in data.
- 7. Help: Since all required supporting documents related with DLHS-3 data processing has been supplied, this menu will be rarely used. Any help related with CSPro may be obtained through this menu

Although data entry system has facility for partially saving the data, it is not advisable to use this facility. Better to keep good backup facility (at least for 30 minute) and complete the questionnaire.

# **Basic Concepts**

Working of any system is based on interaction between Units and Sub Units on which system is based. Understanding of these units is very essential to use the system. Following are basic units of CSEntry based data entry system.

**Case:** A case is the primary unit of data file. Usually, a case corresponds to a schedule/questionnaire. In the DLHS-3 data entry system, combination of a household and its related woman (both ever married and unmarried) will be treated as a case.

**Case ID:** Each case should have a unique ID though which it may be identified in data file. CSEntry indexes the data file by case ID items. You cannot have two cases with the same IDs in the same data file i.e., all the Case IDs in a data file are unique. In DLHS-3 data entry system, ID created through code of State, District, PSU, and Household number.

Level: A level is a type of sub questionnaire. The DLHS-3 data entry package uses two levels- one for Household questionnaire and other is women questionnaire (within the household both for ever married women and unmarried women). Household questionnaire will be assigned to level 1 and women questionnaire will be assigned to level 2.

Form: Forms are basic unit of data entry screen. Just as questionnaire is divided in pages, data entry screen is divided in forms. In DLHS-3, on each form, respective page number of questionnaire has also been placed. Certainly single form on screen may be associated with multiple pages of questionnaire but opposite is not true. For ID information, separate form has been created.

**Item:** All above mentioned units are abstract in nature. Items are those units where data entry operator put the information. Each item is a place on forms and associated with a question in the questionnaire. With each item, there is associated text (question number in questionnaire) for its identification and a entry place. In DLHS-3 system, length of entry place is same as in questionnaire.

5

**Roster:** Each line of the roster (usually row) contains several columns (usually items). The group repeats as many times as there are lines. Actually roster could be group of characteristics (given in columns) of various persons (represented in row). A roster is almost like a household schedule given in page 2 of the household questionnaire.

## **Prerequisites for Data Entry Operator**

As mentioned in the introduction section, speed in data entry is not the sole criteria but it has low priority. Following are major criterion for being a good data entry operator. Weight for each criteria has been given in corresponding column.

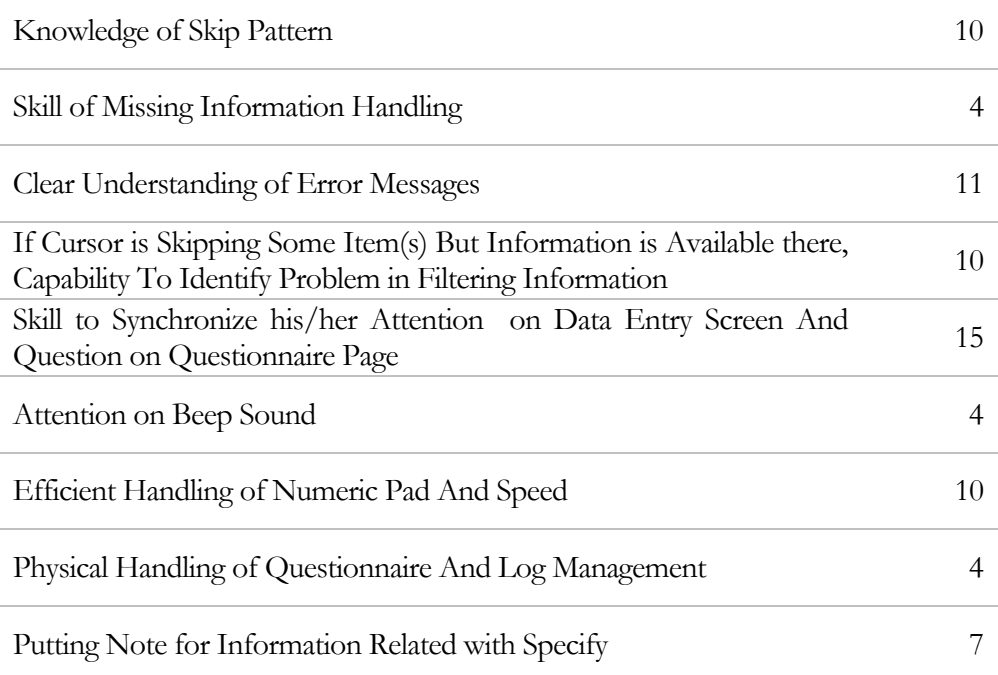

All above mentioned skills may be generated by getting acquainted with questionnaire and manuals (like error manual and data entry manual) provided by IIPS.

I irst step of data processing is to transfer information available in questionnaire in data file. **Present software does not expect any information regarding data file name from data entry operator.** But it does not provide any relaxation to data entry operator but it rather imposes certain restriction on him. For a particular PSU (Primary Sampling Unit), data entry supervisor set the file name. After setting the data filename on particular machine (**see** Supervisor Manual for detail) data entry operator can add data related with questionnaires of particular PSU. Once particular machine is set for entry of certain PSU no questionnaire of other PSU (even if set earlier) may be entered. Hence it is advised to add all questionnaires of a particular PSU before taking questionnaires of other PSU.  $\left.\vphantom{\raisebox{1.5cm}{.}}\right.^{\phantom{\raisebox{1.5cm}{.}}}\!\!\!\!\!\!F$   $\mathop{\rule{0pt}{0.5cm}{.}}_{\raisebox{1.5cm}{\phantom{\raisebox{1.5cm}{.}}}{\phantom{\raisebox{1.5cm}{.}}}\!\!\!\!\!F}$   $\mathop{\rule{0pt}{0.5cm}{.}}_{\raisebox{1.5cm}{\phantom{\raisebox{1.5cm}{.}}}{\phantom{\raisebox{1.5cm}{.}}}\!\!\!\!\!F}$   $\mathop{\rule{0pt}{0.5cm}{.}}_{\raisebox{1.5cm}{\phantom{\raisebox{1.5cm}{.}}}{\phant$ 

## **How to Start Data Entry**

Once the application has been successfully installed, an icon named DLHS3START will be viewed on your desktop. The application can be invoked by double clicking the icon. When you click on DLHS3START first menu will appear before you as given below. Here you have to decide whether you want to use data processing system as Data Entry Operator or as Supervisor from following menu.

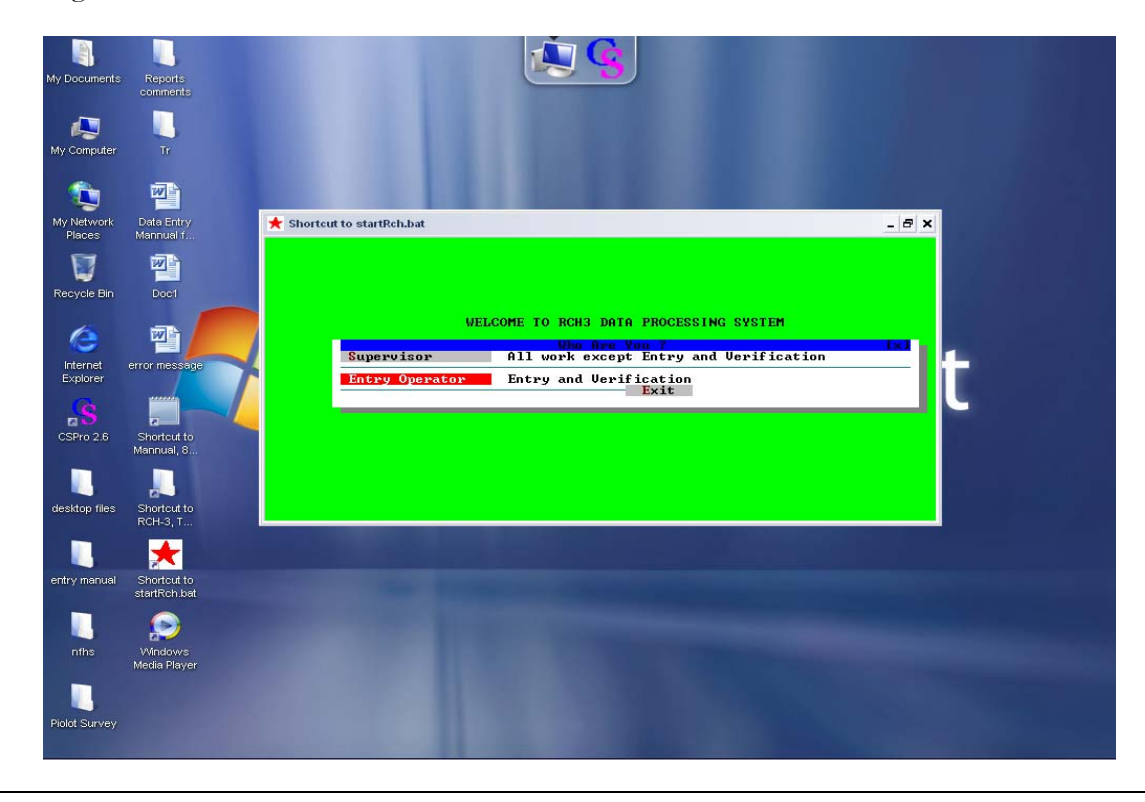

# **Screen Layout of Data Entry System**

First screen which will appear before data entry operator will be as follows. One can see, this screen has been divided in two pans (although left pan may be hiding to see major part of data together. Left pan shows caseID along with their level of questionnaires which has been already entered. In a multi-level application, like in the DLHS-3 application the tree shows the level occurrences, for each case. At the time of modifying data it helps to modify particular level of desired questionnaire directly. Right pan shows data. As questionnaire has been divided in pages, entry screen has been divided in forms. Each form has its number at right corner (except for ID entries like in picture).

A form appears on the screen when you Add, Modify or Verify cases. Layout for each page is prepared horizontally and page number given for each layout as per questionnaire. Forms are scrollable and

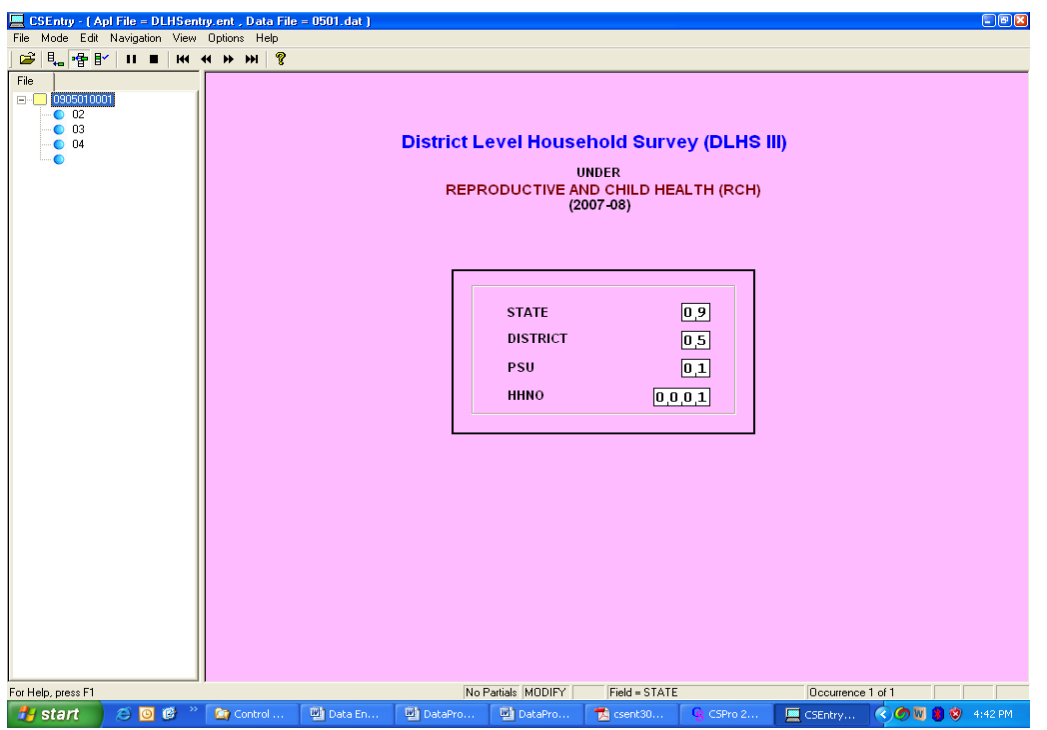

accommodate next item on screen when cursor goes on it

As mentioned in basic concepts section, a form is a collection of items, text and/or rosters which appears on the screen at the same time during data entry. Data entry applications may consist of several forms. As you complete one form the next form is presented. If you move backward from the first item on a form, the previous form is presented. During data entry the cursor moves from one item to next. Items are shown on the form as boxes with tick marks to show how many digits or characters may be keyed. Following are navigation rule for movement of cursor from one item to next item.

- 1. Whenever length of item matches with digits keyed and information is inconsistent for that item, cursor automatically moves to next item.
- 2. If actual number of digits (in questionnaire) is less than specified length, cursor goes to next place after pressing the enter key
- 3. If actual number of digits (in questionnaire) is less than specified length, CSEntry refused to put leading zero except all the five rosters and the following questions in ever married women Q117, Q129A, Q129B, Q130 and in unmarried women Q109.

Warning: Follow this should carefully otherwise it will problems in verification entry.

- 4. Next form will be opened automatically after the last item of form is keyed.
- 5. For missing value 9, 99, 999, 9999 codes are punihed except all the five rosters and the following questions in ever married women Q117, Q129A, Q129B, Q130 and in unmarried women Q109.
- 6. In most items, missing values are not allowed
- 7. If information keyed in any item has any inconsistency with previous information, an error message will be displayed.

Some items defined as Protected or Mirror items, may contain previously-keyed data (such as dist. code for a particular dist.), can not be entered/changed by the data entry operator. Such items appear as gray boxes on the screen.

The DLHS-3 Data entry package has total of thirty three forms including ID items, eight forms for household questionnaire and twenty five forms for the ever married women's questionnaire and unmarried women's questionnaire.

## **Path of Data Entry**

CSEntry remembers the current data path at all times and shows all the items that are on the current path in green. When moving back to any other item will, change the items before the current item to yellow. If a correction to an earlier item changes the flow of questions and a item that had data in it is bypassed, then this item will become yellow. At the end of entry of a questionnaire, only those items that are green ("on path") are written to the data file; any items that are grayed out ("off path") will not be written to the data file.

The reason for explaining this is that if a mistake is made such that data are entered on the wrong path, when you correct the responses to get back on-path, it is not necessary to go to those that are now offpath items and blank out the values entered, for CSEntry does not save off-path data. Following color mechanism works with data entry path.

9

**White:** The item has not been entered yet. You have never moved this far forward during data entry of this case.

**Green:** The items that are entered with values show green.

**Yellow:** The item has been entered but you have then gone backward.

**Gray:** The item cannot be entered. The application designer has defined it as either "protected" or "mirror".

If you are going to be entering data from questionnaires, press the NumLock key (above the numeric keypad on the right of the keyboard) so that the Num Lock light is on (if a light exists). This will permit the use of the numeric keypad for data entry—the numeric keypad should be used for all numeric responses. The regular portion of the keyboard will only be used to enter textual responses when the "other" category is completed, or when there are questions with alphabetic codes.

# **Attaching a Note**

Sometimes it is necessary to attach text to a data field in addition to the data value. Such situation arises due to following reasons:

1. There is some description attached with code. For example in **Q116A** description of caste has been noted in questionnaire. In such situation, a note screen (like in picture) will be opened automatically after keying the corresponding code. Operator should write description in English in given note screen and then press OK.

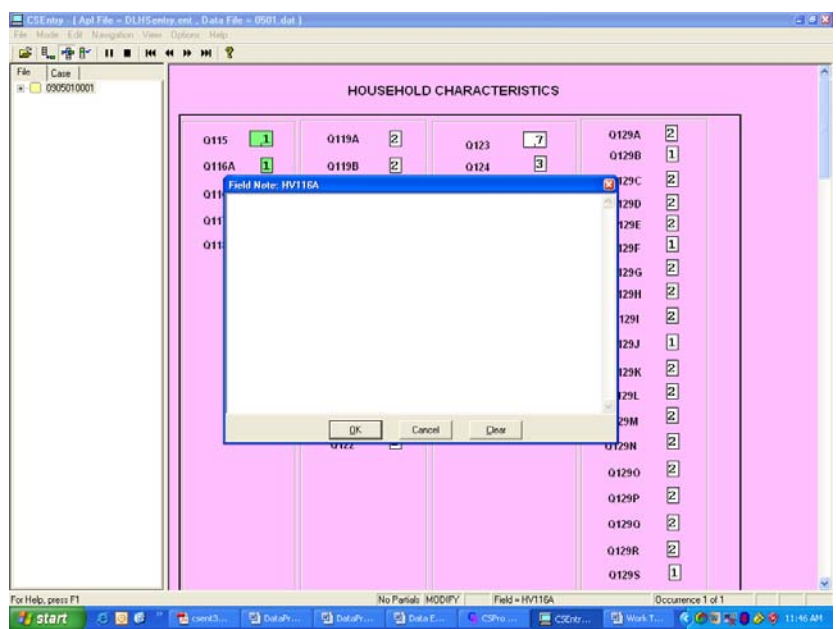

2. In another situation when operator wants to put his note due to some problem in data entry system like system is not accepting some value then operator should put such value which system and put a note by pressing Ctrl+N key. In note he/she should give the correct value in format **OPERATOR: Message: Value**. Here value is optional and may not be available in some situation. **OPERATOR (not name) prefix with : must be added in operator generated note**.

# **Completing a Questionnaire**

Data entry operation starts with the Household information (Level 1). After completion of the household forms, entry will be carried out for the women (both for ever-married and un-married women (Level 2). When data entry is finished for that particular woman, finish the level by pressing (end level occurrence) and resume entering information for the second woman. Continue till all women have been entered for the household. When the data has been entered for all the women in the household, press **Ctrl+12** from the woman's form to complete the data entry.

Be aware that after entry of each individual questionnaire is finished, there is no chance of returning to that questionnaire until later when returning in modify mode. This again is why you should be very careful when keying, as it is not always easy to return to a previous point and make corrections. For the help of operator, system will display a list of IDs of married and unmarried women as is given in cover sheet and the operator has already keyed. For example, picture shows two ever married women's (ID-2, 4) and one unmarried woman questionnaire (ID- 3).

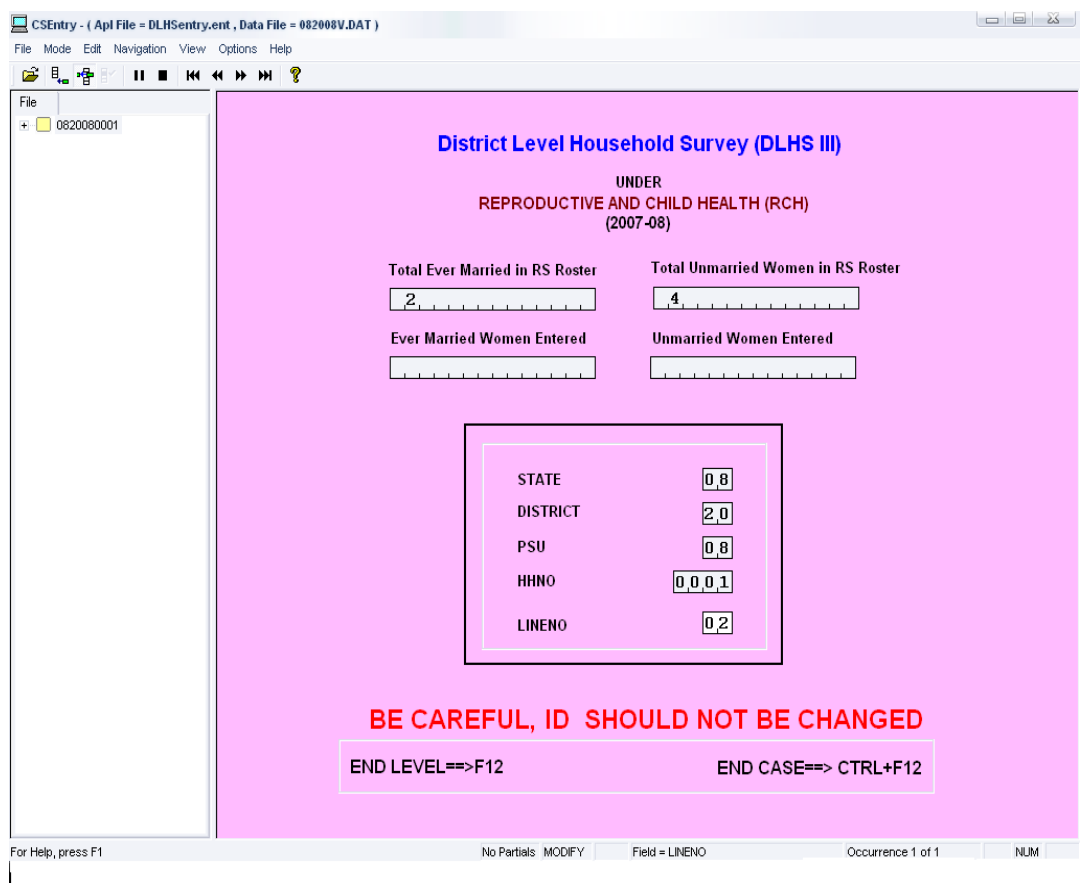

When possible, you should always check the data on the screen with that of the questionnaire before advancing to the next screen.

If a mistake was made but not discovered until after the questionnaire was keyed, record the PSU number, household number, individual's line number, question number (and occurrence number if part of a set of repeating fields), with the error and ask the data entry supervisor to assist you in correcting the problem.

Data for each questionnaire is not saved until the operator clicks Yes to the "Accept the questionnaire" dialog box. This will bring up the first screen for the next person if more eligible ever married women/unmarried women exist for the household, or a new household questionnaire screen if that was the last eligible person in the household.

Leave CSEntry by pressing the Alt+F4 keys simultaneously (or go to the File menu dropdown, then choose Exit) or click on windows close button (x). This should only be done when the computer is displaying the household questionnaire cover sheet and awaiting entry in the first field of the screen.

# **Partially Saving the Questionnaire**

CSEntry has provided the facility to leave a questionnaire in incomplete stage. This facility is available

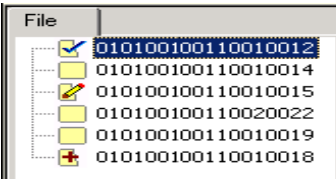

for all mode (Add, Modify, and Verify) but it is not advisable to use this facility due to some unknown problem in system. It some time corrupt the logic applied on system and hence system may give confusing message. System put a special mark on ID of questionnaire if questionnaire is partially saved. In the tree above, the first case has been partially verified, the third case has been partially modified, and the last

case has been partially added. Press **Ctrl+S** for saving the incomplete questionnaire in any mode. Data of questionnaire will be saved with special mark on ID.

For completing the incomplete questionnaire double click on case ID of incomplete questionnaire. You will be asked whether you want to return to the field where you left off, or start at the beginning of the case. Pressing **Ctrl+B** toggles the tree between showing all the cases, or only the partially completed cases.

To resume keying for household 11, double-click on the last row, in the tree, i.e., the one shown highlighted above. CSEntry will then ask you

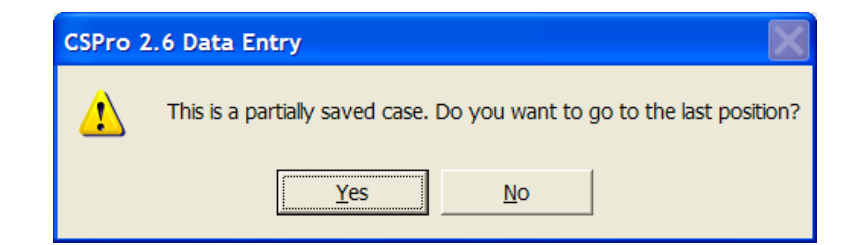

You should answer yes. The system will bring you to your last keyed position.

#### SKIPPING AND MISSING HANDLING

## **Filtering**

Throughout the data entry program there are skips which will control what fields are presented to you for entry, skipping the fields for which information is not applicable or need. For example in the HH schedule, Q107 (Marital Status) will not be applicable for individuals younger than 10 years, and so the program has been written to skip this field when the age of the person is between 0 to 9 years of age. Thus all entry places available on data entry system will not be required to be keyed by data entry operator.

CSEntry is programmed only to allow entry of those questions which should be keyed. As the response for each question is entered, the operator creates a **data path** through the questionnaire. Certain responses are used to help control this path. For example, there is a field for the total number of persons in identification page of the household questionnaire this field is used to control the entry of each of the member in the household schedule. Similarly, the total number of eligible women (and/or unmarried if applicable) is used to control the number of ever-married women and unmarried women questionnaire to be opened for the data entry.

In the individual questionnaire there are also responses to questions that control the data path. For example the year of birth of each child in the pregnancy history is used to control whether the child should be included in the further section of the questionnaire. Any field that determines a skip is also controlling the data path. **If the fields that control the data path are miskeyed, the data entry operator may be asked to enter responses that do not exist on the questionnaire or may not be allowed to enter responses that do exist in the questionnaire.** This is because the data entry operator is following an incorrect data path. If this happens, the operator should return to the "control" field that determined the skip and correct the value keyed for that field. Occasionally a skip error will exist in a questionnaire. If a woman has reported that she ever gave live birth (Q120=1), but the following question (Q121) is blank as to the how old are you at the time your first birth, the interviewer has committed a skip error.

However, an operator should never assume that the error exists in the questionnaire and that their keying has been correct. The operator should check that the code recorded in question Q120 was properly entered. If the questionnaire has a code 1 (Yes) circled for question Q120, then the error, in fact, is in the questionnaire. In this case the operator should ask the Supervisor to record '99' in the boxes for Q120 and enter this value in the system. If, however, question Q120 has code 2 (No) circled, but the operator has entered a 1, then the 1 entered into the screen should be corrected to as 2. Once the 2 is entered, CSEntry will no longer demand a response to question Q121.

In general, if a question was left unanswered and the question affects the data path and there is information in a question on one path controlled by that question which indicates that there could only be one possible response to the controlling question, that response should be recorded for the question. For example, if question Q203 was left unanswered, but a response was recorded for question Q204, the code 1 should be recorded in question Q203, as it is the only code that will lead to question Q204. On the other hand, if there is no data recorded until question 240, then it would seem the interviewer forgot to circle code '2' for Q203, so you should do this now and enter '2' into CSEntry.

# **Error Handling**

During data entry, messages may pop up which will require attention and correction to the data entered. These messages may be removed from screen by pressing **F8** key. Operators should read the message carefully before attempting to resolve the problem. Error messages have three components:

**Error type:** There are three types of errors – (1) Fatal Error (2) Error (3) Warning. Fatal errors are very serious errors. Generally they show problem in ID linkages in different sections of questionnaire. Warning alerts data entry operator but such message well accept situation according to field situation. Like age information given by respondent in HH Q106 may be different from age information given by particular woman itself in Q104. But system warns entry operator after keying Q104 if difference in both ages exist.

**Error number:** It helps entry operator to get more information regarding error from Error Manual. Error number are generated by rule QSXXXNN where for example

> Q (Questionnaire type): Q may be 1, 2 or 3. 1 stands for Household questionnaire, 2 for Ever Married Women questionnaire and 3 for Un Married Woman questionnaire.

> S (Section): It gives information regarding section of questionnaire except for household questionnaire

> XXX (Question Number): Gives information about question number to which error message is attached.

> NN (Error Number): On single question there may be multiple error messages. NN gives information about order of error message in Error Manual

#### **For example in ever married woman the error number 2110302.**

- The first digit of the number represents the questionnaire  $(1 =$  Household or 2=Evermarried women or 3=Un-married woman). From the above example the first digit "2" refers to ever married questionnaire.
- The second digit of the number represents the section of the questionnaire and wherever the section is not available the second digit is zero ("0"). The second digit "1" of the above example gives the information of first section of the ever married woman.
- Third to fifth digit represents the questions of the particular questionnaire (Household, Ever-married, un-married). The third, fourth and fifth digit of the above example that is "103" represents the question in ever married woman.
- Sixth and Seventh digit is the error message of the particular question. The Sixth and seventh digit "02" from the above example is the error number for that particular question
- This is followed by the severity of the problem (F=Fatal, W=warning and E=error in the order of seriousness), then the message text itself.

**Message:** It is a combination of fixed text and some information taken from already entered data.

Entry operator may encounter a simple message **Out of Range**. This message indicates that operator has keyed such a value in last item which is out of range. In such situation, either operator should correct the value after pressing F8 key or may move to next item by pressing **F2** if she/he find that keyed value is correct (system has allowed). If pressing of **F2** is allowed by system then it will be displayed with **Out of Range** message.

CSEntry based data entry programme gives a very different experience to modify the data. Generally operator thinks that she/he can modify the data in similar way as he can correct the data in add mode. Such thinking is not correct. Add mode works till data is not saved in data file. Once data is saved in data file it can not be again opened in add mode for any correction. Now all correction will be made in Modify mode. There are two major differences in Add mode and Modification Mode

- 1. In add mode cursor goes to next record automatically when all items of roster have been keyed till maximum number of particular roster defined by the system is reached. In Modification mode this will not happen after last record keyed in add mode. For example in household questionnaire, in household schedule section system has created space for maximum 50 person. This space will be reduced by total number of person in cover sheet. One can increase space till 50 by changing the total person in cover sheet. Suppose data entry operator keyed 5 person in Add mode. In Modification mode one can not put  $6<sup>th</sup>$  person who was left in add mode by merely changing total persons in cover sheet. In this situation operator is compelled to insert a record (will be discussed in roster handling section) in the roster.
- 2. In add mode, cursor automatically goes to next occurrence of level 2 (in our case for woman questionnaire). In modification mode, entry this is restricted to already entered occurrences of level 2 in add mode. If any occurrence has been left to be entered, then one should insert the level occurrence by using edit menu

In other respects add mode is similar to modify mode.

# **Modifying Data of Questionnaire**

Start modifying cases by pressing **Ctrl+M** or from the Mode menu select Modify or by clicking the icon on the toolbar to begin modifying. You may move through cases viewing as many as you like, but once you begin modifying a case, you must finish it by saving the data file by pressing **Ctrl+F12** after visiting any information in level 2.

If you need to access the questionnaire, you need merely double-click on the tree entry whose IDs

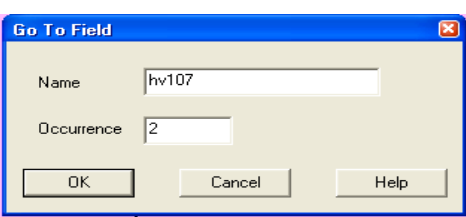

match the household's IDs you're looking for. If you are finding in searching the particular ID, use **Find Case** in **Edit** menu. To quickly move to a specific item, press **F6**. This launches the "Go To" dialog box as shown in picture. In name box it is expected to put internal name. **hv107** is internal name of **Q107** of household questionnaire since **Q107** belongs to a roster, keyer has used the occurrence 2 (it is optional) for going to age (**Q107**) of second ID. There is rule for finding the internal name of an item. Along with question one should use **hv** for household questionnaire, **v** for ever married questionnaire and **uv** for unmarried questionnaire.

After you have made all corrections to the household questionnaire, press **F12** to finish modification for any occurrence of level 2 (woman questionnaire) and **Ctrl+12** to finish the modification of particular questionnaire as in add mode..

#### .Roster Handling

Although techniques discussed in this section may be equally applicable for add mode, in most of the cases they are used in modification mode. Inserting, deleting a occurrence from a roster mainly required in Modification mode due to incomplete or wrong entry in add mode. You can add, delete or sort occurrences in following way:

**Insert:** Position the cursor to the group occurrence (line) before or after which you want to insert a occurrence or line. To insert before the current position, press **F3**, or from the **Edit** menu, select **Insert Group Occ**. To insert after the current position, press **Ctrl+F3**, or from the Edit menu, select **Insert Group Occ After**.

**Delete a Group Occurrence:** Position the cursor to the group occurrence you want to delete. Press F4, or from the **Edit** menu, select **Delete Group Occ**.

**Sort Group Occurrence:** Put the cursor in item according to which you want to sort the roster.

# **Interactive Editing**

You can search through the data file using your data entry logic to find errors or unexpected conditions and display the data entry form containing each error ready for modification. This is a very convenient way to make corrections to survey data, provided the data volume is not too large, and the operator is knowledgeable enough to make the necessary corrections.

Interactive editing is performed after the data have already been entered. You can use the same programmed logic that was in effect during data entry to find problems that were left unresolved by the original keyer, or you can use different logic to check for other conditions.

To perform interactive editing:

- 1. Open the data file, using the data entry application that contains the logic you want to check.
- 2. Open the data file, using the data entry application that contains the logic you want to check.
- 3. Go to Modify mode. Start on the first case you wish to check (usually the first case in the data file).
- 4. From the **Edit** menu, select **Interactive Edit**; or press **F11**.
- 5. Select whether to stop on messages, out of range conditions, or both.

CSEntry will advance from wherever the cursor is currently positioned, field by field, from the current case through the end of the data file, executing whatever procedures are included in the application's logic. If you have chosen to stop on messages, CSEntry will stop whenever the application logic hits a logical inconsistency. If you have chosen to stop on out of range, CSEntry will stop whenever a field value is other than what is defined in its first value set in the dictionary. (If there are no value sets for a given field, it will never be considered out of range.) When CSEntry stops, it shows the programmed or out or range message, then places you on the appropriate form. You can make changes to the data if you like, and press **F11** to continue through the data file.

# 5

# **Verifying Data of Questionnaire**

Basic unit for verification is PSU. Before verification, operator machine must be set for verification of particular PSU. DLHS-3 requires 100 percent data verification.

When you verify a case, you key the case a second time as if you were in Add mode. Even though there is already data in the data file, CSEntry does not show this to you. All fields on the current form start out blank. Each time you key a field, the system compares the value you keyed with the value in the data file. If these two values match, you move to the next field. If the values do not match, you get a message telling you so. When this happens, simply rekey the field. One of the following situations will occur:

- The second value you key matches the value in the data file. The system assumes your first value is in error and moves to the next field. There will be no change to the data file for this field.
- The second value you key matches the first value you keyed. The system assumes the value in the data file is in error and moves to the next field. The new value, which you keyed twice, will replace the original value in the data file.
- The second value you key matches neither the value in the data file nor the first value you keyed. The system will throw away the first value you keyed, show you the mismatch message and wait for you to rekey the field again.

Sometimes you need to see the values in the data file on the screen. This is particularly useful if you are unsure which case you are verifying or exactly where in the case you are. You can use the Ctrl+F2 key to do this. When you press the Ctrl+F2 key you will see the values for all the fields on the current form. You must press Ctrl+F2 again to resume verifying.

# 6

# **Short cut Keys**

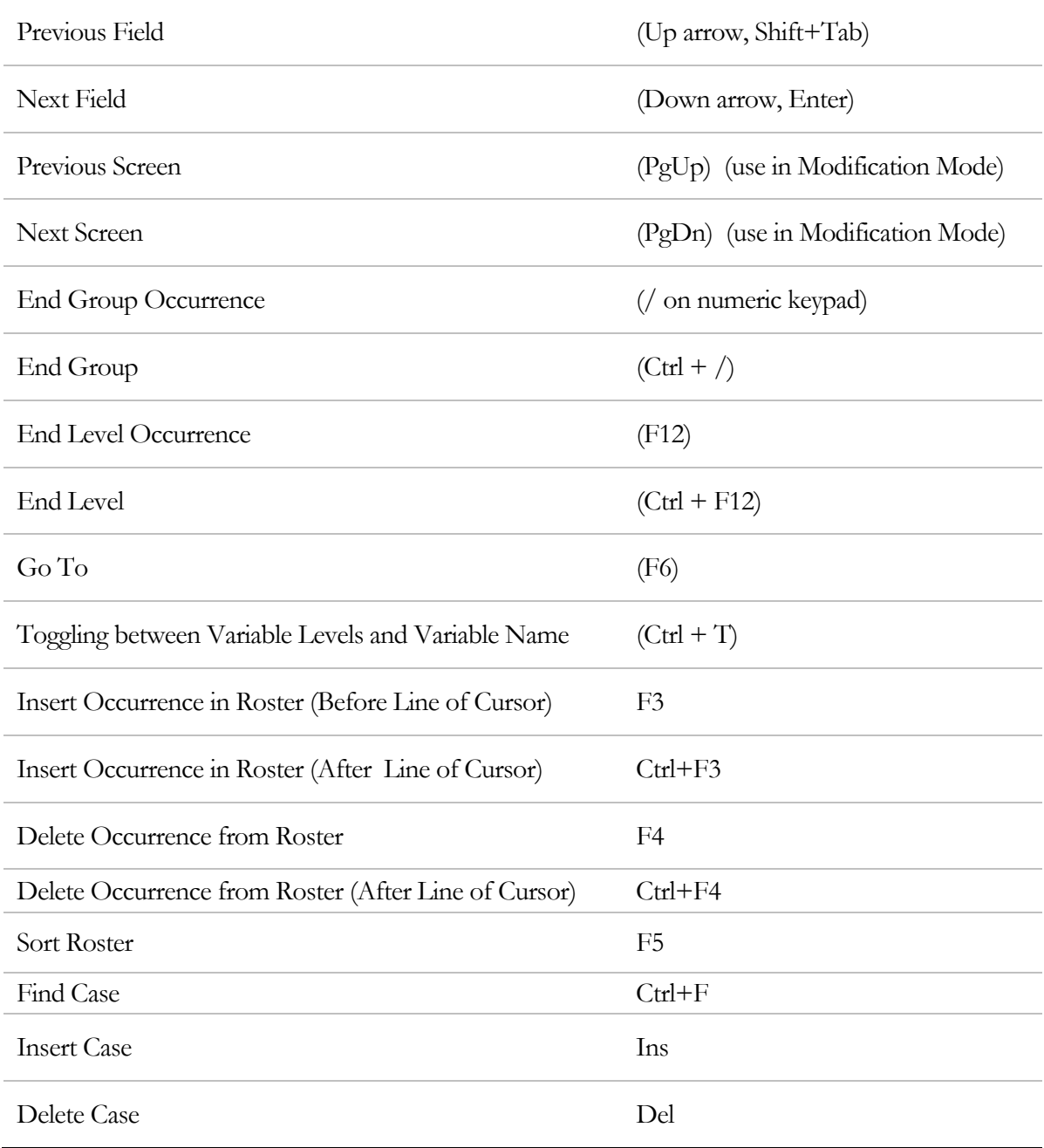

7

#### **What Data Entry Operator Should Do And Should Not Do**

#### **Data Entry Operator Should Do**

- $\triangleright$  Ask supervisor to set a PSU
- $\triangleright$  First of all you check the total number of questionnaires by type and status of interview written on the control form
	- o Household Questionnaire (Completed/Incomplete)
	- o Ever-married Questionnaire(Completed/Incomplete)
	- o Unmarried Questionnaire(Completed/Incomplete)
	- o Count all questionnaires by type and status of interview in the bunch given to you. If all the numbers match then go ahead for the entry otherwise consult with questionnaire administrator/supervisor
- $\triangleright$  Check the Beep sound of the machine
- $\triangleright$  While making entry if any error message occurred and you do not understand the message, please refer the DATA ENTRY ERROR MESSAGE MANNUAL. If you understand the meaning of the message take the suggestive action after pressing F8, otherwise, consult your supervisor or office editor or any other senior staff and take the action as per suggestions.
- ¾ Under DLHS3DP, we do not encourage to save any household entry partially. Incase where you cannot avoid partial save of a household, you can use the facility. Once you would like to complete the entry, restart it from where you left the entry. During this process you may receive different messages, please ignore them and once this household gets completed, use INTERACTIVE EDIT to check consistency in such case.
- ¾ In verification mode if you get a message THIS FIELD DOES NOT MATCH, see the questionnaire properly and enter the figure as per the questionnaire, if the same message appear press Esc key or F8 and move ahead.
- ¾ If any woman is left in 'ADD' mode, note down the case on a piece of paper/your writing pad and report the matter to supervisor immediately.
- ¾ **You have to take extra care while entering WOMEN's ID on cover page RESULT STATUS (RS) roster as all the further ID linkages are depending upon on this roster.**
- $\triangleright$  If you see in questionnaire that figures are filled even the DLHS3DP skipped these question, CHECK the control questions for those entry from the manual. A skip pattern is attached with data entry guide. If confirm from your side that you and DLHS3DP is correct according to skip pattern, make the entry as per the questionnaire using the mouse in backward direction.
- $\triangleright$  Press the ENTER Key after making the entry on each item.
- $\triangleright$  Use INTERACTIVE EDIT to know whether any entry is made wrong or any error left

#### **Data Entry Operator Should Not Do**

- ¾ While making entry if any error message occurred and you do not understand the message, please refer the DATA ENTRY ERROR MESSAGE MANNUAL. If you again do not understand the meaning of the message PLEASE DO NOT PRESS F8. Call your senior/supervisor to show the message and follow his instruction.
- ¾ Before entering the line no. of a woman you must take extra care because once you put the line number wrongly and pressed ENTER key the DLHS3DP assumes that you have made an entry for a woman and record of that particular ID gets created. Therefore, NEVER press enter the ENTER key on line no (woman's ID) unless you are 100 percent sure. **If you have done it unknowingly, there is only one to rectify it DELETE the entry of that particular household and reenter it.** Of course this will be a heavy penalty but it is unavoidable in an operator control system.
- ¾ You should never come back from a woman entry form and change the ID in RS roster here otherwise it will corrupt the data file.
- ¾ **Never** fill the leading zero from you side unless it is filled in the questionnaire other it will be very difficult to know where you have put leading and where not.

# **Frequently Asked Questions**

#### **What are different modes of data entry?**

Different modes of data entry are- (1) Addition (2) Modification (3) Verification

#### **What does item mean in data processing system? What properties a item may possess currently used data entry system?**

Item means a physical place in data entry system. It may contain numeric (with or without decimal) or alpha numeric. Item may posses other properties as follows:

- 1. Leading blanks of numeric item may be filled with zero.
- 2. It may be protected. Protected (values in these item may be displayed but cannot modified). These items are represented in gray color.
- 3. It may be shown at many places for convenience of data entry operator but keyed at single places.
- 4. Item may be a Skip item (based on some condition)
- 5. Item may posses information which control size of the roster
- 6. Item may allow forceful invalid entries.
- 7. A item may have property to skip to next field as soon as total entry places filled (without keying enter key)

#### **What may be reasons if data entry system is showing error message? What should be done to remove error message?**

Data entry system shows message to draw attention of data entry operator. Through its message it provides information regarding some inconsistent entries in some item. Generally what key should be placed to remove error message is displayed with error message itself. In most of situation, key **F8** should be placed to do the job.

#### **What does it mean by message "Out of Range?"**

This message shows that there is invalid value in last entered item. In numeric item "Blank" is also an invalid value.

#### **How data entry operator may get additional help for understanding the nature of error?**

For getting information regarding errors, operator may consult the error manual. Each message on entry screen (except Out of Range message) have an error number and page number (of error manual) which will help operator to consult the error manual

#### **What an operator can do if information is available for some item in questionnaire but cursor is not going to their?**

Operator should check that whether particular item comes in preview of earlier controlling item. If there is mistake in controlling information then he should correct it. If it not so then he should contact supervisor.

#### **In Data Processing System what terminology is used for identifying schedule uniquely?**

**Case ID** is used for identifying schedule uniquely.

#### **What terminology is used for different pages (screen) for data entry system?**

**Form** is used for representing different screen of data entry system.

#### **What does it mean by roster?**

When any group of information may occur multiple times in a schedule may be represented as roster. For example age, sex, education is a group of information, which may repeat for each person in schedule, may be represented as roster. In other word a roster is a grid that shows multiple occurrences of a group at the same time. Many questionnaires have rosters printed on them. Rosters can also have a vertical orientation, in which case the rows and columns would be reversed.

#### **What yellow color generally represent in data entry software prepared?**

Yellow color represents that data entry operator have moved backwards or have skipped over such item during data entry. For details of color mechanism consult earlier section of this manual.

#### **What are main types of checks?**

Following type of checks may be used with data entry- (1) Range check (2) Valid value Check (3) Relation between two items of same type of occurrence (4) Relation between two items of different type of occurrence (4) Relation between two different occurrences of roster.

#### **What is difference between add mode and modification mode?**

Basic differences in add mode and modification mode may be observed during handling of roster and occurrences of second level. In add mode cursor moves automatically for next occurrence after last item of last occurrence. In modify mode, direct modification may be possible in that much of occurrences which are inserted in entry mode. For adding any additional occurrence, one should make place by pressing **F3** or **Ctrl + F3**

Similarly in modification mode system allow to modify only those occurrences of level 2 which are entered in add mode. For adding extra occurrence in modify mode, it is required to insert an level occurrence and then it is possible to add information of that occurrence in data file

#### **How information regarding schedule may be inserted so that sequence of cases (schedule ID) in data may be same as sequence of schedule?**

Following are steps for inserting a case

- 1. Make sure you are not in add, modify, or verify mode. You may need to stop **Ctrl+S** data entry first.
- **2.** From the File Tree move the highlight bar to or click on the case ID where you want to insert the case.
- 3. Press **Ctrl+Ins** or from the **Edit** menu, select **Insert Case**.

#### **What is difference between modification of general information and identification information (case ID)?**

Modification in case IDs (Items used for identification of schedule) is almost same as other modification. For change in ID do following

- 1. Select the case whose ID is intended to be changed.
- **2.** Switch to Modify mode
- 3. Key in the new IDs
- 4. Save the case.

Only difference is that a message is displayed at time of saving the case if case ID is going to be modified. It is important to note that modified ID should not be equal to any existing ID

#### **How one can interchange two Ids mutually?**

Since two case Ids cannot be same at any time two Ids may be changed by using a false ID. Following will be steps:

- 1. Modify first ID with False ID
- 2. Modify second ID to first ID
- 3. Modify false ID to second ID

#### **How interactive edit may be used?**

Data entry operator can search through the data file using your data entry logic to find errors or unexpected conditions and display the data entry form containing each error ready for modification. This is a very convenient way to make corrections to survey data, provided the data volume is not too large, and the operator is knowledgeable enough to make the necessary corrections. Interactive editing is performed after the some data have already been entered at any stage.

To perform interactive editing:

- 1. Open the data file, using the data entry application that contains the logic data entry operator want to check.
- 2. Go to modify mode, starting on the first case data entry operator wish to check (usually the first case in the data file).
- 3. From the **Edit** menu, select **Interactive Edit**; or press **F11**.
- 4. Select whether to stop on messages, out of range conditions, or both.

#### **PLACES WHERE ENTRY PROGRAMS ARE DIFFERENT FROM THE QUESTIONNAIRES**

Note:- There is no provision to enter the name of persons, ever married women or unmarried women or head of the in household, name of child, address of any one in the entry programs.

The descriptive answer (SPECIFY) will be entered only in verify entry.

#### **HOUSEHOLD ENTRY**

#### A.COVER PAGE

TALUKA CODE

#### TYPE OF LOCALITY

The above variable will be entered after PSU variable. SERIAL NUMBER OF THE HOUSEHOLD QUESTIONNAIRE IS NOT REQUIRED TO ENTER AS HHNO is similar to it.

The rows in household roster will depend on the total number of person in household not for the only 14 member given in HH questionnaire

There is no provision to enter Q102

In Q132 9998 should be entered as 999.8 and missing value as 999.9

#### **EVERMARRIED WOMEN ENTRY**

LINE No. is kept on separate FORM. On this form the line no. of all ever-married women unmarried women in Result Status Roster as well as the line no. of entered ever-married and unmarried women will appear.

All the Identification information in A. Block of ever-married questionnaire therefore except the following two information other are not required to put

Line no

Serial number of ever-married woman's questionnaire

Office editor's and Keyed by code should not be entered again as it is already entered at household level.

Q102 is blocked as Q102 i.e. woman's line no. is already entered

Q258 there is a provision to keep 96 in each box as per the responses there is no separate box to enter only 96

Q304 Year must be entered in the given boxes in entry program

Q307 put 00 in date if investigator left boxes blank of any row for a given vaccination

#### **UNMARRIED WOMEN ENTRY**

Again many of the information block A. of Identification form will not be entered

#### **VILLAGE**

There are two sheets (one for Rural PSU and one for Urban PSU) which are not put in village questionnaire will be entered in the village entry as per the type of population. For Urban PSU, village questionnaire will be skipped and for Rural PSU entry program will come out before reaching urban sheet.

Q122U must be entered in Q122R

Q122R must be entered in Q122S

Q135M must be entered in Q135L

Q135N must be entered in Q135M

Q135O must be entered in Q135N

Q135P must be entered in Q135O

Q135Q must be entered in Q135P

Q135R must be entered in Q135Q

Q135S must be entered in Q135R

Q135T must be entered in Q135S

Q135U must be entered in Q135T

Q135V must be entered in Q135U

#### **DISTRICT HOSPITAL**

Q8.1 Total number OPD patients are extended to five digits instead of three digits

#### **What should be done when Hard Disk of a computer got crashed?**

#### **For Data Entry Operator Computer (Say the Machine M06 got Crashed)**

1. Inform your supervisor immediately about it.

#### **What supervisor supposed to do while a Machine M06 got crashed**

- 1. Explore the possibility to retrieve Main and Verify Data as well as M06.dat file from the Disk and take the backup of the same.
- 2. One has to replace the hard disk and load the Microsoft Office and the CSPro 2.6. programme, which is available in the DLHS-3 software CD.
- 3. Load the lastest antivirus software such as Mcafee or Norton
- 4. Load the DLHS3DP software (for Data Entry Operator Machine) on the computer
- 5. Follow the steps given below
	- a. Assign the same OLD MACHINE NAME (M06) to the computer
	- b. Copy the files M06.dat the Backup file to the control folder
	- c. Set the PSU on the Machine M06. For setting PSU first look at your left Pan of the screen and match it with the Control Register. If latest PSUs are not available in the left Pan, first assign them through CONTROL FORM on this computer. If all PSUs matches, modify the lastest PSU. To do so, one has to choose last PSU and click on MODIFY option.
	- d. Copy the last backup data into the folder available in DATA folder according to the folders for MAIN ENTRY and VRIFY ENTRY.
	- e. After adopting the above steps, you may continue the data entry from the last household/PSU before your computer got crashed.

#### **To steps to change the machine**

#### **Agency must send**

- 1. Last machine control file (M06)
- 2. How many entry from the Physical log (send the file in the word doc). Mark the last/Incomplete PSU to which you would like to shift to other machine

#### **Steps to be done from IIPS side**

- 1. Match the Physical log with M06.dat(after opening in note pad)
- 2. If the last PSU number is appeared in the M06.dat delete it
- 3. Send this file to Supervisor to put it in Supervisor control folder

Instruct the supervisor to set the last PSU on NEW/DESTINATION Machine and copy the DATA file as per the entery(Main/Verify) **What should be done when Hard Disk of a computer got crashed?** 

#### **For Data Entry Operator Computer (Say the Machine M06 got Crashed)**

6. Inform your supervisor immediately about it.

#### **What supervisor supposed to do while a Machine M06 got crashed**

- 2. Explore the possibility to retrieve Main and Verify Data as well as M06.dat file from the Disk and take the backup of the same.
- 7. One has to replace the hard disk and load the Microsoft Office and the CSPro 2.6. programme, which is available in the DLHS-3 software CD.
- 8. Load the lastest antivirus software such as Mcafee or Norton
- 9. Load the DLHS3DP software (for Data Entry Operator Machine) on the computer
- 10. Follow the steps given below
	- a. Assign the same OLD MACHINE NAME (M06) to the computer
	- b. Copy the files M06.dat the Backup file to the control folder
	- c. Set the PSU on the Machine M06. For setting PSU first look at your left Pan of the screen and match it with the Control Register. If latest PSUs are not available in the left Pan, first assign them through CONTROL FORM on this computer.

If all PSUs matches, modify the lastest PSU. To do so, one has to choose last PSU and click on MODIFY option.

- d. Copy the last backup data into the folder available in DATA folder according to the folders for MAIN ENTRY and VRIFY ENTRY.
- e. After adopting the above steps, you may continue the data entry from the last household/PSU before your computer got crashed.

#### **To steps to change the machine**

#### **Agency must send**

- 3. Last machine control file (M06)
- 4. How many entry from the Physical log (send the file in the word doc). Mark the last/Incomplete PSU to which you would like to shift to other machine

#### **Steps to be done from IIPS side**

- 4. Match the Physical log with M06.dat(after opening in note pad)
- 5. If the last PSU number is appeared in the M06.dat delete it
- 6. Send this file to Supervisor to put it in Supervisor control folder

Instruct the supervisor to set the last PSU on NEW/DESTINATION Machine and copy the DATA file as per the entery(Main/Verify)

#### **ERROR MESSAGES FOR DATA ENRY**

#### *GENERAL GUIDELINES FOR VALIDATION*

After verification in the validation phase, the process should be structured in such a way that maximizes consistency in the correcting process. Care should be taken to ensure that all procedures are followed in a standard manner. Each of the validation rules should be applied in accordance with the guidelines stipulated below. All computer information's generated at this stage should be retained.

The validation personnel (mainly the supervisor) should be sure that all changes made to the data file on the computer are supposed to be noted in the questionnaire with a Green Pen. Use of green pens will allow corrections made by office personnel to quickly distinguish from those made by the interviewers (blue or black pen) and the field editors (red pen). All corrections to the data should be noted on the original questionnaire by striking through the original response with a single diagonal line and writing the new response next to it.

Supervision at this stage should ensure that the rules outlined below for correcting inconsistencies are applied uniformly to all questionnaires and those errors, which reoccur across questionnaires, are corrected in a uniform manner. Again, the primary rule of data editing, whether in the field or office, must be observed: **UNDER NO CIRCUMSTANCES SHOULD AN ANSWER BE MADE UP***.* Changes can be made only if there is evidence supporting a modification to the response.

Finally, the validation phase for the DLHS-3 (RCH) data necessitates close involvement of the agency, State DLHS-3(RCH) Survey Coordinator(s) as well as other senior project staffs. Resolving inconsistencies in the responses, particularly those involving date and interval information, requires a complete understanding of the nature and overall objectives of the specific questions. The data processing staff itself in general will not include personnel with this background or expertise. Consequently, the data editing at this phase should be prepared so as to encourage close interaction between the survey technical staff and the data processing personnel.

#### **HOUSEHOLD QUESTIONNAIRE**

#### **1000001F** District code is inconsistent with file name

**P1A:**The District code entered by the data entry operator does not match with District code given in the file name provided by IIPS. This is a fatal error.

This will stop the programme. Enter the correct District code and check the Household Questionnaire. And should contact the supervisor.

#### **1000002 F PSU code is inconsistent with file name**

**P1A:** The PSU code entered by the data entry operator does not match with the PSU code given in the file name provided by IIPS. This is a fatal error. Enter the correct PSU code and check with Household Questionnaire and should inform the Supervisor.

#### **1000003 F Put DAT extension in place of in data file**

**P1 A:** The extension name of the file provided by IIPS should be in dat/DAT.

Ask the supervisor to check the extension name.

#### **1000004 F State, District and PSU is inconsistent with sample list**

**P1 A:** The entered State, District and PSU do not match with each other as given in the file provided by IIPS.

Contact the supervisor.

#### **1000005 F Reference Tehsil code does not match with sample file**

**P1 A:** The entered Tehsil code does not match with the list of Tehsil code provided by IIPS. Check the code entered with the questionnaire and contact supervisor.

#### **1000006 F Reference PSU type does not match**

**P1 A:** This refers to Type of locality whether it is Rural or Urban. There is only two codes, 1 for Rural and 2 for Urban. However, this does not match with PSU List as given by IIPS.

Check whether you have entered the correct code from the Household (HH) questionnaire. Contact the supervisor and check the Type of Locality with sample list provided by IIPS.

#### **1000007 W Reference population does not match**

**P1 A:** Check there is any mismatch with the 2001 population entered and the sample list provided by IIPS.

This refers to PSU population according to 2001 census. That has to be copied from the PSU list provided by the IIPS. There could be an entry mistake so check again from the HH questionnaire or there could be coping error in HH questionnaire from the list provided by the IIPS. Check the entry as well as the list provided by the IIPS.

#### **1000008 W Ensure result code of household questionnaire is complete.**

**P1 A:** For the data entry purpose the Household interview should be completed. Hence the result status of the questionnaire should be 1 (i.e., completed). If the result code for the household questionnaire is not 1. The data entry for the household should be terminated.

There could be mistake in the questionnaire or the data entry could be wrong. If the result status of HH questionnaire is other than 1, check the entire schedule whether the household questionnaire is completed. Even compare the entered code with the first page of HH questionnaire in the result status. If the HH questionnaire is not completed (coded other than 1) then report to the data entry supervisor.

#### **1000009 E Month or Year not valid (before starting survey)**

**P1B:** Month or Year should not be before the survey period.

Most of the survey would start during November 2007. Hence month should be 11 or greater than 11 and year should be 2007.

#### **1000010 E Month or Year not valid (after ending the survey)**

**P1B:** Month or Year should not be after the survey period.

Most of the survey would come to an end by August, 2008. So the month should be 8 and year should be 2008.

#### **1000011 F Line no. of Ever-married women is duplicate with other Ever-married women**

**P1D1:** In'D1' of the cover page of the questionnaire there are 7 ever-married women in the household. So, there should be 7 different line numbers. The line number should not be same for different women in the household.

Check the data entry and the questionnaire. Check the household schedule in page 3 of the questionnaire for the correct entry. If there is any discrepancy contact the supervisor.

#### **1000012 F Line no. of Ever-married women is duplicate with other Unmarried**

#### **women.**

**P1D3:** The line number of ever-married women is same in D1 with the line number of un-married women in D3. The DLHS-3 survey has collected information from ever-married women in the age group of 15-49 years as well as from un-married women in the age group of 15-24. Hence when the information of line number of eligible ever married women entered should not be same as with that of un-married women. Check the line number of ever-married women with the un-married women. There could be mistake in the questionnaire or there could be mistake in the entry itself. Correct where ever it is possible. Checking is also possible from line number of the household schedule given in page 3.
#### **1000013 F Line no. of Unmarried women is duplicate with other Unmarried women.**

**P1D3:** In D3 of cover page of the questionnaire, there could be 7 unmarried women in the household. So, there should be 7 different line numbers. The line number should not be same for more than one un-married woman.

Check the entry and check the questionnaire. Check the household schedule in page 3 of the questionnaire for the correct line number. If there is any discrepancy, contact the supervisor.

#### **1000014 F Line no. of Unmarried women is duplicate with other Ever-married**

#### **women**

**P1D3:** As said earlier the DLHS-3 survey has collected information from ever married women in the age group of 15-49 years of age as well as for unmarried women in the age group of 15-24. Hence when the information of line number of eligible un-married women is entered, that is same as with that of ever-married women, the message is shown.

Check the line number of un-married women with the ever-married women. There could be mistake in the questionnaire or there could be mistake in the entry. Correct where ever possible. This could also be done by looking at the household schedule, from where the line numbers for both ever married women and un-married women are copied.

#### **1000015 E Result status eligible ever-married Line no. is missing**

**P1D2:** For line number entered each of the columns of D1, in D2 each of the columns should not be empty.

There should be some numbers entered in D2 from coding list 1-5

#### **1000016 E Result status of eligible unmarried Line no. is missing**

**P1D4:** For line number entered in each of the columns of D3, then in D4 each of the columns should not be empty.

There should be some number entered in D4 from code 1-5

#### **1000017 E Total no. of Ever-married women inconsistent with result status roster.**

**P1E1:** Total number of ever-married women in E1 is not equal to each of the D1 columns entered with line number.

The total number of ever-married women in E1 should be equal to D1. Check even the household schedule for the correct information and inform to supervisor.

#### **1000018 F Total no. of Interview Ever-married women inconsistent with result status roster.**

**P1E2:** The E2 provides the information about the number of eligible evermarried women interviewed. Number entered in E2 is not matching with each of the result status coded as 1 (that is completed) in D2 of the HH questionnaire.

Total number of eligible women interview in E2 should be equal to or less than the cumulated/counted code 1 in result status of D2. Even count each of the completed eligible ever-married woman questionnaires tied with the household questionnaire. And report to Supervisor.

#### **1000019 E Total no. of Unmarried women inconsistent with result status roster.**

**P1D3:** There is mismatch with D3: number of columns entered with line number and the total number of eligible unmarried women in E3.

Count the columns entered with line number in D3 and enter the correct total in the E3. Even check the household schedule for the number of unmarried women.

#### **1000020 F Total no. of Interview Unmarried women inconsistent with result status roster.**

**P1E4:** The number entered in E4 is not matching with the D4: number of columns entered with 1.

Check E4, whether the entry in the questionnaire is correct. Count number of columns entered with 1 in D4. Even count Number of unmarried questionnaires tied with household questionnaire.

#### **1000021 F Line number of HH Respondent is not in Range of Total Person.**

**P1:** Check the Household schedule.

#### **1000022 E Total persons inconsistent with total of male and female**

**P1F3:** Sum of F2 (total male) and F3 (total female) is not equal to total persons.

Check F1: Total number of persons entered, Check F2: total males entered and Check F3: total females entered for the consistencies. Check the Household schedule for total number of persons in the household. Count Q105 for number of Males and females.

#### **1000023 E Numbers of visits must be entered**

**P1:** The field should not be empty.

Check the questionnaire. Minimum of 3 visits is necessary to complete the household questionnaire.

#### **1010301 E Line of household expected in line**

**P3Q103:** There cannot be other line number than 01 for the member who is head of the household in the first row of the roster. Line number should match (same number) with the household line number. If there is any discrepancy contact the supervisor.

#### **1010302 E Line of household expected in line**

**P3Q103:** Each member of the household member should have a unique line number.

Do not leave the line number blank. Line number is readily printed in the questionnaire, which needs to be entered for each of the member of household.

#### **1010304 E Total no. Persons in HH are inconsistent with persons in F1**

**P3Q103:** There is mismatch with number of persons in the Household roster/household schedule and number entered in F1 of the household questionnaire.

Count number of rows entered with relationship or the line number of member to find out number of persons in the household which should be in equal to the number entered in the F1 on the first page of the household questionnaire.

#### **1010501 E Sex of spouse must be different from sex of head of the household**

**P3Q105:** There is similarity in the sex of the household head and his/her spouse.

Check the relationship status and Sex of the household head as well as of his/her spouse.

#### **1010502 E Total no. of male in HH are inconsistent with male in F2.**

**P3Q105:** There is mismatch in the number of male in the Household roster/schedule with number entered in the F2 in identification of the household questionnaire.

Count each of the members who are male in the household roster/schedule and correct F2. Even check if number given in the questionnaire is consistent with number entered in the package.

#### **1010503 E Total no. Female in HH are inconsistent with female in F3**

**P3Q105:** There is mismatch in the number of female in the Household roster/schedule with number entered in the F3 in identification of the household questionnaire.

Count each of the members who are female in the household roster/schedule and correct F3. Even check if number given in the questionnaire is consistent with number entered in the package.

#### **1010601 F Respondent Line No. with status and age is not eligible**

**P3Q106:** Error message should be in HV107 than in HV106.

For the household member if the age is less than 10 years question on marital status (Q107) should not be asked.

Check the age of the respondent.

#### **1010701 E Total no. of eligible Ever-married women are inconsistent with D1.**

**P3Q107:** Total number of eligible ever married women in the roster coded as 1, 2, 3 or 4 is not matching with the total number of eligible ever married women in the result status roster D1.

Count the number of rows in Q107 of the household roster with number entered as 1,2, 3 or 4 and count number of column entered with line number in D1. Correct Accordingly. Check Q105, 106 if the member is female in the age group of 15-49 years. Even check the questionnaire for the consistency.

#### **1010702 E Total no. of eligible Unmarried women are inconsistent with D3.**

**P3Q107:** Total number of un-married women in the roster coded as 5 is not matching with the total number of ever-married women in the result status roster D3.

Count number of rows in Q107 of the household roster with number entered as 5 and count number of column entered with line number in D3. Correct Accordingly. Check Q105, Q106 if the member is female in the age group of 15-24 years. Even check the questionnaire for the consistency.

#### **1010703 F Line no. of Eligible Ever-married Women is inconsistent with D1.**

**P3Q107:** Line numbers written in D1 is not ever-married women.

Correct the line number in D1 by checking the criteria for eligible evermarried women that is currently married, married but gauna not performed, widowed, divorced or separated coded as 1, 2, 3 and 4. Even check Q105 and Q106 for female in the age group 15-49 years in household roster/household schedule.

#### **1010704 F Line no. of Eligible Unmarried Women is inconsistent with D3**

**P3Q107:** Line number written in D3 is a not ever-married woman.

Correct the line number in D3 by Checking the criteria for eligible un-married women that is currently married, married but gauna not performed, widowed, Divorce or separated coded as 1, 2, 3, 4. Even check Q105 and Q106 for

female in the age group 15-49 years of age in household roster/household schedule.

#### **1010705 F Ever-married Women Line no. in D1 is not found with Household roster**

**P3Q107:** There are no ever-married women in the household roster/household schedule with each of the line number given in the D1 in the first page of household questionnaire.

Check for each member of the household who is female in the age group of 15-49 years and is currently married or married but gauna not performed or widowed or divorced /separated then correct the line number in D1. Even check for the consistencies in the questionnaire.

#### **1010706 F Unmarried Women Line no. in D3 is not found with Household roster**

**P3Q107:** There are no un-married women in the household roster/household schedule with each of the line number given in the D3 in the first page of household questionnaire.

Check for each member of the household who is female in the age group of 15-24 years and is never married, then correct the line number in D1. Even check for the consistencies in the questionnaire.

#### **1010305 F Relationship codes of the Head of Household must be '1'**

**P3Q103:** There cannot be other code than 1 for the member who is head of the household in the first row of the roster.

He should be first member in the household roster/schedule.

#### **1010401 E Household respondent must be usual member**

**P3Q104:** Head of the Household cannot be visitor (cannot be coded as 2).

Check for the correct code that is 1.

#### **1010603 W Age of head of the household is under 12 years**

**P3Q106:** The Head of the household cannot be a child, less than 12 years.

Check for the correctness of age.

#### **1010604 W Make sure if member is above 99 years**

**P3Q106:** Though rarely, it is possible that age of the household member is above 99 years.

Check for the age of the member.

#### **1011101 W Member who cannot read/write should not be =>5 standard**

**P3Q111:** Only for the highest grade completed person & entered in the completed years. If age is 18 or more then go to next person. Or if age is less than 18 years, ask Q112 & Q113. Line number of the household respondent & literacy status (Highest standard) should match & consistent.

#### **1011401 E Household member line no. is eligible ever-married women (check)**

**P3Q114:** For the given line number for member of household there should not be any value if Q105=1. The code entered should be sex (Q105) of evermarried women. Enter code 2 (female) for sex of ever-married women instead of 1.

#### **1011401 E Ever married is not eligible for interview (Change the statement of sentence)**

**P3Q114:** The code entered should be of ever-married women.

Enter code 1 for ever-married women instead of 2.

#### **1011402 E Household member line no. is eligible unmarried women (check)**

**P3Q114:** Unmarried eligible women are those who are never married & in the age group 15-24 years. The code entered should un-married women. Enter code 2 for un- married women instead of 1. Check line numbers should match ever-married woman (Q114).

#### **1011402 E Unmarried is not eligible for interview**

**P3Q114:** The code entered should be of un-married women.

Enter code 2 for un- married women instead of 1.

#### **1011901 E Inconsistent with other responses in Q119**

**P6Q119:** There should not be any value in  $O(119)$  if  $O(118) = 2$  or 8.

#### **1011902 E should not be missing Q119I**

**P6Q119:** There should not have any other value in Q119I if Q119A to H has at least one 1 is entered.

#### **1011903 E Q119I =2 invalid if all other options in Q119 =2**

**P6Q119:** There should not have any other value in Q119I if Q119A to H has at least one 1 is entered, if all the other options in Q119=2.

#### **1012601 E No. of sleeping rooms are more than total rooms in house**

**P7Q126:** Number of rooms used for sleeping should be less than the total rooms available in the household in Q126. Check the number of rooms available in Q125 and correct in Q126.

#### **1012901 E Q129 For all options 2 should not be entered**

**P8 129:** There should be some value either 1 or 2 for Q129A-Y.There should not be no (2) for all the option.

#### **1013201 E Irrigated land must less than total land**

**P9Q132:** The irrigated land should be less than the total land entered in Q131.Check both numbers in Q131 and Q132. Report to supervisor.

#### **1013601 E If Q135 =1 then all Options in Q136 should not be 2**

**P9Q136:** Should not have all options in Q136=2, if in the Q135 yes  $(Code=1)$ .

#### **1013801: E Q137=21-99, all Options in Q138 should not be 2**

**P9Q138:** All Options in Q138 should not be 2, if in Q137 = 21 to 99. (Private health facility).

#### **1014001 E Total marriages are inconsistent with male plus female marriages**

**P11Q140T:** The total marriages should equal to boys marriages given in Q140A and girls marriages given in Q140B.

Check Q139 whether any marriage has taken place since 1 January, 2004. Check for Q140B and Check Q140G and Q140T. Check both for entry and the questionnaire.

#### **1014002 E Age at marriage of boy cannot be blank**

**P11Q140B1:** Age should be entered. If in Q140B has at least one marriage entered for boys then age should be mentioned in Q140B1.

Check the entry and the questionnaire from Q139, Q140B and Q140T.

#### **1014003 E Age at marriage of girl cannot be blank**

**P11Q140G1:** Age should be entered. If in Q140G has at least one marriage entered for girls then age should be mentioned in Q140G1.

Check the entry and the questionnaire from Q139, Q140B and Q140T.

#### **1014004 E Check No. of boys marriage cannot be zero or blank**

**P11Q140B2:** Age should be entered. If in Q140B has at least two marriages entered for boys then age should be mentioned in Q140B2.

Check the entry and the questionnaire from Q139, Q140B and Q140T.

#### **1014005 E Check No. of girls marriage cannot be zero or blank**

**P11Q140G2:** Age should be entered. If in Q140G has at least two marriages entered for girls then age should be mentioned in Q140G2.

Check the entry and the questionnaire from Q139, Q140B and Q140T.

#### **1014006 E Check No. of Total marriage in family cannot be zero or blank**

**P11Q140T:** If in Q140B or in Q140G there are number entered then Q140T cannot be blank

Check Q139, Q140B, Q140G.

#### **1014007 E Make sure that age at marriage of boy is years (check)**

**P11Q140:** Age should be entered. If in Q140B has at least one marriage entered for boys then age should be mentioned in Q140B1.

Check the value and the questionnaire from Q139, Q140A and Q140T.

#### **1014008 E Make sure that age at marriage of girl is years (check)**

**P11Q140:** Age should be entered. If in Q140G has at least one marriage entered for girls then age should be mentioned in Q140G1.

Check the value and the questionnaire from Q139, Q140B and Q140T.

#### **1014101 E Total deaths are not equal to male plus female deaths**

**P12Q141BC:** Total number of deaths should be equal to death of Males given in Q141BA and death of females given in Q141BB.

Check Q141A, Q141BA and Q141BB.

#### **1014102: E Q141A=1,there should be some number in Q141B**

**P11Q141BC:** If Q141A=1, there should be some number in Q141B, Check Q141A, Q141BA and Q141BB.

#### **1014301: E Total reported deaths are inconsistent with counted roster deaths**

**P12Q143:** Count of Each male or female (coded 1 or coded 2) death in the household entered in Q143 does not match with number of deaths entered in Q141BC.

Add Q141BA, Q141BB, to get Q141BC and check whether the entry is correct. Count each row entered with line number or with value entered in Q143. The value in Q141BC and counted value should be same.

#### **1014302: E Total reported male deaths are inconsistent with counted male deaths**

**P12Q143:** Counted value 1 in Q143 should be equal to Q141BA.

If value in Q143 is entered as 1 then count (cumulate) each 1 in Q143, which should be equal to entered value in Q141BA.

#### **1014303: E Total reported female deaths are inconsistent with counted female deaths.**

**P12Q143:** Counted value 2 in Q143 should be equal to Q141BB.

If value in Q143 is entered as 2 then count each 2 in Q143 which should be equal to entered value in Q141BB.

#### **1014501: F Month and Year of death is beyond survey month and year.**

**P12Q145:** The month and year is entered after the survey date.

The month and Year of death should before the survey date.

#### **1014601: E Wrong entry if female and age between 15 to 49.**

**P12Q146:** The entered value cannot be 2.

Check Q143 and Q144 to know whether the person died in the household is female (coded as 1) in the age group 15-49 years of age (value entered as 315 to 349).

#### **1014602: E For male death Q146 must be equal =2**

**P12Q146:** The entered value cannot be 2.Check Q143 and Q144 to know whether the person died in the household is female (coded as 1) in the age group 15-49 years of age (value entered as 315 to 349).

#### **1015101: E At least one option must be YES (1)**

**P13Q151:** If in the Q 151A01=1, means reported Yes, then in Q 151B01 at least one option must be Yes.

## **EVER MARRIED WOMAN'S QUESTIONNAIRE**

#### **2000001: F Invalid Line No. of Women**

**P1:** Line numbers of ever-married eligible women is wrong.

Check the line number of eligible ever married women in "D1" of household questionnaire. Check even the household schedule, where line number is given for each of member of the household. Then correct the line number and continue.

#### **2000002: W Make sure that household questionnaire is completely filled**

**P1:** The ever-married woman's questionnaire should have code 1.

Check the entire questionnaire to see if a complete interview was conducted or not. If the result code is entered wrong, this will stop the programme. Enter the correct code. This is only a warning to ensure that data is not lost inadvertently.

#### **2110301: E Husband Line No. Inconsistent with sex in Household Roster.**

**P3Q103:** Line number of Husband entered in Q103 of ever-married questionnaire is not matching with the sex of the member entered in the Q105 of household roster.

Check and match the HVLINE for the line number and Q105 for the sex of the husband from household roster. Even check the household questionnaire.

#### **2110401: W Age inconsistent with age in Household Roster**

**P3Q104:** Age of ever-married eligible women is not same with the age in household roster.

Generally the respondent of household questionnaire and ever married woman's questionnaire are different. Therefore it is most likely that the reported age in both the questionnaire could be different. However, the difference should not be too large. Check for the consistency.

For example- if the respondent reported the age of eligible ever-married woman is 30 & her husband's age is 32 and duration of marriage is 4 years. She has a 5 years son, in this case u have to re check & correct it, otherwise ignore it if the error is not so large.

#### **2110701: E Marital Status inconsistent with Marital Status in Household Roster**

**P3Q107:** Marital Status in Q105 of ever-married woman's (EMW) questionnaire is not same as given in Q107 of HH roster/schedule. Check the line number, sex of the member (Q105), marital status (Q107 whether it is codes as 1, 2, 3 or 4) in the HH roster/schedule and also marital status in Q105 ever married woman's Questionnaire.

#### **2110702: W Age of the husband not consistent as per Household Roster.**

**P3Q107:** The age of the husband entered in Q106 of EMW questionnaire is not same as that entered in HH roster/schedule.

This may be possible if respondent is different for HH schedule and EMW questionnaire. But the reported age differences should not be large in both the questionnaire. Whenever large differences are found, for age re-check the line number, sex of the member (Q105) and age (Q106) in the HH roster/schedule and even the EMW questionnaire.

#### **2110901: W Make sure duration is more than 40 years**

**P3Q109:** Make sure duration is more than 40 years, Should not be any value in Q109 if living with husband, Q108=1

#### **2111101: E Enter the highest standard for husband.**

**P4Q111:** Should be entered highest standard of education for husband completed in Q111.

#### **2111302: E Enter the highest standard for women.**

**P4Q113:** Should be entered highest standard of education for eligible women completed in Q113.

#### **2111701: E Not Applicable if did not work in last 12 months Q116=2**

**P4Q117:** Should not be any value in Q117, if in Q116, reported did not worked in last 12 months.

#### **2111801: E Age at marriage higher than current age.**

**P4Q118:** The age at marriage cannot be higher than the current age given in the Q104. The reported current age should always be higher than the age at marriage. Check age of the respondent in Q104 and age at marriage in Q118.

#### **2111901: E Age at marriage is higher than age at starting living with husband.**

**P4Q119:** Age at marriage (given in Q118) should always be higher than or equal to age at which she starts living with her husband (entered in Q119).

There would be difference in age at marriage and age at which woman started living with husband especially in northern states of India, where the custom of Gauna is prevalent. In other places the differences would be rarely found.

#### **2112101: E Age at first birth is less than age at marriage.**

**P5Q121:** In most of the societies in India Age at first birth cannot be less than the age at marriage.

Age at first birth should be higher than age at marriage. Check Q118 for age at marriage and entry in Q121. Even check the duration of marriage the difference between current age and age at marriage (Q104-Q118).

#### **2112301: E No. Of Children living with woman should be at least one.**

**P5Q123A or Q123B:** Cannot be blank. There should be either a son or a daughter living with the woman. Since 1 is entered in Q122.

Check Q120, Q122 and Q123A. Ask the supervisor to check.

#### **2112501: E No. of Children living with woman should be at least one.**

**P5Q125A or Q125B:** Cannot be blank. There should be either a son or a daughter living away from the woman. Since 1 is entered in Q124.

Check Q124, Q125A and Q125B. Ask the supervisor to check if data is missing.

#### **2112701: E No. of Children died should be at least one.**

**P5Q127A or Q127B:** Cannot be blank. There should be either death of a son or death of a girl. Since 1 is entered in Q126.

Check Q126, Q127A and Q127B. Ask the supervisor to check if data is missing.

#### **2113001: E Not applicable to other than Induced Abortion.**

**P6Q130:** There should not have any value in Q130 if there is any value greater than 0 in Q129B.

Check if it is induced abortion in Q129B. If inconsistent report to Supervisor.

#### **2113002: E Enter the month of pregnancy in which it aborted.**

**P6Q130:** The pregnancy can be terminated with in 4 months of pregnancy.

Check Q129 and Q130 for consistency.

#### **2113101: E Enter the ultrasonography Status for Induced Abortion.**

**P6Q131:** The question whether ultrasound was performed/carried out before induced abortion. This is applicable for respondents who mentioned in Q129B at-least one induced abortion.

Check Q129B and Q130.

#### **2113102: E Not applicable to other than Induced Abortion.**

**P6Q131:** Should be kept blank, if there is no induced abortion mentioned in Q129 this field should be empty.

Check Q129B if induced abortion is mentioned of not as well as check Q130.

#### **2113201: E If Q129B>0 and <9 then all options in Q132 cannot be 2**

**P6Q131:** Should be kept blank, if there is no induced abortion mentioned in Q129 this field should be empty.

Check Q129B if induced abortion is mentioned of not as well as check Q130.

#### **2113301: E Not applicable to other than Induced Abortion.**

**P6Q133:** Should be kept blank if there is no induced abortion mentioned in Q129.

Check Q129 for any induced abortion and even Q130.

#### **2113302: E Give the place of Induced abortion done.**

**P6Q133:** Enter the code where the induced abortion was carried out.

Check Q129 and Q130.

#### **2113401: E Total children ever born inconsistent with prior information's about reproduction.**

**P6Q134:** Total children ever born are not same with the added values of Q123A, Q123B, Q125A, Q125B, Q127A and Q127B.

Check Q122 to Q127, the number of boys and girls living at home, living elsewhere, and who have died. So there should be consistency in total number of children ever born to the prior information (same).

#### **2113501: E Total pregnancies inconsistent with prior information about reproduction.**

**P6Q135:** Total number of pregnancies is not same with the added values of Q123A, Q123B, Q125A, Q125B, Q127A, Q127B, Q128, Q129A and Q129B.

The total number of pregnancies must be equal to the sum of the total number of reproduction reported in questions Q123 (number of sons and daughters at home), Q125 (number of sons and daughters elsewhere) and Q127 (number of boys and girls dead), Q127 (number boys and girls died), Q128 (number of still birth), Q129 (spontaneous and induced abortion).

#### **2113601: E No. of multiple pregnancies more than total pregnancies**

**P7Q136:** The number of multiple pregnancies should be greater than total pregnancies.

Check Q136A and Q137.

#### **2113701: E No. of pregnancies Jan 2004 cannot be more than pregnancies in lifetime.**

**P8Q137:** The total number of pregnancies since 1 January 2004 cannot be greater than the total number of pregnancies given in Q135.

The total number of pregnancies should be equal to or less than number of life time pregnancies given in Q135.

#### **2113801: F Duplicate Pregnancy Line Number.**

**P8Q138:** Line number for more than one pregnancy is similar. Each pregnancy should have separate line number. Carefully enter data. This is a fatal error.

#### **2113802: E Month and year of Birth / Abortion or Woman's age at birth inconsistent.**

**P8Q138:** There should be consistency between interview date or survey month & year and current age of the mother with the month & year of the child (Q144 (Woman's age at birth)+Q143 (Month and year of Birth / Abortion of the child)

#### **2113901: E Counted no. of abortions inconsistent with total abortion.**

**P8Q139:** Each of the abortion counted in pregnancy roster should be same as the total of Q129A and Q129B.

Check the pregnancy roster for each of the abortion as well as add values in Q129A and Q129B.

#### **2113902: E No. of pregnancies since Jan. 2004 more than life time pregnancies**

**P8Q139:** The entered number of pregnancies in the roster is more than the pregnancies in Q135.

 The pregnancies in the roster can only be less than or equal to the number entered in Q135.

#### **2113903: E No. of live births Jan. 2004 more than life time pregnancies**

**P8Q139:** The entered number of live births in the roster is more than the pregnancies in Q135.

 The pregnancies in the roster can only be less than or equal to the number entered in Q134.

#### **2114101: E Applicable to live birth only (single or multiple).**

**P8Q141:** Only if the pregnancy is a live birth (coded as 1) in Q139.

Check Q139 whether reported of having a live birth.

#### **2114301: E Birth not in reference period.**

**P8Q143:** The birth should have occurred after the reference period that is after 1 January 2004.

Check the year of entry in the Q143 whether it is since 1 January 2007.

#### **2114302: W Check whether non-multiple birth in same year.**

**P8Q143:** For the two children with different line number the Month and year cannot be same if the birth is single. Check Q141 for single or multiple births and check Q143 for Month and year. The month and year can only be same for two children only if the birth is multiple.

#### **2114401: E Inconsistency between current age and age at birth.**

**P8Q144:** Age at birth in pregnancy roster should always be lower than the current age.

Check the Q104 and Q144.

#### **2114402: E Age at birth cannot be more than current age.**

**P8Q144:** Age at birth/ stillbirth is always less than the reported current age of the respondent. Check Q104 and Q144.

#### **2114403: E Q144 cannot be less than Age at first live birth**

**P8Q144:** Age at first live birth should be equal to Q144. Check Q143 and Q144.

#### **2114501: E Not applicable to other than live birth (still alive).**

**P8Q145:** Is applicable only if it is a Live birth.

Check Q139 for the live birth.

#### **2114601: E Not applicable to other than live birth.**

**P8Q146:** Would be applicable only if the child has died.

Check the survival status of the child in Q145.

#### **2114602: E Child's age at death cannot be more than 4 years.**

**P8Q146:** Childs death cannot be more than 4 years.

Our reference period is from 1 January 2004 to 11 November 2008.

Check the births to be after 2004.

#### **2114603: If Q137>0 then Pregnancy Roster should not be empty**

**P8Q146:** There should be some value in Q138-144, if Q137 has value other than 0.

#### **2114701: E Surviving children since 1 January 2004 inconsistent with pregnancy history.**

**P8Q147:** Sum of each of the live births in Q139 from pregnancy roster should be equal to number entered in Q147. Count Q139

#### **2114702: E Q147 cannot be > Q137 unless a multiple birth (Q142 = 2)**

**P8Q147:** The number of surviving children should be equal to or less than total number of pregnancies. Check Q139 and Q145.

#### **2220501: E If Q204=1 then Q205 should be in 1-6 or 9**

**P9Q205:** If Q204=1, means reported that registered pregnancy then Q205 should be in 1-6 or 9.

#### **2220901: E If Q206=1 then all options in Q209 cannot be 2**

**P10Q209:** If Q206=1, means received antenatal care, when she was pregnant, then in Q209 all options should not be coded as 2.

#### **2221001: E If Q206=1 then all options in Q210 cannot be 2**

**P10Q210:** If Q206=1, means received antenatal care, when she was pregnant, then in Q210 all options should not be coded as 2.

#### **2221101: E If Q206=1 then all option in Q211 cannot be 2**

**P10Q210:** If Q206=1, means received antenatal care, when she was pregnant, then in Q211 all options should not be coded as 2.

#### **2221301: E If Q206=1 then all option in Q213 cannot be 2**

**P10Q210:** If Q206=1, means received antenatal care, when she was pregnant, then in Q213 all options should not be coded as 2.

#### **2221501: E If Q206=1 & (Q214A (<>999)/Q214B (<>999))>0 all options of Q215 can't be 2**

**P12Q215:** In Q206=1 & (Q214A  $\langle \langle \rangle$ 999)/Q214B  $\langle \langle \rangle$ 999))>0, received ANY IFA tablet/Bottle then all options of Q215 can't be 2

#### **2221601: E Q216 tablets/ bottles cannot be> tablet/ bottles in Q214**

**P12Q216:** The number of purchased/received IFA tablets/ bottles should be equal to or greater than Q216. Q216 should not be higher than Q214. Check Q214 and Q216.

#### **2221602: E Q216AA =then Q216A cannot be 0**

**P12Q216:** If entered any value in Q216AA must be have any value in Q216A.

Check Q216A and Q216A.

#### **2221603: E Q216BB =then Q216B cannot be 0**

**P12Q216:** If entered any value in Q216BB must be have any value in Q216B.

Check Q216B and Q216BB.

#### **2221801: E If Q217=1 then Q218 must be in 1-9**

**P12Q218:** If she received injection during last pregnancy to prevent tetanus injection in Q217=1, then Q218 must be in 1:9

#### **2222001: E If Q206=2 then all options in Q220 cannot be 2**

**P13Q220:** If Q206=2, means did not received antenatal care, when she was pregnant, then in Q220 all options should not be coded as 2.

#### **2222101: E If Q206=1 then all options in Q221 cannot be 2**

**P13Q221:** If Q206=1, means received antenatal care, when she was pregnant, then in Q221 all options should not be coded as 2.

#### **2222401: E If Q223=1 then all options in Q224 cannot be 2**

**P14Q224:** There should be some value in Q224, if Q223=1, respondent reported that received ANC.

#### **2223501: E If Q234<>7 then all options in Q235 cannot be 2**

**P17Q235:** There should not be any value in Q235, if Q230>10, no for all the options regarding non-institution deliveries from 11-96 =2.

#### **2224401: E If Q241=1 then all options in Q244 cannot be 2**

**P18Q244:** Q241=1, any check up within 48 hours after delivery, then Q244 cannot be 2 for all option.

#### **2224701: E If Q246=1 then all options in Q247 cannot be 2**

**P19Q247:** Q246=1, means consult any one for health problems. Then all options in Q247 should not be 2.

#### **2225101: E If Q250=1-6 then Q251 cannot be left blank**

**P20Q251:** If in Q250=1-6, means number of times check up takes place, then there must be some value in Q251.

#### **2225301: E Child couldn't survive 24 hours.**

**P20Q253:** Only code 1 that is child breastfed "immediately/within one hour of birth" is applicable, as child did not survive till 24 hours.

Check Q249 and even Q253.

#### **2225501: E Breastfeeding status is asked for last surviving child.**

**P20Q225:** This is asked to woman whose last child is surviving.

Check Q145 for the survival status of last child given in the first row of the roster .Check Q254, last child surviving box should cross & proceed.

#### **2225801: E Q258 = should not be less than equal to Q256**

**P21Q258:** Q256 is always less than Q258. Q258 should greater than the period of exclusive breastfeed the child.

#### **2225901: E Inconsistent with other responses in Q259**

**P21Q259:** If there is any value (1 or 2) from Q259A to Q259F then Q259G should not have 1. Check Q259A to Q259F and Q259G.

#### **2225902: E Invalid unless all other options in Q259 is missing**

**P21Q259:** If Q259A to Q259F is blank there cannot be value entered as 2 in Q259G.

#### **2225903: E Q259G =2 invalid if all other options in Q259 =2**

**P21Q259:** When all the option from Q259A to Q259F is equal to 2 then Q259G should not have the value 2.

#### **2226001: E Inconsistent with other responses in Q260**

**P21Q260:** If there is any value (1 or 2) from Q260 A to Q260F then Q260G should not have 1. Check Q260A to Q260F and Q260G.

#### **2226002: E Invalid unless all other options in Q260 are missing**

**P21Q260:** If Q260A to Q260F is blank there cannot be value entered as 2 in Q260G.

#### **2226003: E Q260G = 2 invalid if all other options in Q260 = 2**

**P21Q260:** When all the option from Q260A to Q260F is equal to 2 then Q260G should not have the value 2.

#### **2226101: E Inconsistent with other responses in Q261**

**P22Q261:** If there is any value (1 or 2) from Q261 A to Q261H then Q261I should not have 1. Check Q261A to Q260H and Q260I.

#### **2226102: E Invalid unless all other options in Q261 is missing**

**P22Q261:** If Q261A to Q260H is blank there cannot be value entered as 2 in Q260I.

#### **2226103: E Q261I = 2 invalid if all other options in Q261 = 2**

**P22Q261:** When all the option from Q261A to Q261H is equal to 2 then Q260I should not have the value 2.

#### **2330201: F Line No. of First Child does not match with Pregnancy history.**

**P23Q302:** Line number of the last surviving child is not same as given in Q138 of pregnancy roster.

Check Q138 for the line number, Q139 live birth or not and Q145 for surviving or not, and also Q302 for correct line number.

#### **2330202: F Line No. of Second Child inconsistent with Pregnancy history.**

**P23Q302:** Line number of the last but one surviving child is not same as given in Q138 of pregnancy roster.

Check Q138 for the line number, Q139 live birth or not and Q145 for surviving or not, and also Q302 for correct line number.

#### **2330301: E Sex of child is different from Pregnancy History**

**P23Q303:** Sex mentioned in Q303 is not same as given in the pregnancy roster Q142. Check Q138 in pregnancy roster for the line number of particular surviving children, sex of the child Q142 and also Q303 in Section III of ever-married women. Correct it, if missing contact the supervisor.

#### **2330401: E Month of birth is different from pregnancy history**

**P23Q304:** The month of birth given in Q304 is not same as the month given in Q143 of the pregnancy roster in Section II of the ever-married woman's questionnaire.

Check the month of birth of the child from the Q143 of the pregnancy roster in section II of ever-married women and also Q304. Correct it, if missing contact the supervisor.

#### **2330402: E Year of birth is different from pregnancy history**

**P23Q304:** the year of birth given in Q304 is not same as the year given in Q304 of the pregnancy roster.

Check the year of birth of the child from Q143 of the pregnancy roster in section II of ever-married women and also Q304. Correct it, if missing contact the supervisor.

#### **2330701: E Day, Month, Year of BCG inconsistent**

**P24Q307BD, Q307BM, and Q307BY:** There could be possibility that Day entered is not matching with Month entered, and the Year entered is not same with the month.Check the day, month and year for the consistency.

#### **2330702: E Day, Month, Year of Polio'0'inconsistent**

**P24Q307POD, Q307POM, and Q307POY:** There could be possibility that Day entered is not matching with Month entered, and the Year entered is not same with the month.

Check the day, month and year for the consistency.

#### **2330703: E Day, Month, and Year of DPT1 inconsistent**

**P24Q307DP1D, Q307DP1M, and Q307DP1Y:** There could be possibility that Day entered is not matching with Month entered, and the Year entered is not same with the month.

Check the day, month and year for the consistency.

#### **2330704: E Day, Month, Year of DPT2 inconsistent**

**P24Q307DP2D, Q307DP2M, and Q307DP2Y:** There could be possibility that Day entered is not matching with Month entered, and the Year entered is not same with the month.

Check the day, month and year for the consistency.

#### **2330705: E Day, Month, Year of DPT3 inconsistent**

**P24Q307DP3D, Q307DP3M, and Q307DP3Y:** There could be possibility that Day entered is not matching with Month entered, and the Year entered is not same with the month.

Check the day, month and year for the consistency.

#### **2330706: E Day, Month, Year of Polio1 inconsistent**

**P24Q307P1D, Q307P1M, and Q307P1Y:** There could be possibility that Day entered is not matching with Month entered, and the Year entered is not same with the month.

Check the day, month and year for the consistency.

#### **2330707: E Day, Month, Year of Polio2 inconsistent**

**P24Q307P2D, Q307P2M, and Q307P3Y:** There could be possibility that Day entered is not matching with Month entered, and the Year entered is not same with the month.

Check the day, month and year for the consistency.

#### **2330708: E Day, Month, and Year of Polio3 inconsistent**

**P24Q307P3D, Q307P3M, and Q307P3Y:** There could be possibility that Day entered is not matching with Month entered, and the Year entered is not same with the month.

Check the day, month and year for the consistency.

#### **2330709: E Day, Month, Year of Measles inconsistent**

**P24Q307MD, Q307MM, and Q307MY:** There could be possibility that Day entered is not matching with Month entered, and the Year entered is not same with the month.

Check the day, month and year for the consistency.

#### **2330710: E Day, Month, and Year of Vit-A inconsistent**

**P24Q307VD, Q307VM, and Q307VY:** There could be possibility that Day entered is not matching with Month entered, and the Year entered is not same with the month.

Check the day, month and year for the consistency.

#### **2330711: E Vaccination Year is less than the year of Birth**

**P24Q307:** The year of vaccination for Measles to Vitamin-A in Q307 is less than the year given in Q304B.

 Vaccination year in Q307 from Measles to Vitamin-A should be equal to or greater than the year birth entered in Q304B.

Check the year of Birth and Vaccination Year.

#### **2330712: E Vaccination Month is less than Month of Birth**

**P24Q307:** The Month of vaccination from Measles to Vitamin-A in Q307 is less than the year given in Q304A.

 Vaccination Month in Q307 from Measles to Vitamin-A should be equal to or greater than the Month of birth entered in Q304A.

Check the Month of Birth and Vaccination Month.

#### **2330901: E Receipt of other vaccinations inconsistent with other vaccinations with code 66.**

**P24Q309:** If in Q309 response is Yes then code 66 is not entered in V307BD, V307P0D, V307DP1D, V307DP2D, V307DP3D, V307P1D, V307P2D, V307P3D, V307MD, or in V307VD in the day column.

Check for the consistency in Q309 and Q307.

#### **2331401: E If Q305=1/Q309=1 then all option in Q314 cannot be 2**

**P27Q314:** Q305=1 or Q309=1, vaccination card seen (Yes), then all option in Q314 should not be 2, as there must be some entry.

#### **2331901: E If Q318=1 then all option in Q319 cannot be 2**

**P28Q319:** Q318=1, means taken treatment for intestinal worms in the past six month, then all option in Q319 should have some value rather than 2

#### **2332401: E If Q323=1 then all options in Q324 cannot be 2**

**P29Q324:** Q323=1, means taken advice or treatment for the diarrhea, then all option in Q324 should have some value rather than 2

#### **2332901: E If Q328=1 then all options in Q329 cannot be 2**

**P30Q329:** Q328=1, means taken advice or treatment for the illness from any source, then all option in Q329 should have some value rather than 2

#### **2440601: E If Q401B01=1/Q401B02=1/Q405=1/ then give valid method type in Q406**

**P33Q406:** There should be a value in Q406 between 01 to 10 or 96 if  $Q401B01=1/Q401B02=1/Q405=1$ . This means currently using any method to delay or avoid getting pregnancy then there should be a entry in in Q406.

#### **2440602: E Enter the type of method woman is using**

**P33Q406:** There should be some value in Q406 if Q401B01=1/Q401B02=1/Q405=1.

#### **2440801: E Brand Code does not match with FP method**

**P33Q408:** The brand code does not match with the using family planning method

 Check whether you have entered code is matching with the using FP method. Contact the supervisor and check the brand name with code list provided by IIPS.

Check Q406 and Q408.

#### **2441601: E If Q401B01=1/Q401B02=1/Q405=1 then all options in Q416 cannot be 2**

**P36Q416:** All the value in Q416 cannot be 2 if Q401B01=1/Q401B02=1/Q405=1.

#### **2441801: E If Q417=1 then all options in Q418 cannot be 2**

**P36Q418:** Q417=1, any side effects after using any method to delay or avoid getting pregnancy then all option in Q418 cannot be 2 as there must be yes at least one option.

#### **2441901: E FP method is not entered same as in Q406**

**P36Q419:** There is mismatch with the entered data in Q419 and Q406.

 The entered family planning method in Q419 should match with the FP method entered in Q406.

#### **2442301: E Inconsistent with other responses**

**P37Q423:** If there is any value (1 or 2) from Q423 A to Q423I then Q423J should not have 1.

Check Q423A to Q423I and Q423J.

#### **2442501: E If Q424=1 then all options in Q425 cannot be 2**

**P38Q425:** Q424=1, means any health problem after using any method to delay or avoid getting pregnancy then all option in Q425 cannot be 2.

#### **2442701: E If Q426=1 then all options in Q427 cannot be 2**

**P38Q427:** Q426=1, means consult any body for health problem then all option in Q427 cannot be 2.

#### **2443601: E Inconsistent with other responses**

**P40Q436:** If there is any value (1 or 2) from Q436 A to Q436Z then Q436AA should not have 1. Check Q423A to Q423I and Q423J.

#### **2443602: E Invalid unless all other options in Q436 is missing**

**P40Q436:** If Q436A to Q436Z is blank there cannot be value entered as 2 in Q436AA.

#### **2443603: E Q436AA =2 invalid if all other options in Q436 =2**

**P40Q436:** When all the option from Q436A to Q436Z is equal to 2 then Q436AA should not have the value 2.

#### **2444601: E If Q445=1 then Q446 must be in 1-4,9**

**P44Q446:** Q446 must be opted between 1-4,9, if Q445=1,Yes intention to use family planning method.

#### **2444701: E If Q445=1 then Q447 must be in 1-10,96,99**

**P44Q447:** Q447 must be opted between 1-10,96,99, if Q445=1,Yes intention to use family planning method.

#### **2550301: E If Q502=1 then all option in Q503 cannot be 2**

**P45Q503:** Q502=1, means having menstruation problem, then all option in Q503 cannot be 2, as there must be coded 1in option.

#### **2550801: E If Q507=1 then all options in Q508 cannot be 2**

**P46Q508:** Q507=1, means couples who want child but some women do not get pregnant. Q508 should be any value rather than 2.

#### **2551101: E If Q510=1 then all options in Q511 cannot be 2**

**P47Q511:** Q510=1, means whether she or her husband have consulted any one for advice or treatment, then in Q511 all options should not be opted 2, as there must be yes.

#### **2551501: E If Q514=1 then all options in Q515 cannot be 2**

**P48Q515:** Q514=1, means yes then all options in Q515 cannot be no, as there must be at least one yes.

#### **2552001: E If Q519=1 then all options in Q520 cannot be 2**

**P48Q520:** Q519=1, means yes heard about RTI/STI, then all options in Q520 cannot be no, as there must be at least one yes.

#### **2552101: E Inconsistent with other responses**

**P49Q521:** If there is any value (1 or 2) from Q521 A to Q521G then Q521H should not have 1.

Check Q521A to Q521G and Q521H.

#### **2552102: E Invalid unless all other options in Q521 is missing**

**P49Q521:** If Q521A to Q521G is blank there cannot be value entered as 2 in Q521H.

#### **2552103: E Q521H =2 invalid if all other options in Q521 =2**

**P49Q521:** When all the option from Q521A to Q521G is equal to 2 then Q521H should not have the value 2.

#### **2553201: E If Q531=1 then all options in Q532 cannot be 2**

**P51Q532:** Q531=1, consulted anyone for treatment, then Q532 should not have the value 2 in all the option.

#### **2553401: E If Q533=1 then all options in Q534 cannot be 2**

**P51Q534:** Q533=1, means ever heard about HIV/ AIDS, then Q534 should not have the value 2 in all the option.

#### **2553501: E Inconsistent with other responses**

**P52Q535:** If there is any value (1 or 2) from Q535 A to Q535G then Q535H should not have 1.

Check Q535A to Q535G and Q535H.

#### **2554301: E Inconsistent with other responses**

**P53Q543:** If there is any value (1 or 2) from Q543A to Q543N then Q543O should not have 1.

Check Q543A to Q543N and Q543O.

#### **2554302: E Invalid unless all other options in Q543 is missing**

**P53Q543:** If Q543A to Q543N is blank there cannot be value entered as 2 in Q543O.

#### **2554303: E Q543O =2 invalid if all other options in Q543 =2**

**P53Q543:** When all the option from Q543A to Q543N is equal to 2 then Q543O should not have the value 2.

#### **2554501: E If Q544=1 then all options in Q545 cannot be 2**

**P54Q545:** If Q544=1, heard about HIV/AIDS, then Q545 should not have the value 2 in all option.

#### **2554801: E If Q548A01=1, all options of Q548B01 cannot be 2**

**P55Q548B:** Should not have the value 2 in all option in Q548B01, if in the Q548A01=1, respondent heard any message about the antenatal care.

#### **2554802: E If Q548A02=1, all options of Q548B02 cannot be 2**

**P55Q548B:** Should not have the value 2 in all option in Q548B02, if in the Q548A02=1, respondent heard any message about the institutional delivery.

#### **2554803: E If Q548A03=1, all options of Q548B03 cannot be 2**

**P56Q548B:** Should not have the value 2 in all option in Q548B03, if in the Q548A03=1, respondent heard any message about the breast feeding

#### **2554804: E If Q548A04=1, all options of Q548B04 cannot be 2**

**P56Q548B:** Should not have the value 2 in all option in Q548B04, if in the Q548A04=1, respondent heard any message about the immunization.

#### **2554805: E If Q548A05=1, all options of Q548B05 cannot be 2**

**P56Q548B:** Should not have the value 2 in all option in Q548B05, if in the Q548A05=1, respondent heard any message about the family planning

#### **2554806: E If Q548A06=1, all options of Q548B06 cannot be 2**

**P57Q548B:** Should not have the value 2 in all option in Q548B06, if in the Q548A06=1, respondent heard any message about the personal hygiene.

#### **2554807: E If Q548A07=1, all options of Q548B07 cannot be 2**

**P57Q548B:** Should not have the value 2 in all option in Q548B07, if in the Q548A07=1, respondent heard any message about the sanitation/safe drinking.

#### **2554808: E If Q548A08=1, all options of Q548B08 cannot be 2**

**P57Q548B:** Should not have the value 2 in all option in Q548B08, if in the Q548A08=1, respondent heard any message about the prevention of sex selection.

### **Unmarried Messages**

#### **3000001: W Make sure questionnaire is incomplete**

**P1B.** To complete the unmarried questionnaire the status should be coded as 1.

Check the un-married questionnaire.

#### **3000002: W Age is inconsistent with age in Household Roster**

**P3Q102:** Age of eligible un-married women is not same with the age in household roster.

Generally the respondent of household questionnaire and un-married woman's questionnaire are different. Therefore it is most likely that the reported age in both the questionnaire could be different. However, the difference should not be too large.

#### **3000003: E Month or Year not valid (before starting survey)**

**P1B:** Month or Year should not be before the survey period.

Most of the survey would start during November 2007. Hence month should be 11 or greater than 11 and year should be 2007.

#### **3000004: E Month or Year not valid (after ending the survey)**

**P1B:** Month or Year should not be after the survey period.

Most of the survey would come to an end by August 2008. So the month should be 8 and year should be 2008.

#### **3110401: E If Q103=1 then Q104 should not be empty**

**P3Q104:** If in Q103 ever attended (code=1), should have any value in Q104

#### **3110901: E If Q107=1 then Q109 should not be empty**

**P3Q109:** Q109 should be left blank, as there must be some entry, if in Q107  $=1$ .

#### **3220401: E Inconsistent with other responses**

**P4Q204:** If there is any value (1 or 2) from Q204A to Q204M then Q204N should not have 1.

Check Q204A to Q204M and Q204N.

#### **3220402: E Invalid unless all other options in Q204 missing**

**P4Q204:** If Q204A to Q204M is blank there cannot be value entered as 2 in Q204N.

#### **3220403: E Q204N =2 invalid if all other options in Q204 =2**

**P4Q204:** When all the option from Q204A to Q204M is equal to 2 then Q204N should not have the value 2.

#### **3220404: E If Q202=1 then all options of Q204 cannot be 2**

**P4Q204:** Should not be 2 in all the option in Q204, if Q202=1

**3220601: E If Q205=1 then all options of Q206 cannot be 2** 

**P5Q206:** Q206 should not be 2 for all the option, if in Q205 =1, means if respondent says yes received any family planning life/ sex education.

**3220901: E If Q208=1 then enter the legal age at marriage in Q209.** 

**P5Q209:** There should be some value in Q209 if Q208=1

**3221101: E If Q210=1 then enter the legal age at marriage in Q211.** 

**P5Q211:** There should be some value in Q211 if Q210=1.

**3330301: E If Q302=1 then all options in Q303 cannot be 2.** 

**P6Q303:** All option given in Q303A-H cannot be 2 if in Q302 = 1.

Check the entry in Q303 and Q302.

#### **3330701: E Not applicable if does not have knowledge of the method**

**P8Q307:** There should not be any entry in Q307 if response to Q306D, Q306E, Q306G or Q306H is no (that is coded as 2).

Check the code entered for Q306D, Q306E, Q306G or Q306H as well as for Q307.

**3330901: E If Q308=1 then all options in Q309 cannot be 2** 

**P9Q309:** All option given in Q308A-O cannot be 2 if Q308=1.

**3331101: E If Q310=1 then all options in Q311 cannot be 2** 

**P9Q311:** All option given in Q311A-R cannot be 2 if Q310=2

#### **3331201: E Inconsistent with other responses**

**P10Q312:** If there is any value (1 or 2) from Q312A to Q312G then Q312H should not have 1.

Check Q312A to Q312G and Q312H.

#### **3331202: E Invalid unless all other options in Q312 are missing**

**P10Q312:** If Q312A to Q312G is blank there cannot be value entered as 2 in Q312H.

#### **3331203: E Q312H =2 invalid if all other options in Q312=2**

**P10Q312:** When all the option from Q312A to Q312G is equal to 2 then Q312H should not have the value 2.

#### **3331401: E Q313=1 then all options in Q314 cannot be 2**

**P11Q314:** All option given in Q314A-R cannot be 2 if Q313=1.

#### **3331501: E Inconsistent with other responses**

**P11Q315:** If there is any value (1 or 2) from Q315A to Q315G then Q315H should not have 1.

Check Q315A to Q315G and Q315H.

#### **3331502: E Invalid unless all other options in Q315 missing**

**P11Q315:** If Q315A to Q315G is blank there cannot be value entered as 2 in Q315H.

#### **3331503: E Q315H =2 invalid if all other options in Q315=2**

**P11Q315:** When all the option from Q315A to Q315G is equal to 2 then Q315H should not have the value 2.

#### **3332301: E Inconsistent with other responses**

**P13Q323:** If there is any value (1 or 2) from Q323A to Q323N then Q323O should not have 1.

Check Q323A to Q323N and Q323O.

#### **3332302: E Invalid unless all other options in Q323 missing**

**P13Q323:** If Q323A to Q323N is blank there cannot be value entered as 2 in Q323O.

#### **3332303: E Q323N =2 invalid if all other options in Q323 =2**

**P13Q323:** When all the option from Q323A to Q323N is equal to 2 then Q323O should not have the value 2.

#### **3332501: E Q324=1 all options in Q325 cannot be 2**

**P14Q32:** All option given in Q325A-O cannot be 2 if Q324=1

# **Chapter** 10

# **Variables and Skips Questionnaires**

The skip pattern is provided for easy understanding of the cursor moment. When ever the cursor is locked or not moving forward you can find out from the skip chart. The first column of the skip chart gives all the variables and is the path were by the cursor should move. When ever there is a skip the cursor jumps some of the variables. The variable from where the cursor has skipped is provided in the second column. For example in Household Questionnaire the cursor would reach Q114 only if the member is female in the age group of 15-49 or 15-24 years of age and currently married or married but gauna not performed or widowed, divorced/separated or never married.

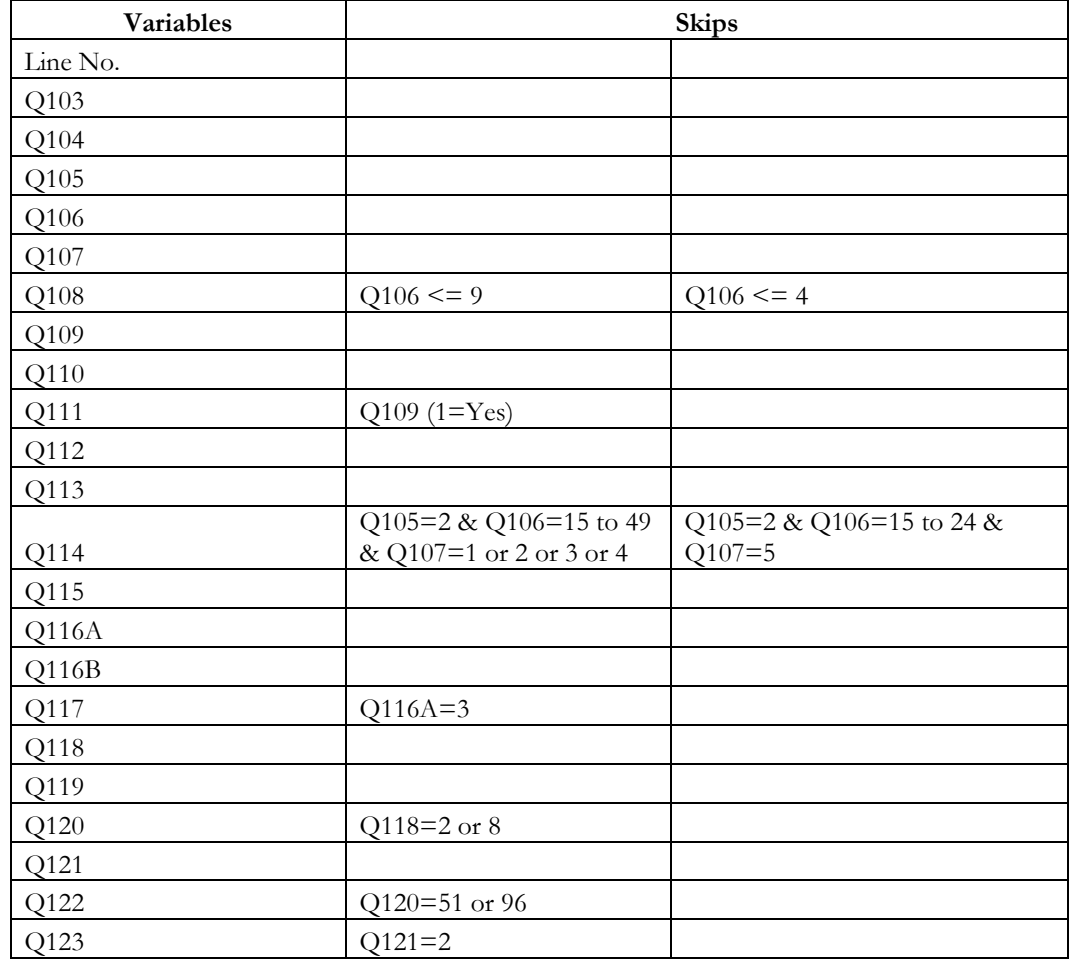

**Variables and Skips for Household Questionnaire** 

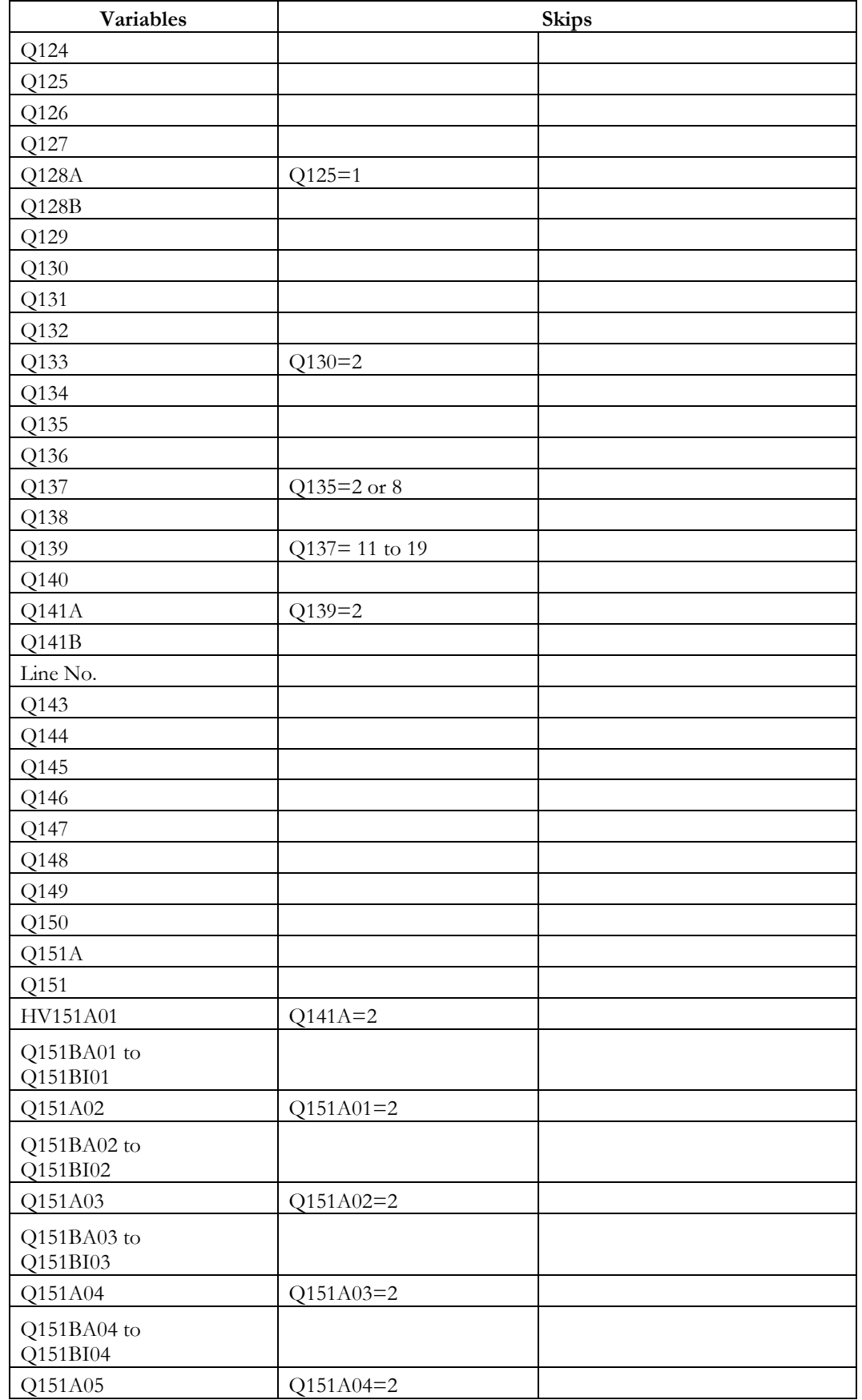

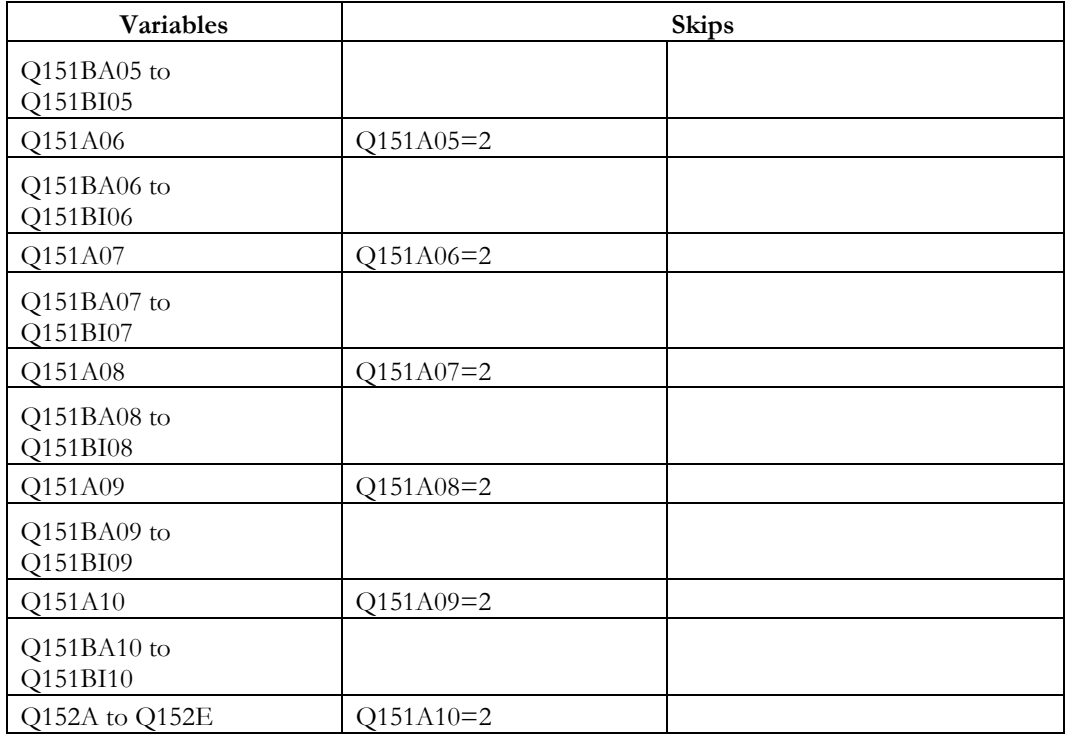

# **Ever Married Woman's (15-49) Questionnaire**

**Section-I** 

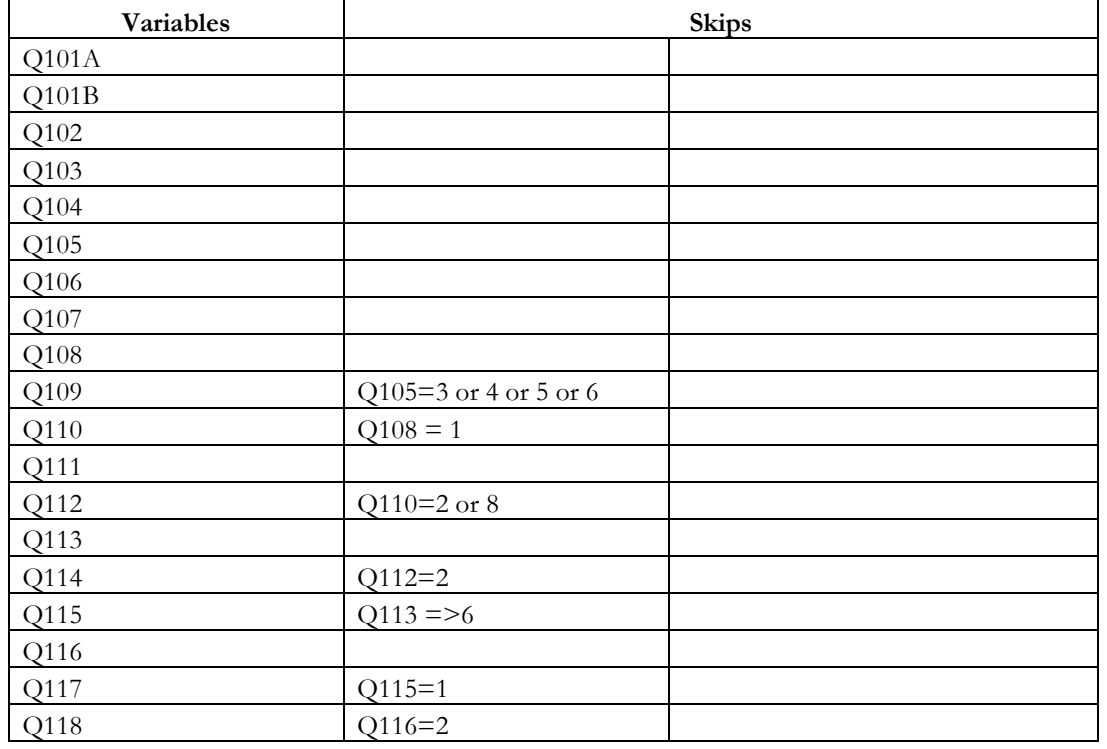

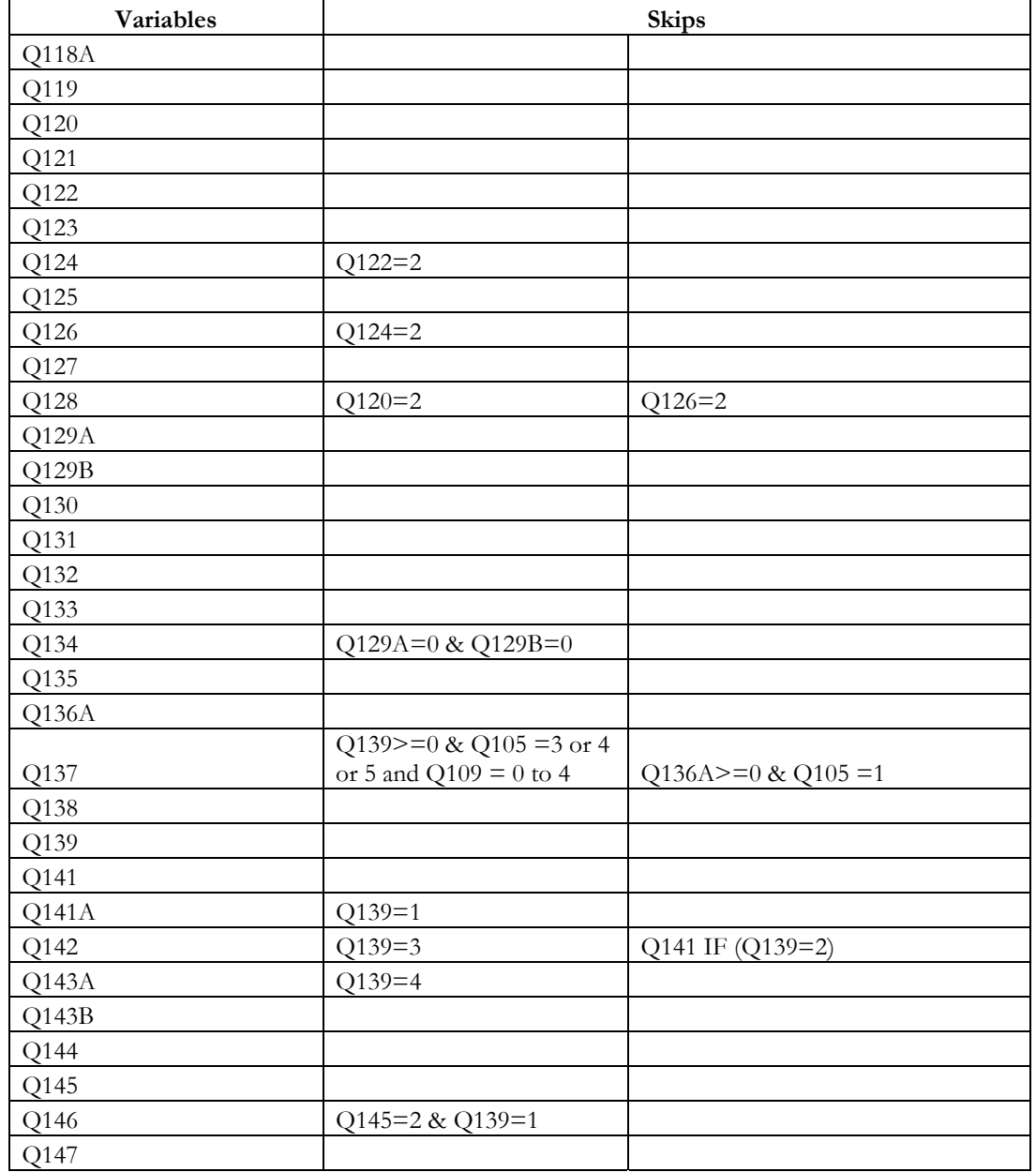

## **Section II**

# **Ante-Natal, Natal and Post-Natal Care**

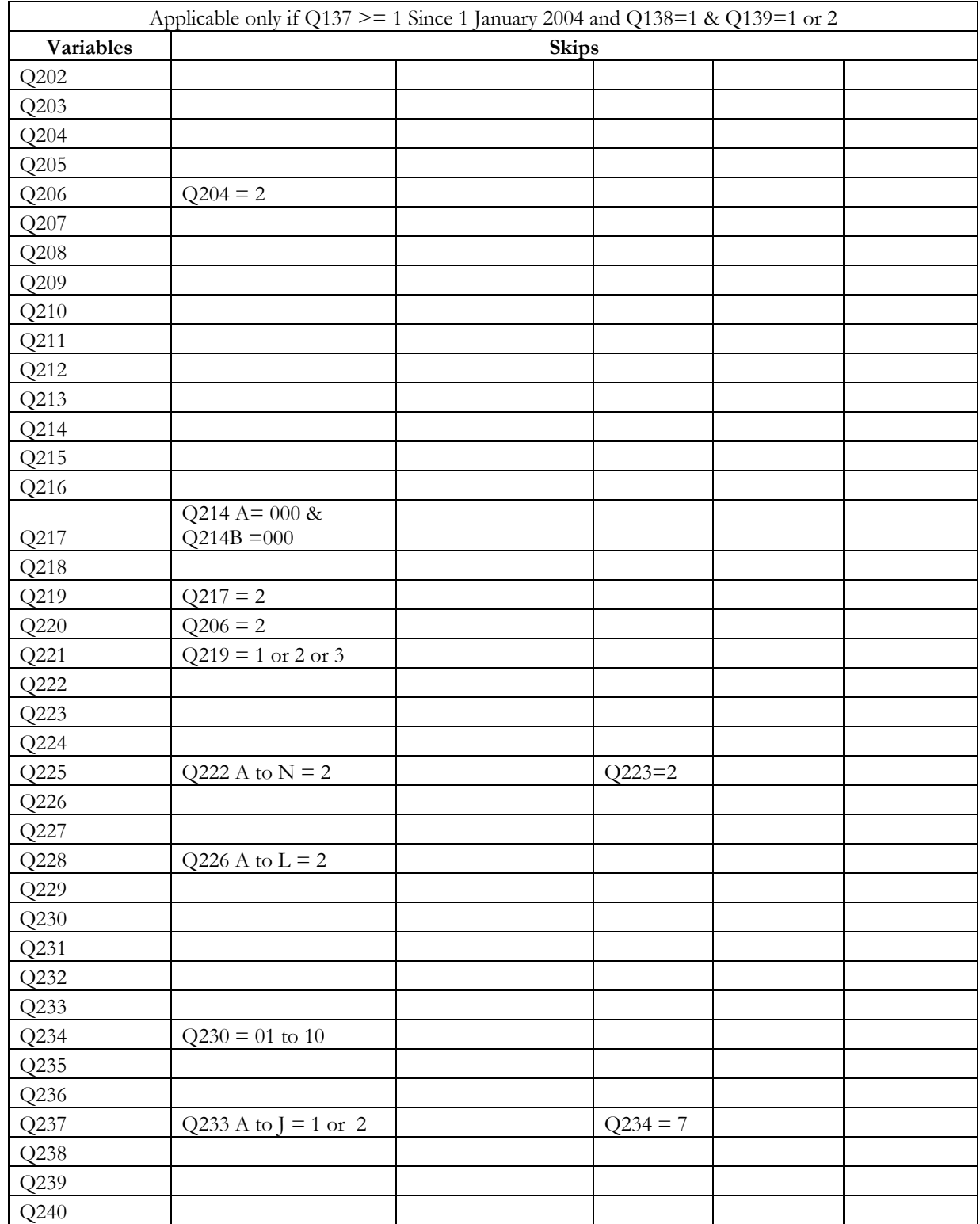

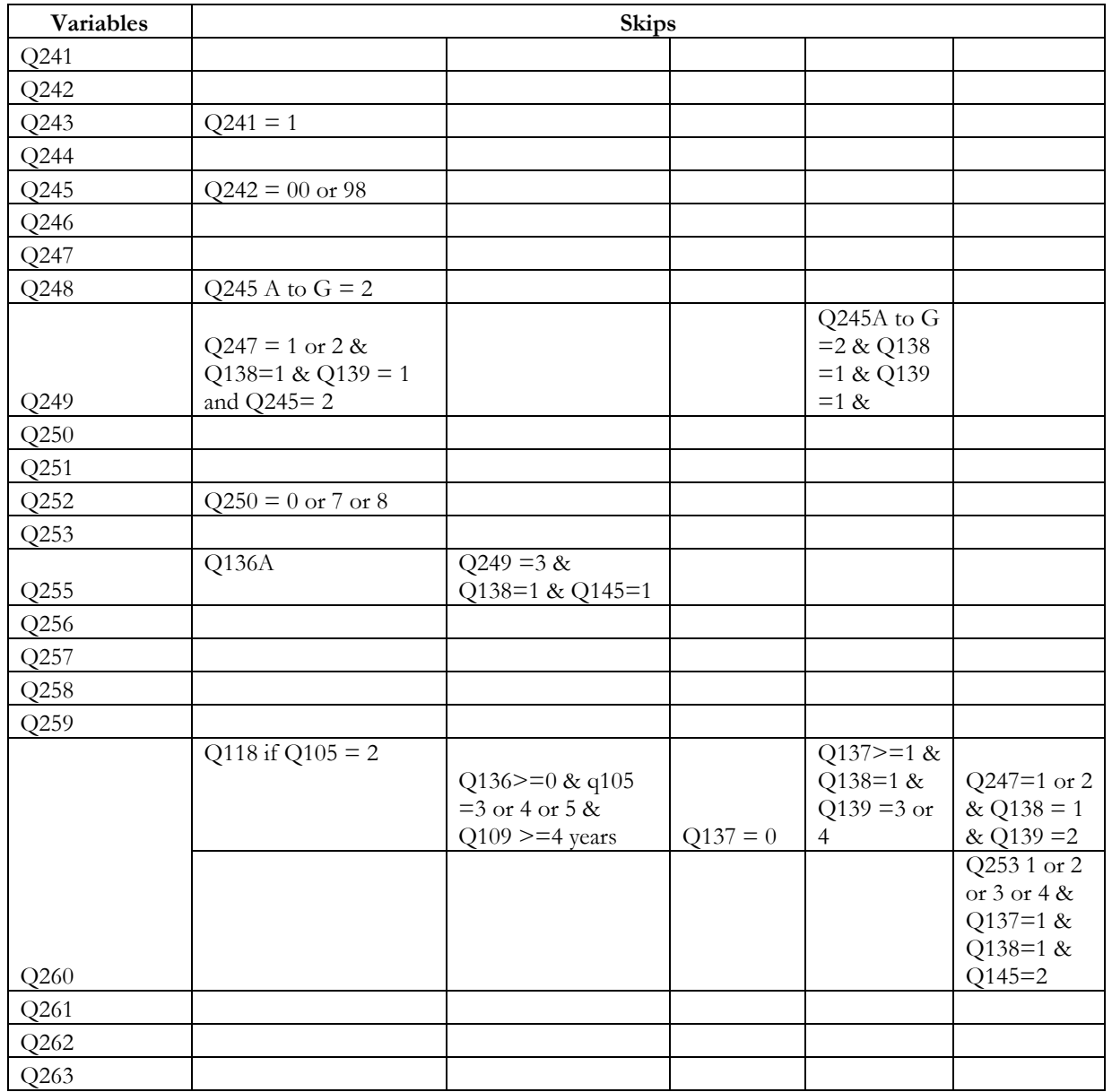

## **Section III**

**Immunization and Child Care** 

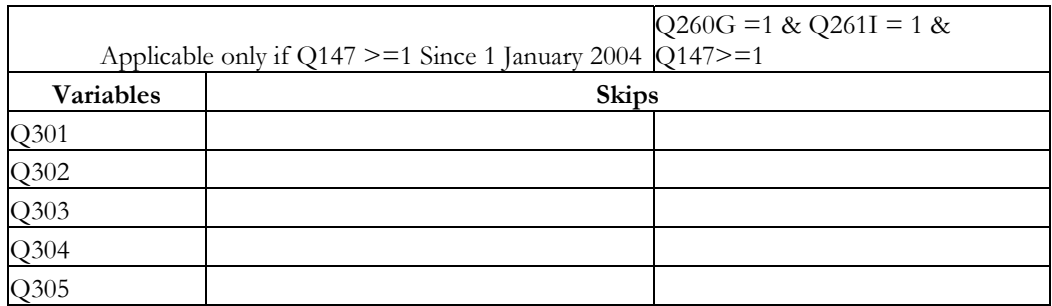

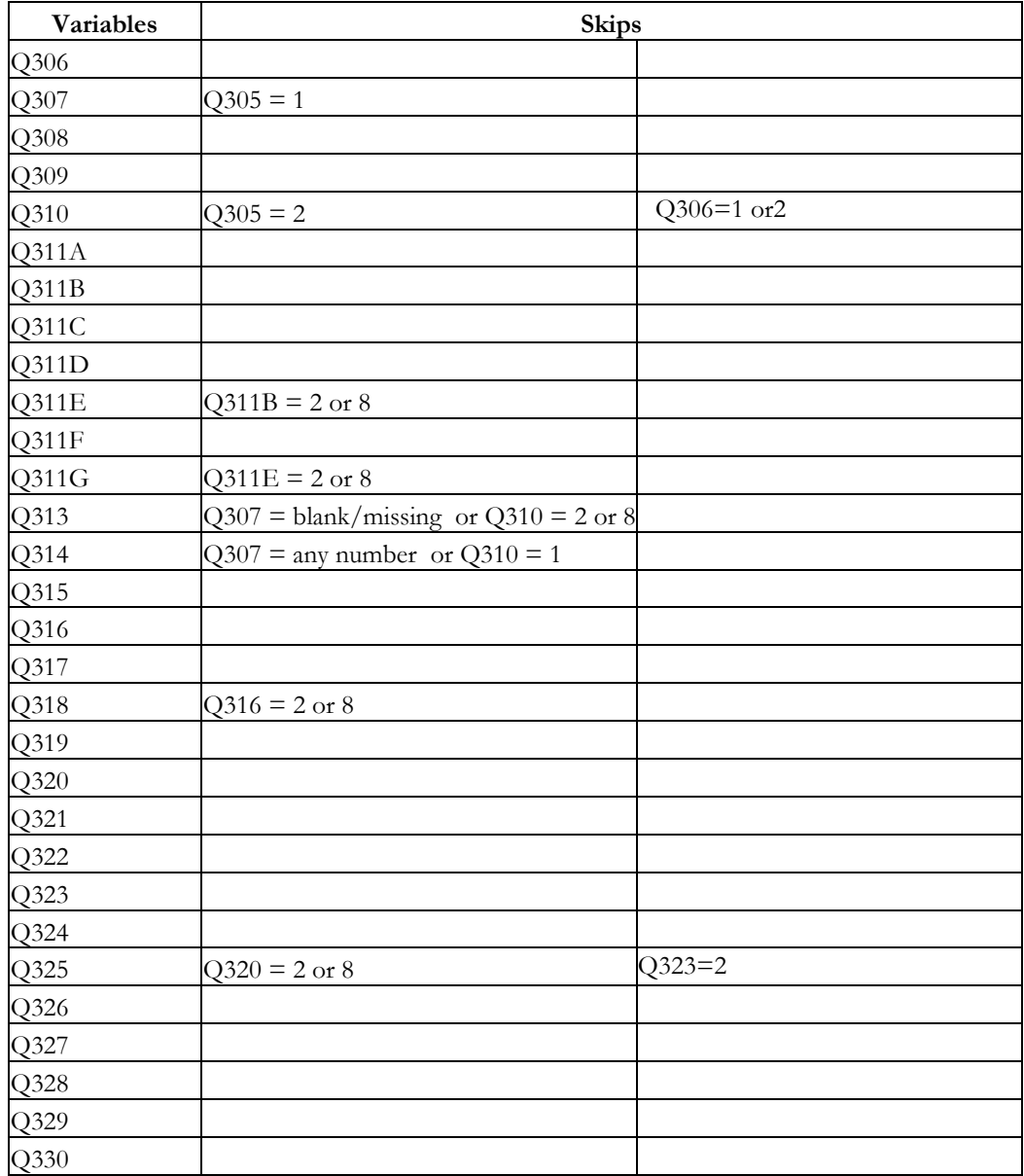
## **Section IV**

## **Contraception and Fertility Preferences**

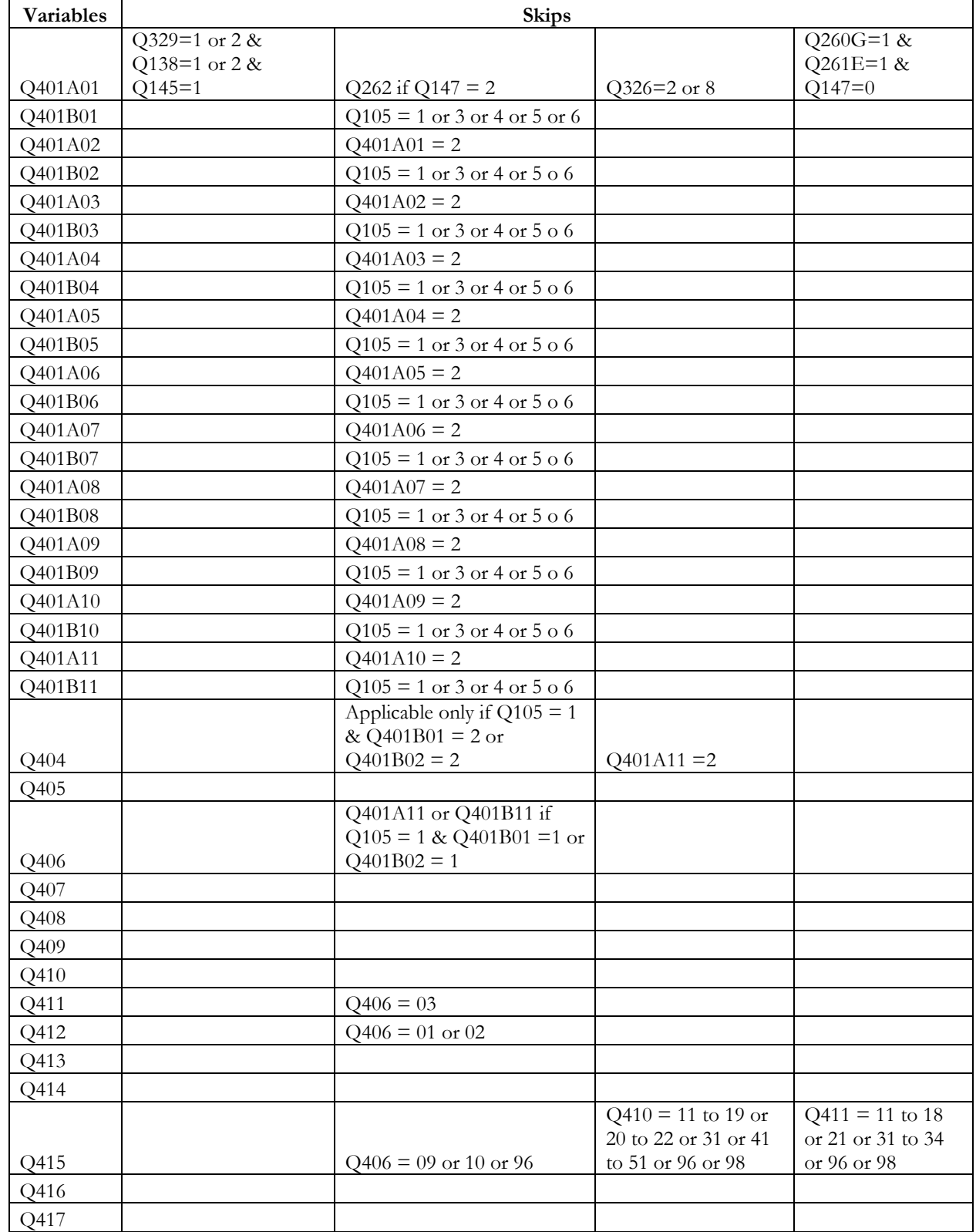

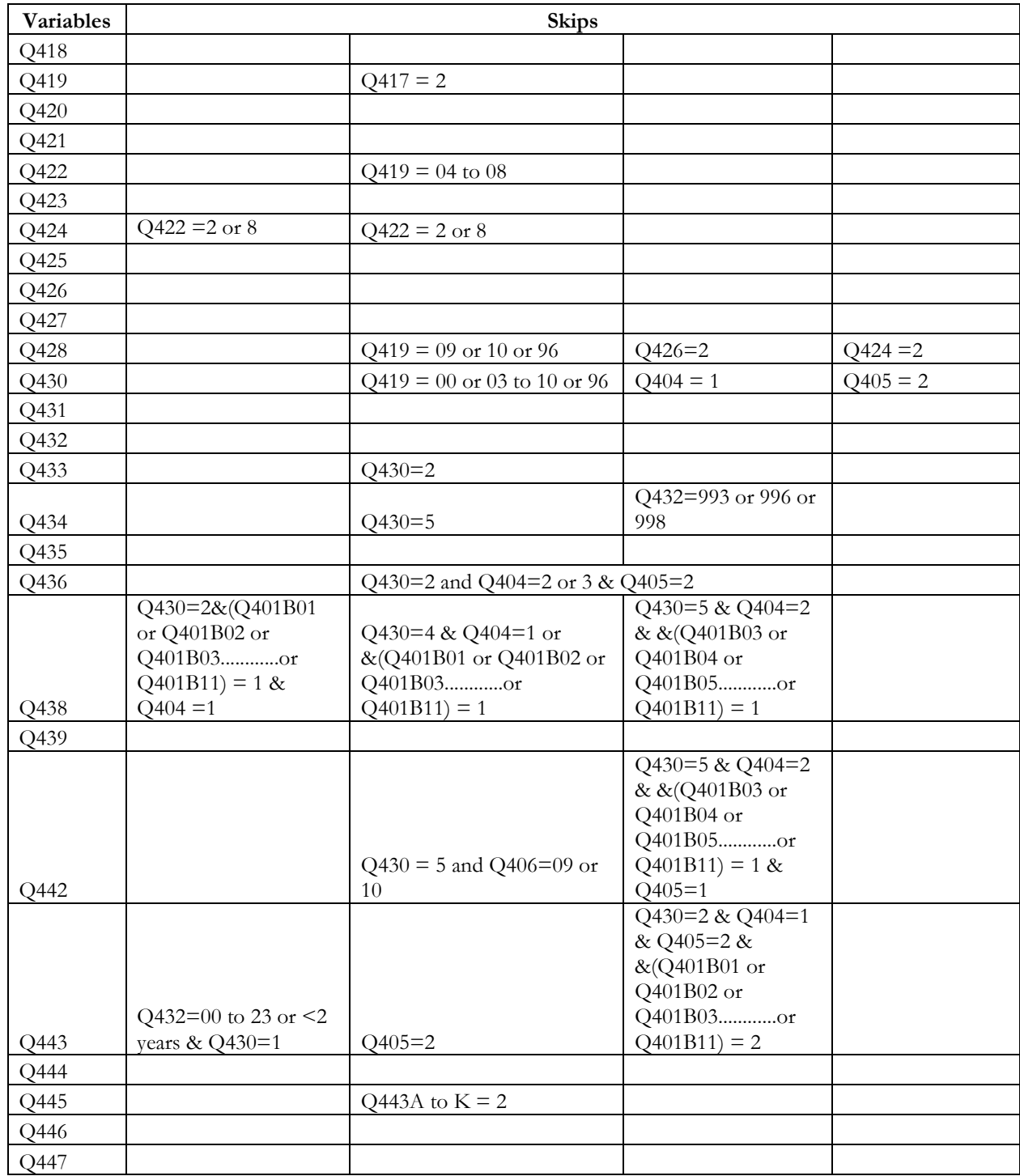

## **Section V**

## **Reproductive Health**

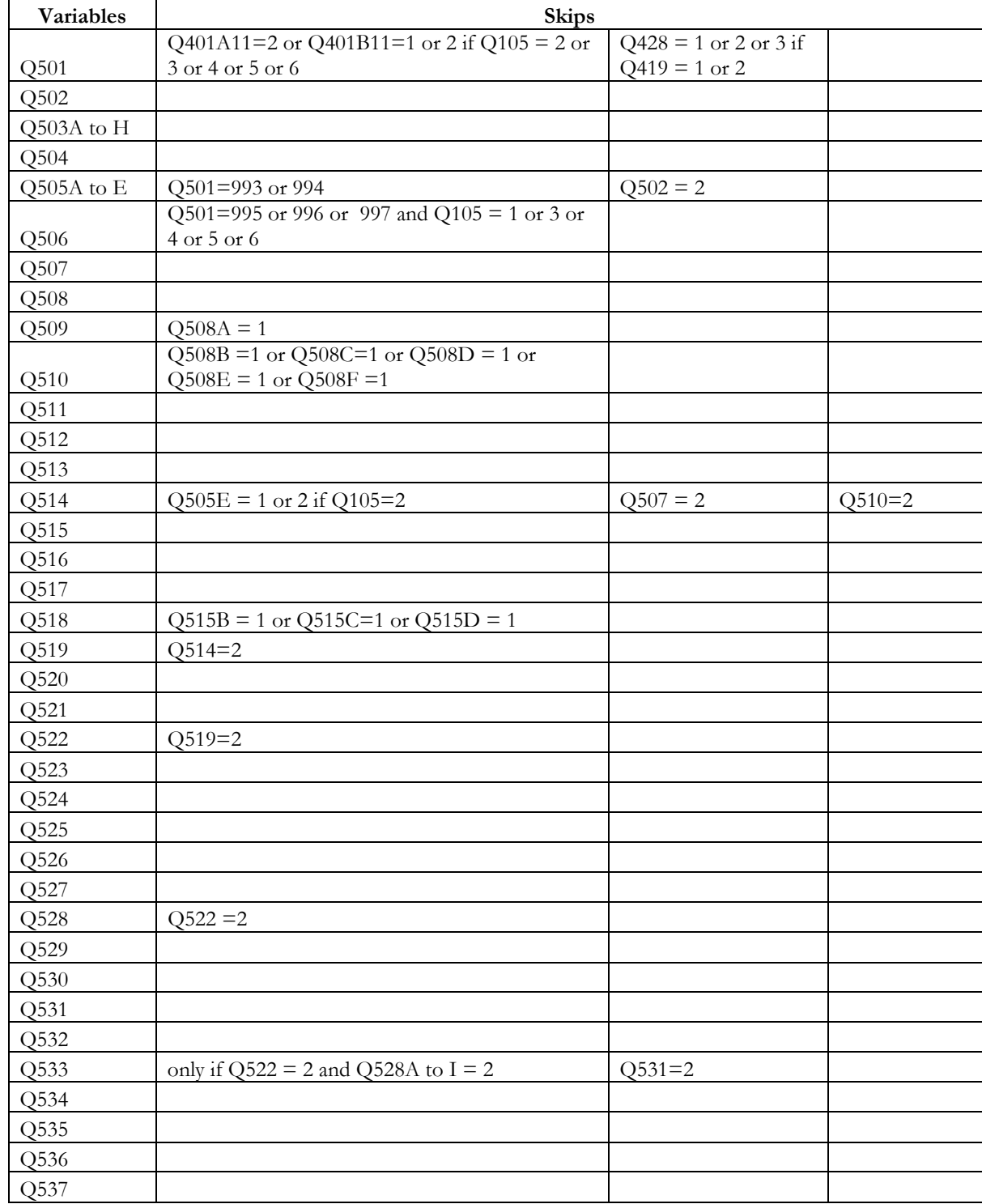

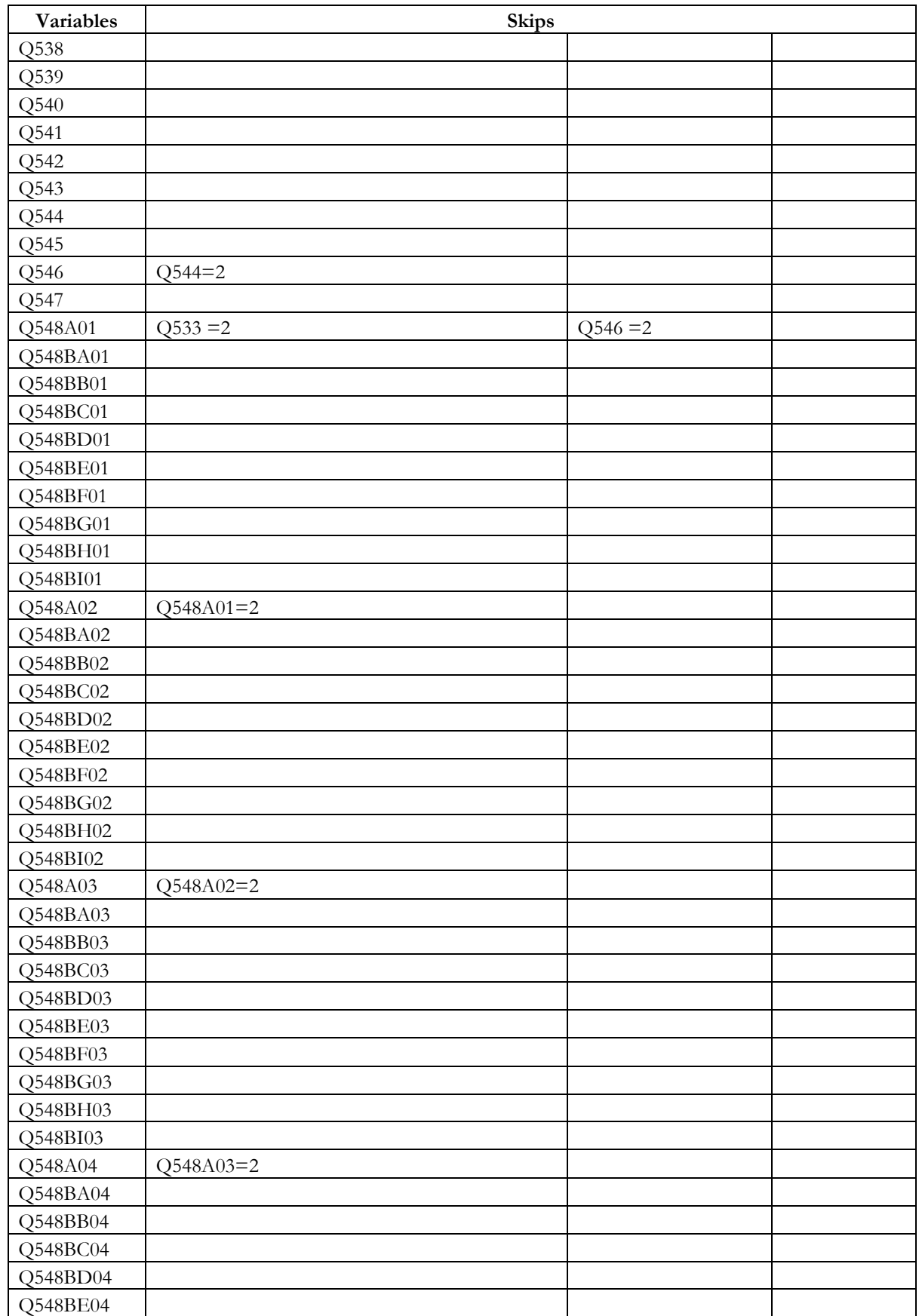

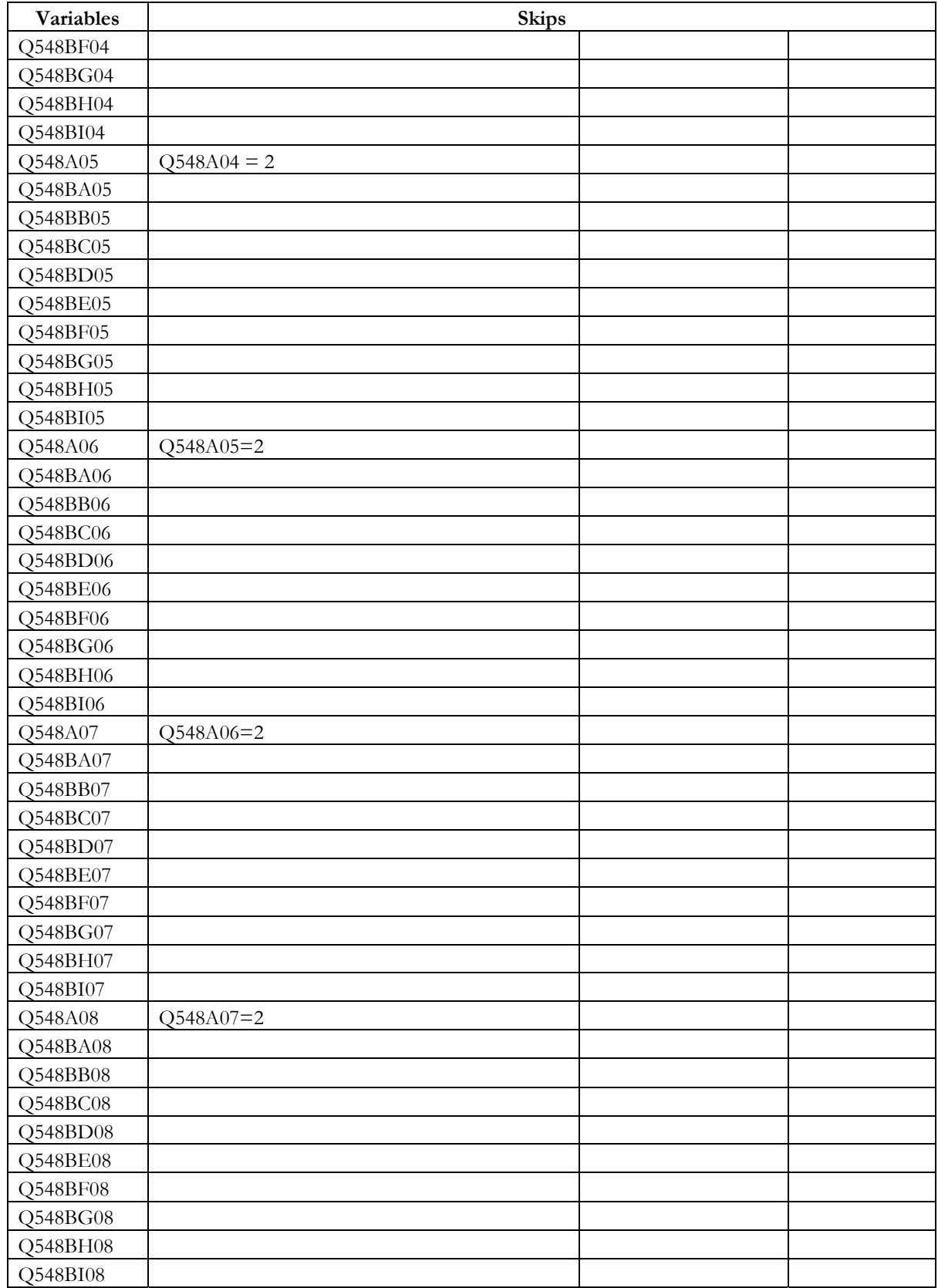

VARIABLES AND SKIPS

**Variables and Skips for Un-married Women's Questionnaire** 

**Section I** 

**Un-Married Woman's Characteristics** 

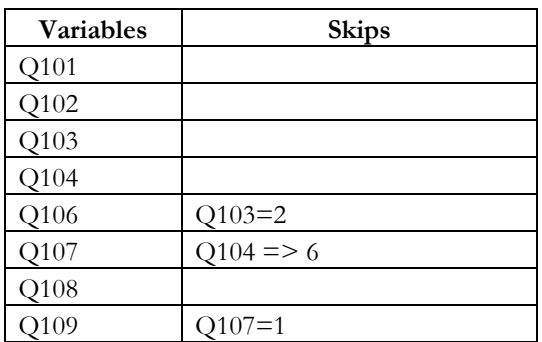

**Section II** 

**Family Life Education and Age at Marriage** 

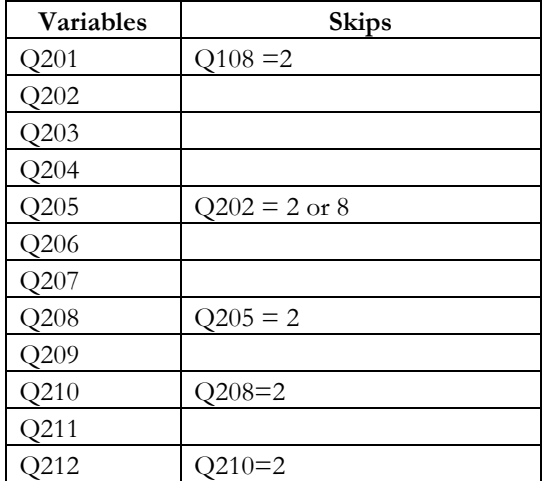

## **Section III**

## **Reproductive Health**

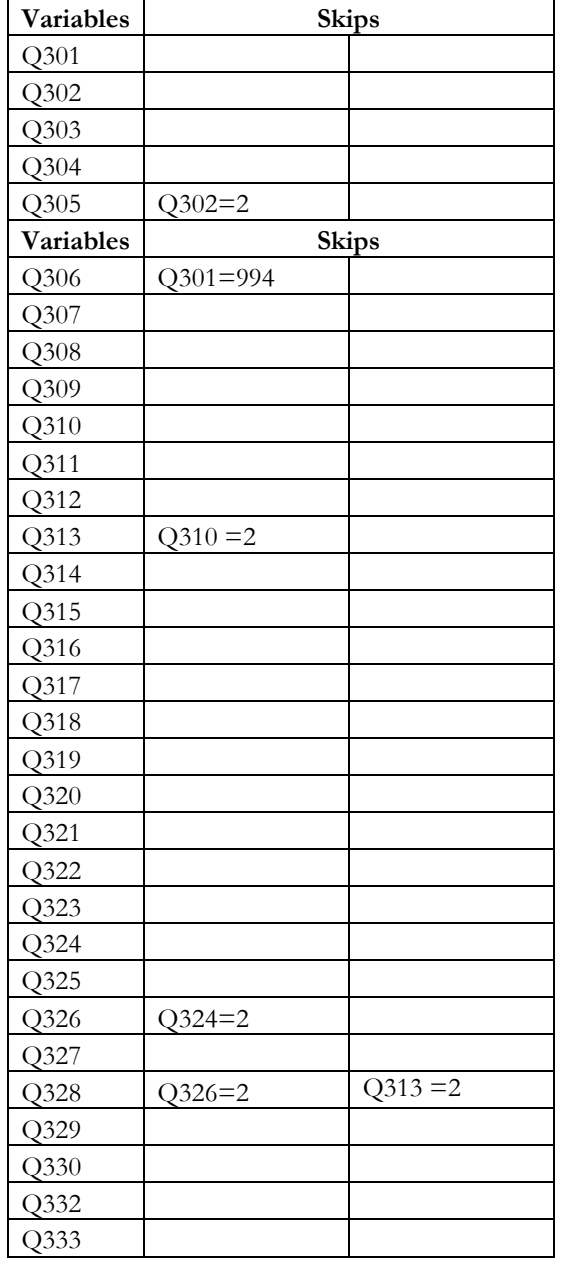

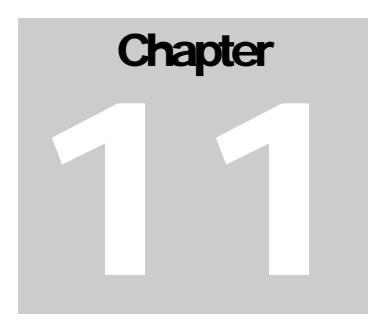

# **Occupational Categories**

### **DIVISION 1 SCIENTIFIC, MEDICAL, EDUCATIONAL, AND OTHER PROFESSIONALS**

### **00 PHYSICAL SCIENTISTS**

Physicist Chemists (Excluding Pharmaceutical Chemists) Geologists and Geophysicists Meteorologists Physical Scientists

### **01 PHYSICAL SCIENCE**

Physical Science Technicians Physical Science Technicians, n.e.c.

**02 ARCHITECTS, ENGINEERS, TECHNOLOGISTS AND SURVEYORS**  Architects and Town Planners Civil Engineers Electrical & Electronic Engineers Mechanical Engineers Chemical Engineers Metallurgists Mining Engineers Industrial Engineers Surveyors Architects, Engineers, Technologists & Surveyors, n.e.c.

**03 ENGINEERING TECHNICIANS** 

Draughtsmen Civil Engineering Overseer and Technicians Electrical & Electronic Engineers Overseer and Technicians Chemical Engineering Technicians Metallurgical Technicians Mining Technicians Survey Technicians Engineering Technicians, n.e.c

### **04 AIRCRAFT AND SHIPS OFFICERS**

Aircraft Pilots Flight Engineers Flight Navigators Ship, Deck officers & pilot Ship, Engineers Aircraft and Ship Officers, n.e.c.

### **05 LIFE SCIENTISTS**

Biologists, Zoologist, Botanists & related Scientists Bacteriologists, Pharmacologists & related Scientists **Silviculturist** Agronomists & Agriculture Scientists Life Scientist, n.e.c.

#### **06 LIFE SCIENCE TECHNICIANS**  Life Science Technicians

Life Science Technicians, n.e.c.

### **07 PHYSICIANS AND SURGEONS**

Physicians & Surgeons, Allopathic Physicians & Surgeons, Ayurvedic Physicians & Surgeons, Homeopathic Physicians & Surgeons, Unani Dental Surgeon **Veterinarians Pharmacists** Dieticians & nutricians Public health physicians Physicians & Surgeons, n.e.c.

### **08 NURSING AND OTHER MEDICAL AND HEALTH TECHNICIANS**

Vaccinators, inoculator, medical assistants Dental assistants Veterinary assistants Pharmaceutical assistants Nurses Midwives & health visitors X-ray technicians Opthimatrists & opticians Physio-therapists & occupational therapists Nursing sanitary & other medical & health technicians, n.e.c.

#### **09 SCIENTIFIC, MEDICAL AND TECHNICAL PERSONS, OTHER**  Scientific, medical & technical person, others

### **10 MATHEMATICIANS, STATISTICIANS AND RELATED WORKERS**

**Mathematicians Statisticians** Actuaries System analysts & programmers Statistical investigators & related workers Mathematicians, statisticians and related workers

### **11 ECONOMISTS, AND RELATED WORKERS**

**Economists** Economic investigators & related workers Economists & related workers, n.e.c

#### **12 ACCOUNTANTS, AUDITORS AND RELATED WORKERS**  Accountants & auditors

Cost & works accountants Accountant, auditors & related workers, n.e.c.

### **13 SOCIAL SCIENTISTS AND RELATED WORKERS**

Sociologists and anthropologists Historians, anthologists & political scientists & related workers Geographers Psychologists Librarians, archivists & curators Physiologists, translators & interpreters Personal & occupational specialists Labour, social welfare & political workers Social scientists & related workers, n.e.c.

### **14 JURISTS**

Lawyers Judges & magistrate Law assistant Jurists (including petition writers), n.e.c.

### **15 TEACHERS**

Teachers, university & collages Teachers, higher secondary & high school Teachers, middle school Teachers, primary school Teachers, pre-primary Teachers, special education Teachers, craft Teachers, n.e.c.

### **16 POETS, AUTHORS, JOURNALISTS AND RELATED WORKERS**

Poets, Authors & Critics Editors & journalists Poets, Authors, Journalists & related workers, n.e.c.

### **17 SCULPTORS, PAINTERS, PHOTOGRAPHERS, AND RELATED CREATIVE ARTISTS**

Sculptors, Painters & related artists Commercial artists, Interior decorators & designers Movie camera operators Photographers, other Sculptors, Painters, Photographers & related creative artists, n.e.c.

### **18 COMPOSERS AND PERFORMING ARTISTS**

Composers, musicians & singers Choreographers & Dancers Actors Singer & Film Directors & Producers (Performing Arts) Circus performers Composers & Performing artists, n.e.c.

### **19 PROFESSIONAL WORKERS, n.e.c.**

Ordained Religious Workers Non-Ordained Religious Workers Astrologers, Palmists & Related Workers Athletes, Sportsmen & Related Workers Professional Workers, n.e.c.

### **DIVISION 2 ADMINISTRATIVE, EXECUTIVE AND MANAGERIAL WORKERS**

### **20 ELECTED AND LEGISLATIVE OFFICIALS**

Elected Officials, Union Govt Elected Officials, State Govt. Elected Officials, Local Bodies Elected Officials, n.e.c.

#### **21 ADMINISTRATIVE AND EXECUTIVE OFFICIALS GOVERNMENT AND LOCAL BODIES**  Administrative & Executive Officials, Union Govt. Administrative & Executive Officials, State Govt. Administrative & Executive Officials, Quasi Govt. Administrative & Executive Officials, Local Bodies

Administrative & Executive Officials, Govt. & Local Bodies, n.e.c.

#### **22 WORKING PROPRIETORS, DIRECTORS AND MANAGERS, WHOLESALE AND RETAIL TRADE**  Working Proprietors, Directors & Managers, Wholesale Trade

Working Proprietors, Directors & Managers, Retail Trade Working Proprietors, Directors & Managers, Wholesale & Retail Trade, n.e.c.

#### **23 DIRECTORS AND MANAGERS, FINANCIAL INSTITUTIONS**  Directors & Managers, Bank Directors & Managers, Insurance Directors & Managers, Financial Institutional, n.e.c.

### **24 WORKING PROPRIETORS, DIRECTORS AND MANAGERS MINING CONSTRUCTION, MANUFACTURING AND RELATED CONCERNS** Working Proprietors, Directors & Managers, Mining, Quarrying and Well Drilling Working Proprietors, Directors & Managers, Construction

Working Proprietors, Directors & Managers, Electricity, Gas and Water Working Proprietors, Directors & Managers, Manufacturing Working Proprietors, Directors & Managers, Mining, Construction, Manufacturing & Related concerns, n.e.c.

- **25 WORKING PROPRIETORS, DIRECTORS MANAGERS AND RELATED EXECUTIVES, TRANSPORT. STORAGE AND COMMUNICATION**  Working Proprietors, Directors & Managers & Related Executives, Transport Directors & Managers & Related Executive, Communication Working Proprietors, Directors, Managers & Related Executives, Other Services
- **26 WORKING PROPRIETORS, DIRECTORS AND MANAGERS, OTHER SERVICES**  Working Proprietors, Directors & Managers, Lodging & Catering Services Working Proprietors, Directors & Managers, Recreation and Entertainment Working Proprietors, Directors & Managers & Related Executives, Other Services
- **29 ADMINISTRATIVE, EXECUTIVE AND MANAGERIAL WORKERS, n.e.c.**  Administrative, Executive & Managerial Workers, n.e.c.

### **DIVISION 3 and 4 CLERICAL AND RELATED WORKERS**

- **30 CLERICAL AND OTHER SUPERVISORS**  Clerical Supervisors (Office), Superintendents, Head Clerks & Section Heads Other supervisors (Inspectors, etc.) Ministerial and Office Assistants Clerical and Other Supervisors, n.e.c.
- **31 VILLAGE OFFICIALS**  Village Officials
- **32 STENOGRAPHERS, TYPIST AND CARD AND TAPE PUNCHING OPERATORS**  Stenographer & Steno Typists Typists Teletypists (Teleprinter Operators)

Card and Tape Punching Machine Operators Stenographers, Typists and Card and Tape Punching Operators, n.e.c.

**33 BOOK KEEPERS, CASHIERS AND RELATED WORKERS**  Book-keepers & Accounts Clerks **Cashiers** Book-keepers, Cashiers & Related Workers, n.e.c.

### **34 COMPUTING MACHINE OPERATORS**

Book-keeping & Calculating Machine Operators Automatic Data Processing Machine Operators Computing Machine Operators, n.e.c.

**35 CLERICAL AND RELATED WORKERS**  Clerks, General Store-keepers & Related Workers Receptionists Library Clerks Time keepers Coders Ticket sellers Ticket collectors, Checkers & Examiners

Office Attendants, (Peons Daftrics etc.) Clerical and Related Workers (including Proof Readers & CopyHolders), n.e.c.

### **36 TRANSPORT AND COMMUNICATION SUPERVISORS**

Station Masters & Station Superintendent, Transport Post Masters, Telegraph Masters & Other Supervisors Transport Conductors & Guards, n.e.c.

**37 TRANSPORT CONDUCTORS AND GUARDS**  Guards and Brakemen, Railway Conductors, Transport Transport Conductors & Guards, n.e.c.

- **38 MAIL DISTRIBUTORS AND RELATED WORKERS**  Postmen Messengers & Dispatch Riders Mail Distributors & Related Workers, n.e.c.
- **39 TELEPHONE AND TELEGRAPH OPERATORS**  Telephone Operators Telegraphists & Signallers Radio Communication & Wireless Operators Telephone & Telegraph Operators, n.e.c.
- **40 MERCHANTS AND SHOPKEEPERS, WHOLESALE AND RETAIL TRADE**  Merchants and shopkeepers, Wholesale Trade Merchants and shopkeepers, Retail Trade Merchants and shopkeepers, Wholesale and Retail Trade, n.e.c.
- **41 MANUFACTURERS, AGENTS**  Sales Supervisors Purchasing Agents Selling Agents Manufacturers Agents, n.e.c.
- **42 TECHNICAL SALESMEN AND COMMERCIAL TRAVELLERS**  Technical Salesmen and Service Advisors Commercial Travellers Technical Salesmen and Commercial Travellers, n.e.c.

#### **43 SALESMEN, SHOP ASSISTANTS AND RELATED WORKERS**  Salesmen, Shop Assistants and Demonstrators

Street Vendors, Canvassers and News Vendors Salesmen, Shop Assistants & Related Workers, n.e.c.

### **44 INSURANCE, REAL ESTATE, SECURITIES AND BUSINESS SERVICE, SALESMEN AND AUCTIONEERS**

Agents & Salesmen, Insurance Agents, Brokers and Salesmen, Real Estate Agents, Brokers, Securities and Shares Agents, Brokers and Salesmen, Advertising & Other Business Services **Auctioneers** Valuers and Appraisers Insurance, Real Estate, Securities & Business Service/ Salesmen and Auctioneers, n.e.c.

## **45 MONEY LENDERS AND PAWN BROKERS**

 Money Lenders (Including Indigenous Bankers) Pawn Brokers Money Lenders & Pawn Brokers, n.e.c.

**49 SALES WORKERS, n.e.c.**  Sales Workers, n.e.c.

### **DIVISION 5 SERVICE WORKERS**

- **50 HOTEL AND RESTAURANT KEEPERS**  Hotel and Restaurant Keepers
- **51 HOUSE KEEPERS, MATRON AND STEWARDS (DOMESTIC & INSTITUTIONAL)**  House Keepers, Matrons and Stewards

### **52 COOKS, WAITERS, BARTENDERS AND RELATED WORKERS (DOMESTIC & INSTITUTIONAL)**

Cooks & Cook-Bearers Butlers, Bearers & Walters Bartenders & Related Workers Cooks, Walter, Bartenders, and Related Workers (Domestic & Institutional), n.e.c.

### **53 MAIDS AND RELATED HOUSE KEEPING SERVICE WORKERS, n.e.c.**  Ayah, Nurse, Maids Domestic Servants

Maids and Related House Keeping Service Workers, n.e.c.

#### **54 BUILDING CARETAKERS, SWEEPERS, CLEANERS AND RELATED WORKERS**  Building Caretakers

Sweepers, Cleaners & Related Workers Watermen Building Caretakers, Sweepers, Cleaners and Related Workers, n.e.c.

#### **55 LAUNDERERS, DRY-CLEANERS AND PRESSERS, n.e.c.**  Laundrymen, Washermen & Dhobis Dry-Cleaners and Pressers Launders, Dry-Cleaners and Pressers, n.e.c.

#### **56 HAIR DRESSER, BARBERS, BEAUTICIANS AND RELATED WORKERS**  Hair Dressers, Barbers, Beauticians & Related Workers

### **57 PROTECTIVE SERVICE WORKERS**

Fire Fighters Policemen and Detectives Customs Examiners, Patrollers and Related Workers Protection Force, Home Guards and Security Workers Watchmen, Chowkidars & Gate Keepers Protective Service Workers, n.e.c.

### **59 SERVICE WORKERS**

Guides Undertakers & Embalmers Service Workers, n.e.c.

### **DIVISION 6 FARMERS, FISHERMEN, HUNTERS, LOGGERS AND RELATED WORKERS**

### **60 FARM PLANTATION, DAIRY AND OTHER MANAGERS AND SUPERVISORS**  Farm Managers & Supervisors, Crop Production Managers, Plantation

Farm Managers, Horticulture Farm Managers, Livestock Farm Farm Managers, Dairy Farm Farm Managers, Poultry Farm Farm Managers & Supervisors n.e.c-

### **61 CULTIVATORS**

Cultivators (Owners) Cultivators (Tenants) Cultivators n.e.c.

### **62 FARMERS, OTHER THAN CULTIVATORS**

Planters Livestock Farmer Dairy Fanners Poultry Farmers Insect Rearers Orchard, Vineyard & Related Workers Farmers, Other than Cultivators, n.e.c.

### **63 AGRICULTURAL LABOURER**  Agricultural Labourers

### **64 PLANTATION LABOURERS & RELATED WORKERS**  Plantation Labourers

Tappers (Palm, Rubber Trees etc.) Plantation Labourers & Related Workers, n.e.c.

### **65 OTHER FARM WORKERS**

Farm Machinery Operators Farm Workers, Animal, Birds and Insect Rearing Gardeners & Nursery Workers Other Farm Workers, n.e.c.

### **66 FORESTRY WORKERS**

Foresters & Related Workers Harvesters & Gatherers of Forest Products (including Lac except Logs) Log fellers & Wood Cutters Charcoal Burners & Forest Product Processors Loggers & Other Forestry Workers, n.e.c.

#### **67 HUNTERS AND RELATED WORKERS Hunters Trappers** Hunters and Related Workers, n.e.c

#### **68 FISHERMEN AND RELATED WORKERS**  Fishermen, Deep Sea Fishermen, Inland & Coastal Workers Couch & Shell Gatherers, Sponge & Pearl Divers Fishermen & Related Workers, n.e.c.

### **DIVISION 7-8-9 PRODUCTION AND RELATED WORKERS, TRANSPORT EQUIPMENT OPERATORS AND LABOURERS**

### **71 MINERS, QUARRYMEN, WELL DRILLERS & RELATED WORKERS**

Supervisors & Foremen, Mining, Quarrying, Well Drilling & Related Activities **Miners** Quarrymen Drillers, Miners & Quarriers Shot Fire's Miners & Quarrymen, Other Well Drillers, Petroleum and Gas Mineral Treaters Miners & Quarrymen and Related Workers

### **72 METAL PROCESSORS**

Supervisors & Foremen, Metal Smelting, Converting and Refining Metal Smelting, Converting and Refining Furnacemen Metal Rolling, Mill Workers Metal Melters & Reheaters Metal Casters Metal Molders & Core Makers Metal Annealers, Temperers & Case Hardeners Metal Drawers & Case Hardeners Metal Platters & Coasters Metal Processors

### **73 WOOD PREPARATION WORKERS AND PAPER MAKERS**

Supervisors & Foremen, Wood Preparation and Paper Making Wood Treaters Sawyers, Plywood Makers & Related Wood Processing Workers Paper Pulp Preparers Paper Makers Wood Preparation and Paper Making Workers, n.e.c.

### **74 CHEMICAL PROCESSORS AND RELATED WORKERS**

Supervisors & Foremen, Chemical Processing & Related Activities Crushers, Grinders & Mixers Cookers, Rosters & Related Heat Treaters Filter & Separator Operators Still & Reactor Operators Petroleum Refining Workers Chemical Processors & Related Workers, n.e.c.

**75 SPINNERS, WEAVERS, KNITTERS, DYERS AND RELATED WORKERS**  Supervisors & Foremen, Spinning, Weaving, Knitting, Dyeing & Related Processes Fiber Prepares Spinners and Winders Wrappers and Sizes Weaving & Knitting Machine Setters & Pattern Card Prepares Weavers & Related Workers Carpet Makers & Finishers Knitters Bleachers, Dyers & Textile Printers and Finishers Spinners, Weavers, Knitters, Dyers & Related Workers, N.E. **76 TANNERS, FELLMONGERS AND PELT DRESSERS**  Supervisors & Foremen, Tanning & Pelt Dressing Tanners & Fellmongers Pelt Dressers Tanners, Fellmongers and Pelt dressing n.e.c **77 FOOD AND BEVERAGE PROCESSORS**  Supervisors & Foremen, Food & Beverage Processing Crane Millers, Parchers & Related Workers Crusher & Processors, Oil Seeds Khandsari, Sugar & Gur Makers Butchers & Meat Prepares Food Preservers & Canners Dairy Product Processors Bakers, confectioners, candy & sweet Meat Makers & Other food Processors Tea, Coffee & Cocoa Preparers Brewers & Aerated Water & Beverage Makers **78 TOBACCO PREPARERS & TOBACCO PRODUCT MAKERS**  Supervisors & Foremen Tobacco Product Making Tobacco Preparers Cigar Makers Cigarette Makers

#### **79 TAILORS, DRESS MAKERS, SEWERS, UPHOLSTERERS & RELATED WORKERS**

Supervisors & Foremen, Tailoring, Dress Making, Sewing & Upholstery Work Tailors, Dress Makers For Tailors & Related Workers Milliners, Hat and Cap Makers Patten Makers & Cutters Sewers & Embroiderers Upholsters & Related Workers Tailor, DressMakers, Sewers, Upholsters & Related Workers n.e.c.

### **80 SHOEMAKERS & LEATHER GOODS MAKERS**

Bidi Makers

Supervisors & Foremen, Shoe and Leather Goods Making Shoemakers and Show Repairs Show Cutters, Lasters, Sewers and Related Workers Harness, Saddle Makers Leather Cutters, Lasters and Sewers and Related Workers, n.e.c.

### **81 CARPENTERS, CABINET & RELATED WOOD WORKERS**

Tobacco Preparers & Tobacco Product Makers n.e.c

Supervisors & Foremen, Carpentry, Cabinet Making & Related Wood Working Process **Carpenters** Cabinet Makers Wood Working Machine Operators Cart Builders & Wheelwright Coach & Body Builders Ship wrights & Boat Builders Carpenters, CabinetMakers & Related Workers, n.e.c.

### **82 STONE CUTTERS & CARVERS**

Supervisors & Foremen, Stone Cutting & Carving Stone Cutters & Carvers Stone Cutters and Carvers, n.e.c

### **83 BLACKSMITHS, TOOL MAKERS AND MACHINE TOOLS OPERATORS**

Supervisors & Foremen, Blacksmith, Tool making & Machine Tool Operations Blacksmiths, Hammersmith's and Forging Press Operators Metal Makers Tool Makers & Metal Pattern Makers Machine Tools Setters Machine Tools Operators Metal Cinders, Polishers & Tool Sharpers Blacksmiths, Tool Makers & Machine Tool Operations n.e.c

#### **84 MACHINERY FITTERS, MACHINE ASSEMBLERS AND PRECESSION INSTRUMENT MAKERS (EXCEPT ELECTRICAL)**

Supervisors & Foremen, Machinery Fitting, Assembling Repairing & Precession Instrument Making (Exchange Electrical) Watch, Clock & Precision Instrument Makers (Except Electrical) Machinery Fitters & Machine assemblers Motor Vehicle Mechanics Aircraft engine Mechanics Mechanics, repairmen, Other Machinery Fitters, Machine Assemblers & Precision Instrument Makers (Except Electrical) n.e.c

### **85 ELECTRICAL FITTERS & RELATED ELECTRICAL & ELECTRONIC WORKERS**

Supervisors & Foremen, Electrical & Electronic Equipment Fitting, Assembling installing and repairing Electrician, Electrical Fitters & Related Workers Electronic Fitters Electrical & Electronic Equipment Assemblers Radio & Television Mechanics and Repairmen Electrical Wiremen Telephone & Telegraph Installers & Repairmen Electric Linemen & Cable Jointers Electrical Fitters & Related Electrical and Electronic Workers, n.e.c.

### **86 BROADCASTING STATION AND SOUND EQUIPMENT OPERATORS AND CINEMA PROJECTIONISTS**

Supervisors Broadcasting, Audio-Visual Projection and Sound Equipment **Operations** Radio Broadcasting Television Operators Sound Equipment Operators and Cinema Projectionists Broadcasting Station and Sound Equipment Operators and Cinema Projectionists, n.e.c.

### **87 PLUMBERS, WELDERS, SHEET METAL & STRUCTURAL METAL PREPARERS AND ERECTORS**

Supervisors Broadcasting, Plumbing, Welding, Structural & Sheet Metal Working Plumbers & Pipe Fitters Plumbers & Pipe Fitters Welders and Fame Cutters Sheet Metal Workers Metal Plate & Structural Metal Workers Plumbers, Welders, Sheet Metal & Structural Metal & Structural Metal Preparers & Erectors, n.e.c.

### **88 JEWELLERY & PRECIOUS METAL WORKERS AND METAL ENGRAVERS (EXCEPT PRINTING)**

Supervisors, Jewellery & Precious Metal Working Jewellers, Goldsmiths & Silversmith Jewellery Engineers Other Metal Engravers (Excepting Printing) Jewellery and Precious Metal Workers and Metal Engravers, n.e.c. (Except printing)

### **89 GLASS FORMERS, POTTERS & RELATED WORKERS**

Supervisors & foremen glass forming, Pottery & Related Activities Glass Formers, Cutters, grinders & finishers Potters & Related Clay & Abrasive Formers Glass & Ceramics Kilnmen Glass Engravers & Etchers Glass & Ceramics Painters and Decorators Glass Formers, Potters and Related Workers, n.e.c

### **90 RUBBER AND PLASTIC PRODUCT MAKERS WORKERS**  Supervisors & Foremen, Rubber & Plastics Product Making Plastic Product Makers Rubber Product Makers (Except Tire Makers & Vulcanizers) Tire Makers & Vulcanizers Rubber and Plastic Product Makers, n.e.c.

### **91 PAPER & PAPER BOARD PRODUCTS MAKERS**

Supervisors & foremen Paper & Paper Board Product Making Paper & Paper Board Product Makers Paper and PaperBoard Product Makers n.e.c.

### **PRINTING AND RELATED WORKERS**

Supervisors & Foremen, Printing & Related Work Compositor Type Setters & prototype Setters Printing Pressmen Stereo typers & Electro Typers Engravers, Printing (Except Photo-engravers) Photo Engravers Book Binders & Related Workers Photographic Darkroom Workers Printing & Related Workers, n.e.c.

### **92 PAINTERS**

Supervisors & Foremen, Painting Painters, Constructions Painters, Spray & Sign Writing Painters, n.e.c.

### **PRODUCTION & RELATED WORKERS, n.e.c.**

Supervisors & Foremen, Production & Related Activities n.e.c. Musical Instrument Makers and Turners Basketry Weavers & Brush Makers Non-Metallic Mineral Products Makers Production & Related Workers n.e.c.

### **BRICKLAYERS AND OTHER CONSTRUCTIONS WORKERS**

Supervisors & Foremen, Bricklaying & other Construction Work Bricklayers, Stone Masons & Tile setter, Reinforced Concreters, Cement finishers & Terrazzo workers Roofers Parquetry workers **Plasterers** Insulators Glaziers Hut builders & thatchers Well diggers & Construction workers, n.e.c.

#### **93 STATIONERY ENGINES AND RELATED EQUIPMENT OPERATORS, OILERS AND GREASERS**

Supervisors & Foremen stationary & related equipment operation Stationary engine and related equipment operations Biolermen and firemen Oilers & Greasers (Including cleaners, motor vehicles) Stationary engine and related equipment operators, n.e.c.

### **MATERIAL HANDLING & RELATED EQUIPMENT OPERATORS (LOADERS & UNLOADERS)**

Supervisors & Foremen, material & freight handling & related equipment operation (Loaders and unloaders) Loaders and unloaders Riggers & Cable Splicers Crane & Hoist operators Earth moving & related machinery operators Checkers, testers, sorters, weighters & counters Packers, labellers & related workers Material handling equipment operators, n.e.c.

### **94 TRANSPORT EQUIPMENT OPERATORS**

Supervisor & foremen, Transport equipment operations Ships & Deck ratings, Barge crew & Boatmen Ships engine room ratings Drivers railway Firemen railway Pointsmen, signalmen & shunters, railways Tram car & motor vehicle drivers Drivers, Animal & animal drawn vehicle Cycle rickshaw drivers & rickshaw pullers Transport equipment operators & drivers, n.e.c.

- **95 LABOURERS (Labourers, n.e.c.)**
- **96 OTHER (New workers seeking employment, Workers reporting occupations unidentifiable or inadequately described)**
- **97 NONE (Workers not reporting any occupation, including housewives, students, unemployed and retired)**
- **98 DK (Don't know)**
- **99 MISSING**

[All the government workers/employees will come under the code – 21. All military Service/defence personnel will come under the code – 57]

## **BRAND NAMES OF CONDOMS AND PILLS: CODE**

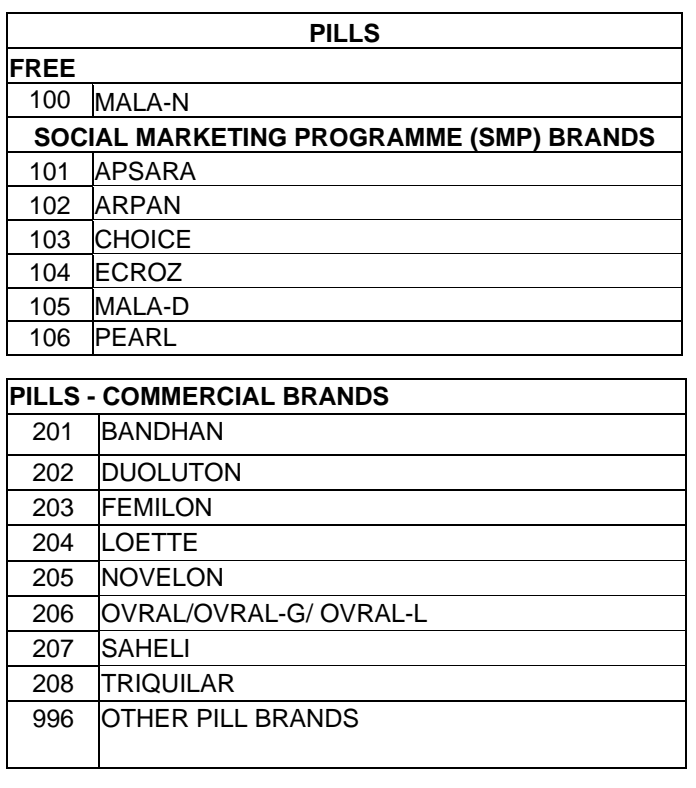

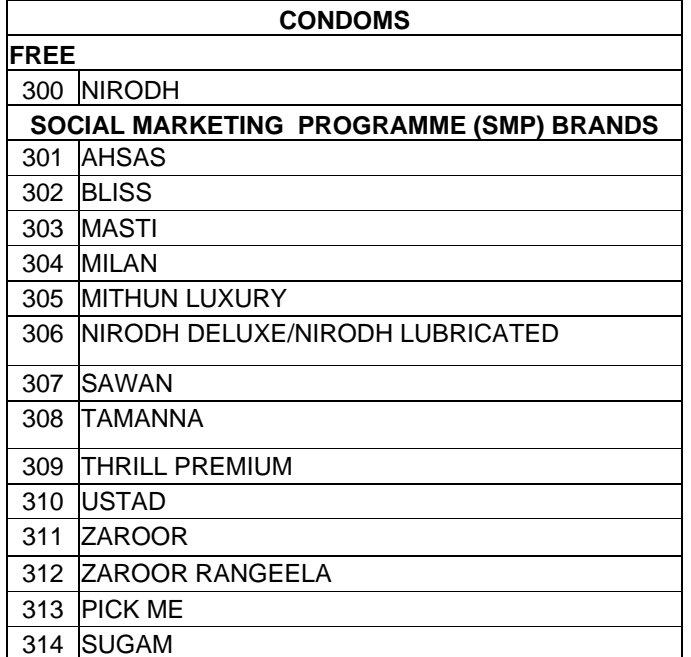

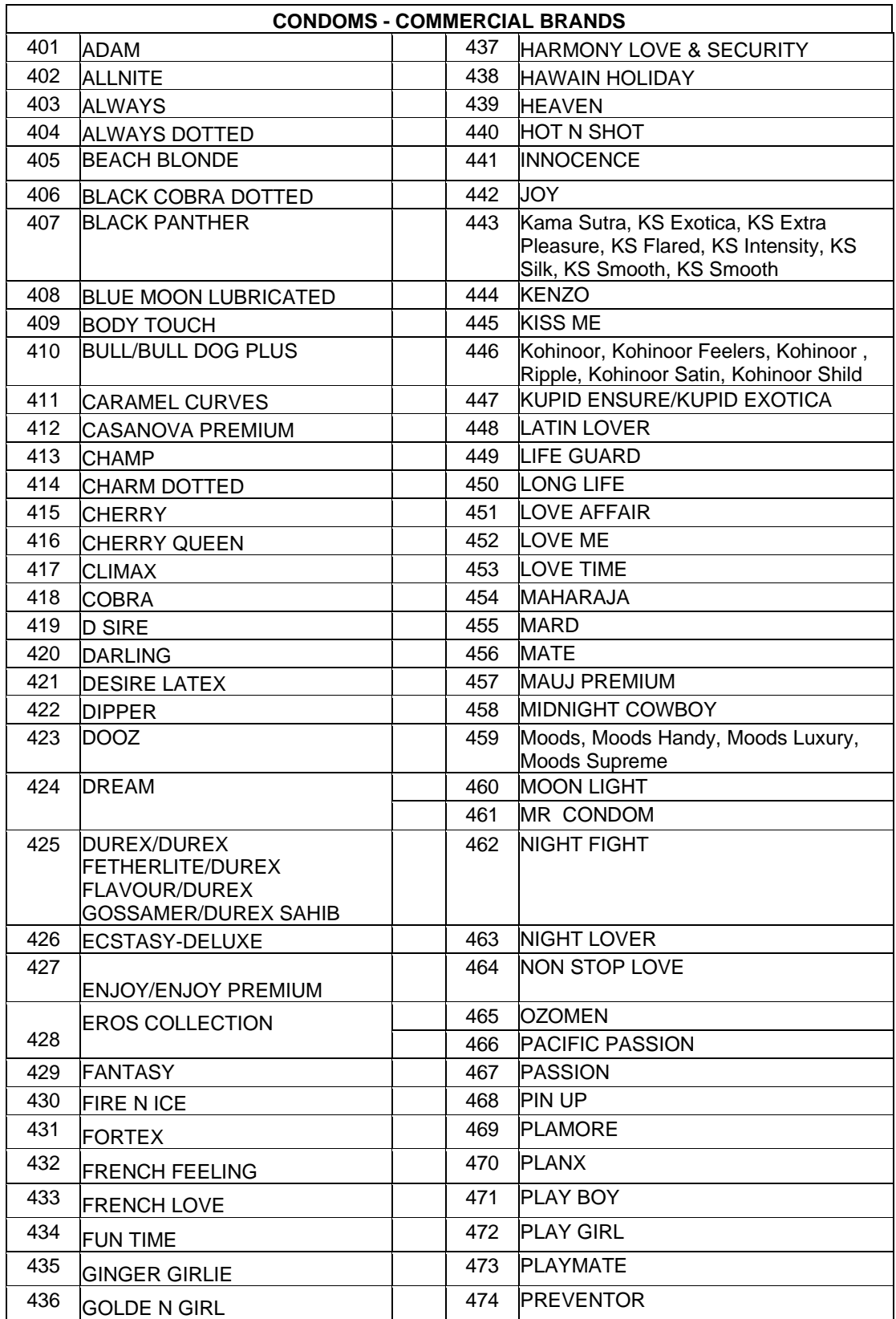

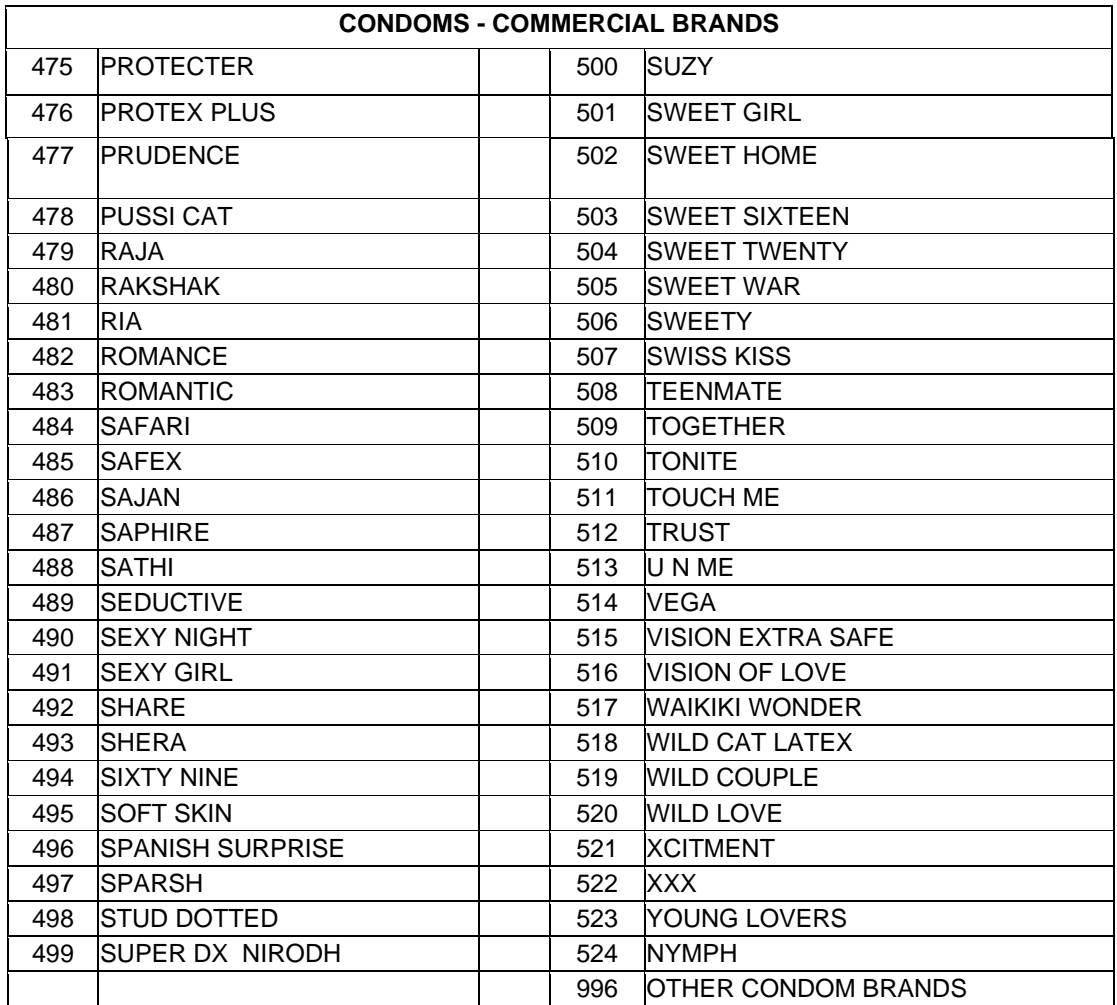

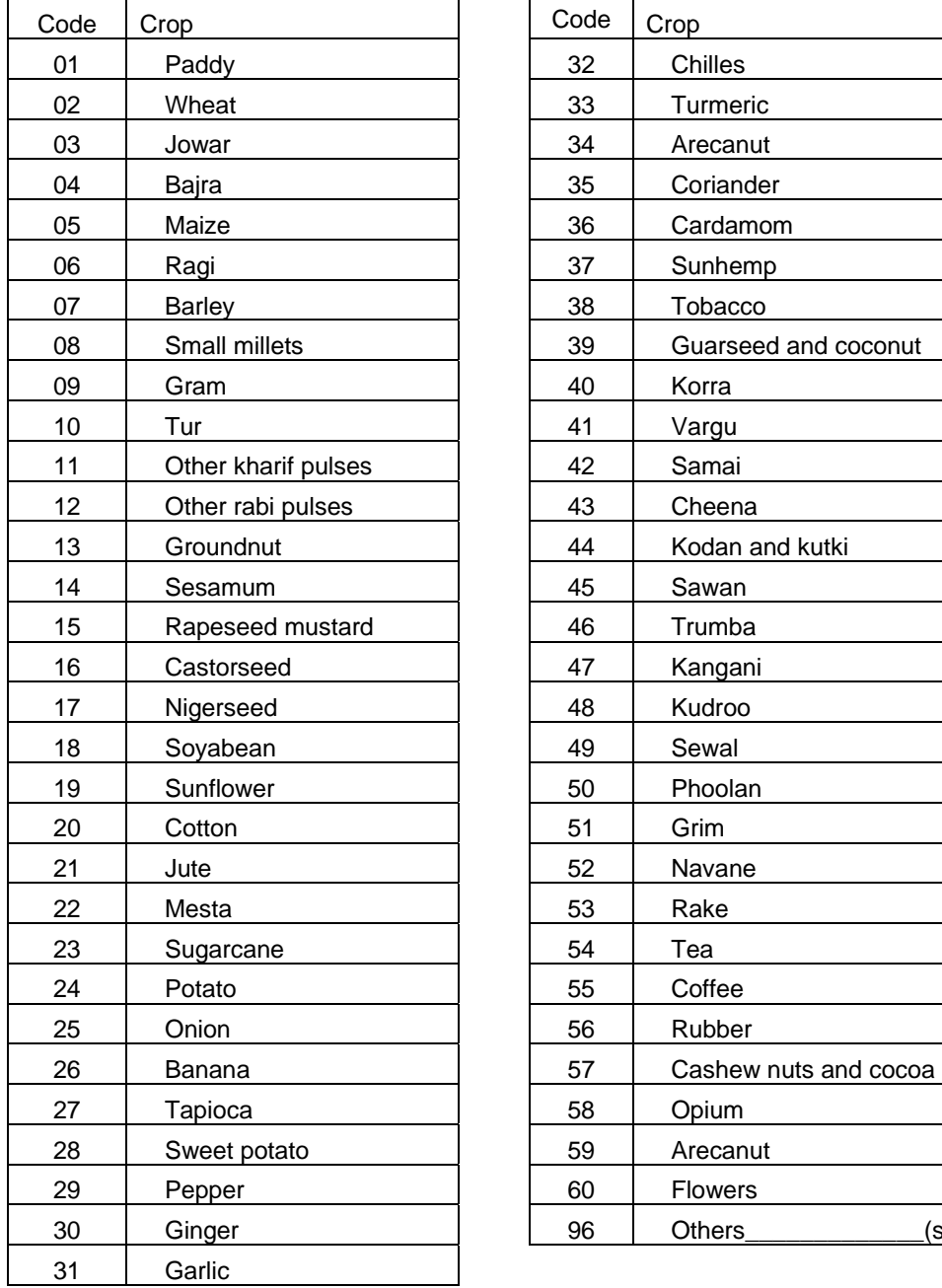

## **CROPS -CODE**

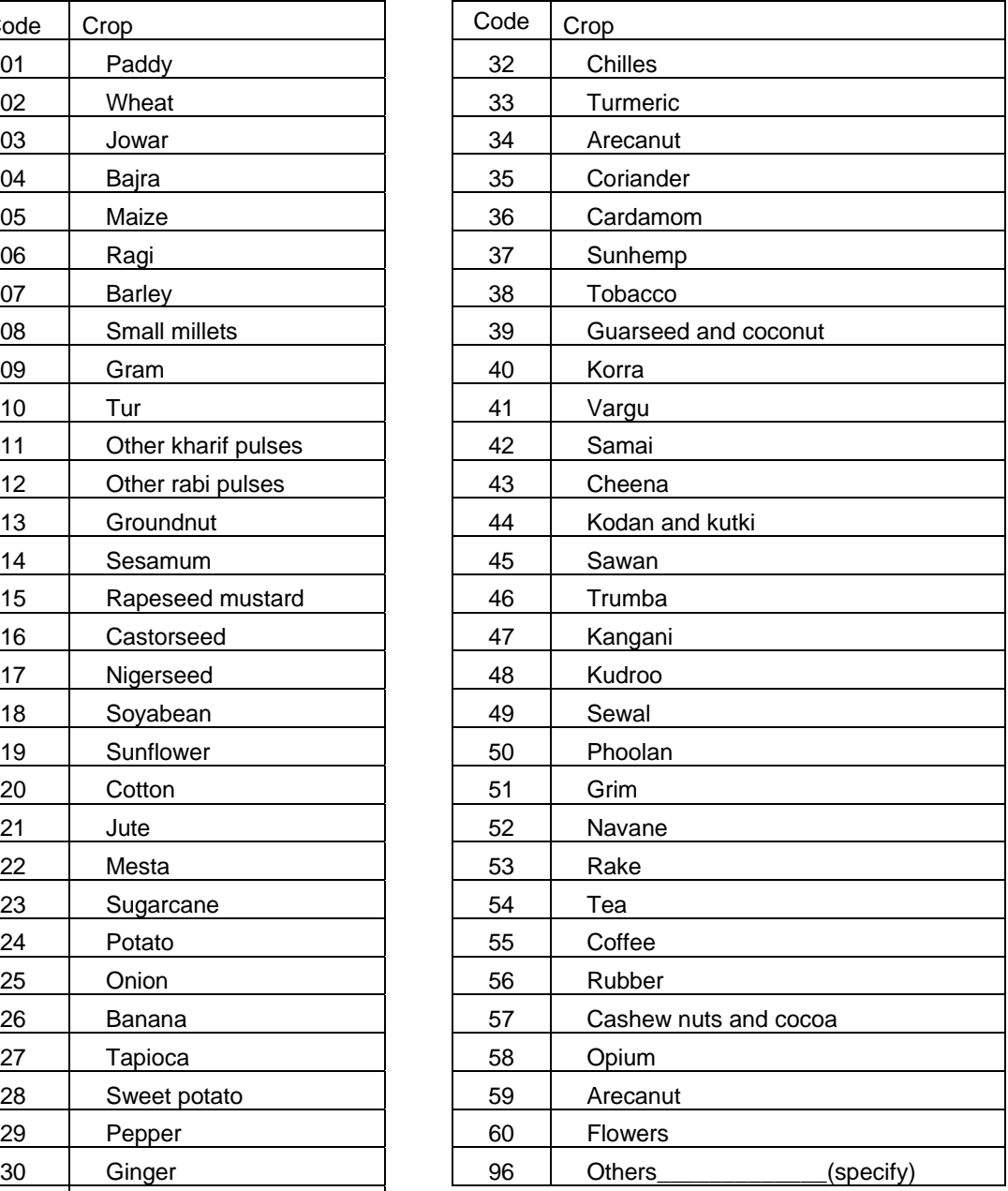